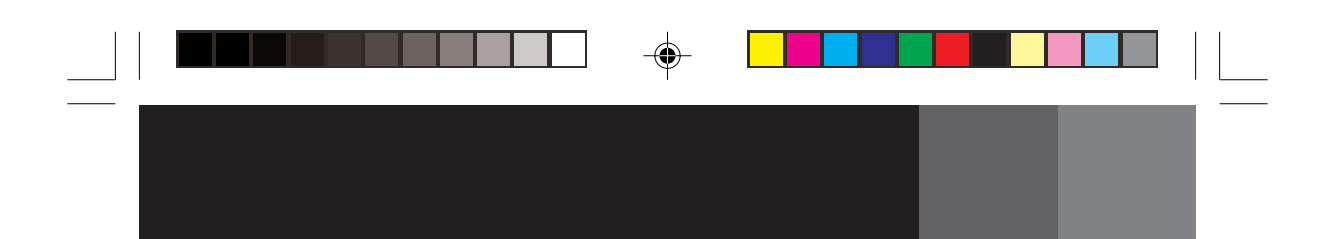

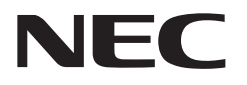

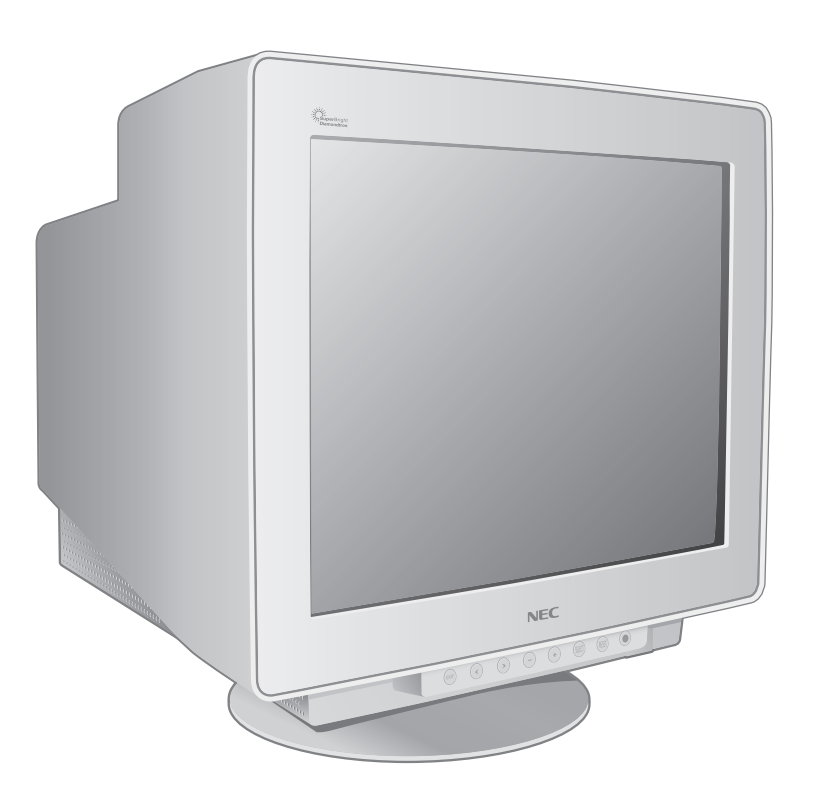

## USER'S MANUAL

◈

# MultiSync®FP2141SB™

To learn about other special offers, register online at www.necmitsubishi.com/productregistration

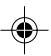

## **Index**

 $\begin{array}{c|c} \hline \quad \quad & \quad \quad & \quad \quad \\ \hline \quad \quad & \quad \quad & \quad \quad \\ \hline \end{array}$ 

 $\Rightarrow$ 

 $\overline{\phantom{0}}$ 

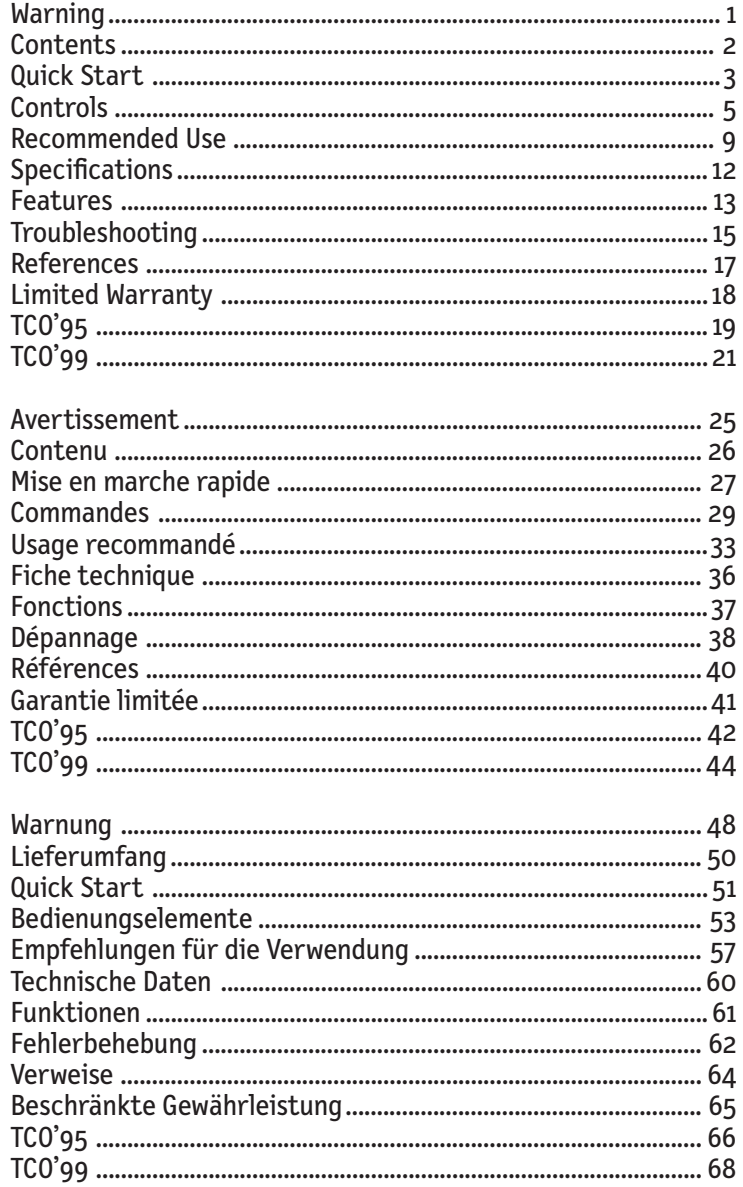

 $\Rightarrow$ 

**The Contract of the Contract of the Contract of the Contract of The Contract of The Contract of The Contract o** 

 $\begin{tabular}{c} \hline \quad \quad & \quad \quad & \quad \quad \\ \hline \quad \quad & \quad \quad \\ \hline \end{tabular}$ 

 $\overline{\bigoplus}$ 

 $\sqrt{2}$ 

 $\Box$ 

an di Bil

- 11

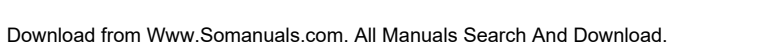

## **WARNING**

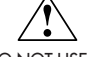

TO PREVENT FIRE OR SHOCK HAZARDS, DO NOT EXPOSE THIS UNIT TO RAIN OR MOISTURE. ALSO, DO NOT USE THIS UNIT'S POLARIZED PLUG WITH AN EXTENSION CORD RECEPTACLE OR OTHER OUTLETS UNLESS THE PRONGS CAN BE FULLY INSERTED.

REFRAIN FROM OPENING THE CABINET AS THERE ARE HIGH VOLTAGE COMPONENTS INSIDE. REFER SERVICING TO QUALIFIED SERVICE PERSONNEL.

### **CAUTION**

RISK OF ELECTRIC SHOCK • DO NOT OPEN

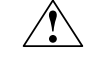

CAUTION: TO REDUCE THE RISK OF ELECTRIC SHOCK, DO NOT REMOVE COVER (OR BACK). NO USER SERVICEABLE PARTS INSIDE. REFER SERVICING TO QUALIFIED SERVICE PERSONNEL.

This symbol warns user that uninsulated voltage within the unit may have sufficient magnitude to cause electric shock. Therefore, it is dangerous to make any kind of contact with any part inside this unit.

This symbol alerts the user that important literature concerning the operation and maintenance of this unit has been included. Therefore, it should be read carefully in order to avoid any problems.

### **Canadian Department of Communications Compliance Statement**

- DOC: This Class B digital apparatus meets all requirements of the Canadian Interference-Causing Equipment Regulations.
- C-UL: Bears the C-UL Mark and is in compliance with Canadian Safety Regulations according to C.S.A. 22.2 #950.

### **FCC Information**

竹

- 1. Use the attached specified cables with the C22BW711 color monitor so as not to interfere with radio and television reception. 1) Please use the supplied power cable or equivalent to ensure FCC compliance.
	- Shielded signal cable.
	- Use of other cables and adapters may cause interference with radio and television reception.

2. This equipment has been tested and found to comply with the limits for a Class B digital device, pursuant to part 15 of the FCC Rules. These limits are designed to provide reasonable protection against harmful interference in a residential installation. This equipment generates, uses, and can radiate radio frequency energy, and, if not installed and used in accordance with the instructions, may cause harmful interference to radio communications. However, there is no guarantee that interference will not occur in a particular installation. If this equipment does cause harmful interference to radio or television reception, which can be determined by turning the equipment off and on, the user is encouraged to try

- to correct the interference by one or more of the following measures:
- Reorient or relocate the receiving antenna.
- Increase the separation between the equipment and receiver.
- Connect the equipment into an outlet on a circuit different from that to which the receiver is connected. Consult your dealer or an experienced radio/TV technician for help.
- No user serviceable parts inside. Do not attempt to modify this equipment. If modified, your authority to operate this equipment might be voided by FCC.

If necessary, the user should contact the dealer or an experienced radio/television technician for additional suggestions. The user may find the following booklet, prepared by the Federal Communications Commission, helpful: "How to Identify and Resolve Radio-TV Interference Problems." This booklet is available from the U.S. Government Printing Office, Washington, D.C., 20402, Stock No. 004-000-00345-4.

No user serviceable parts inside. Do not attempt to modify this equipment. If modified, your authority to operate this equipment might be voided by FCC.

**VCCI Statement** に基づくクラスB情報技術装置です。この装置は、家庭環境で使用 に全ってという。<br>することを目的としていますが、 この装置がラジオやテレビジョン<br>受信機に近接して使用されると、 受信障害を引き起こすことがあり ます。 取扱説明書に従って正しい取り扱いをしてください。

1

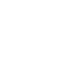

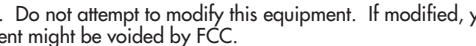

Download from Www.Somanuals.com. All Manuals Search And Download.

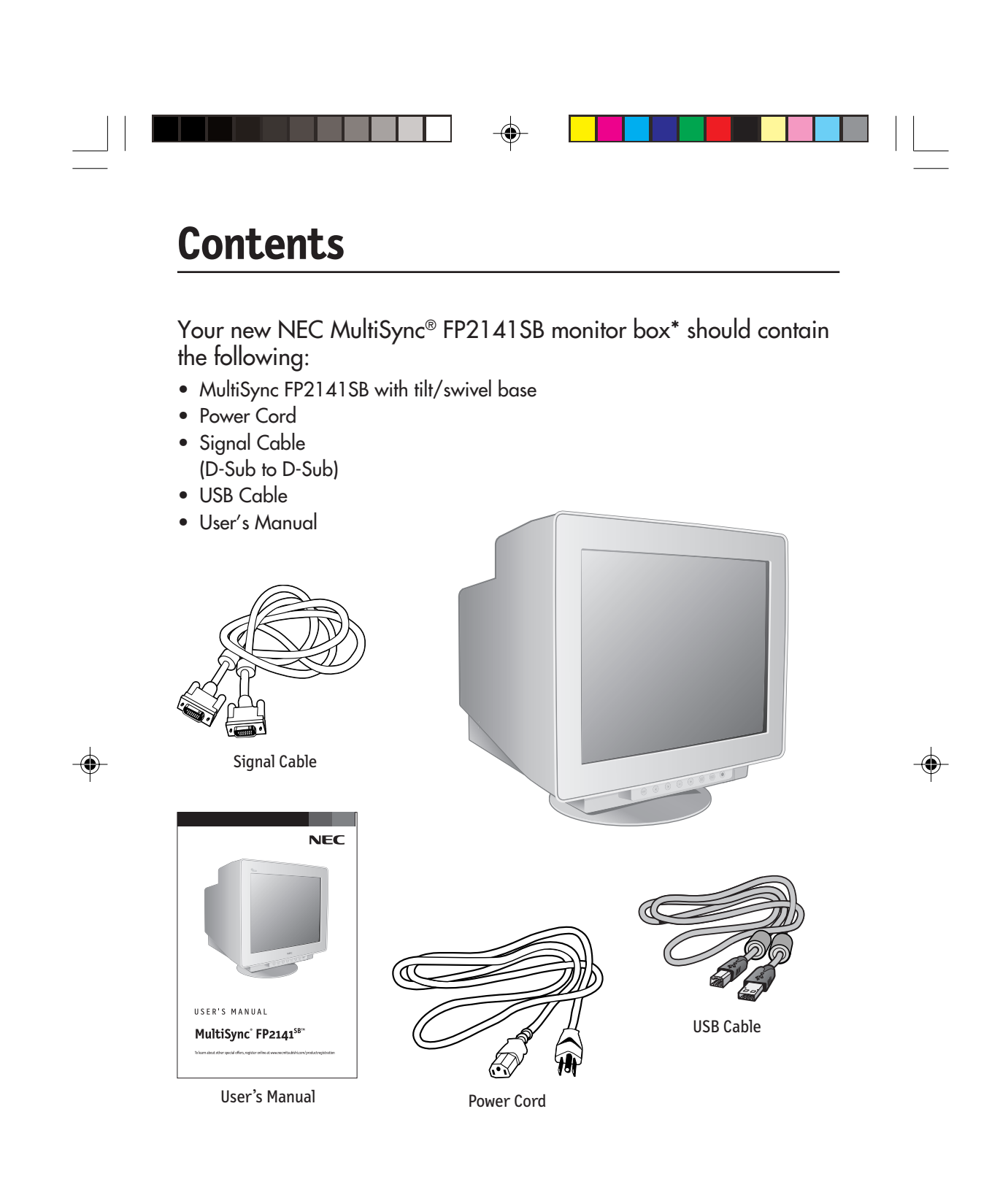

\* Remember to save your original box and packing material to transport or ship the monitor.

## **Quick Start**

To attach the FP monitor to your system, follow these instructions:

- 1. Turn off the power to your computer.
- 2. If necessary, install the graphics card into your system. For more information, refer to the graphics card installation manual.
- 3. For the PC: Connect the 15-pin mini D-SUB connector of the signal cable to the connector of the display card in your system **(Figure A.1).** Tighten all screws.

For the Mac: Connect the MultiSync Macintosh cable adapter (not included) to the monitor connector on the Macintosh **(Figure B.1).** Attach the 15-pin mini D-SUB end of the signal cable to the MultiSync Macintosh cable adapter on the computer **(Figure B.1).** Tighten all screws.

### **NOTE: To obtain the MultiSync Macintosh cable adapter, call NEC-Mitsubishi Electronics Display of America, Inc. at (800) 632-4662.**

- 4. Connect the other end of the signal cable to the connector on the back of the MultiSync monitor.
- 5. Connect one end of the power cord to the MultiSync monitor and the other end to the power outlet **(Figure C.1).**
- 6. Turn on the monitor **(Figure D.1)** and the computer.

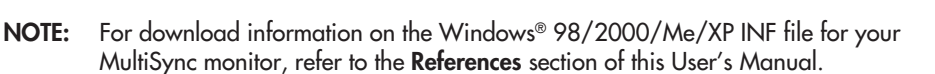

**NOTE:** If you have any problems, please refer to the **Troubleshooting** section of this User's Manual.

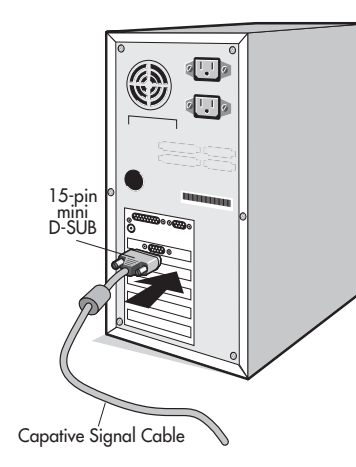

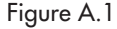

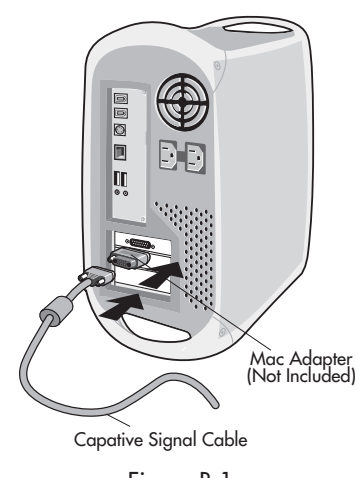

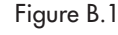

Download from Www.Somanuals.com. All Manuals Search And Download.

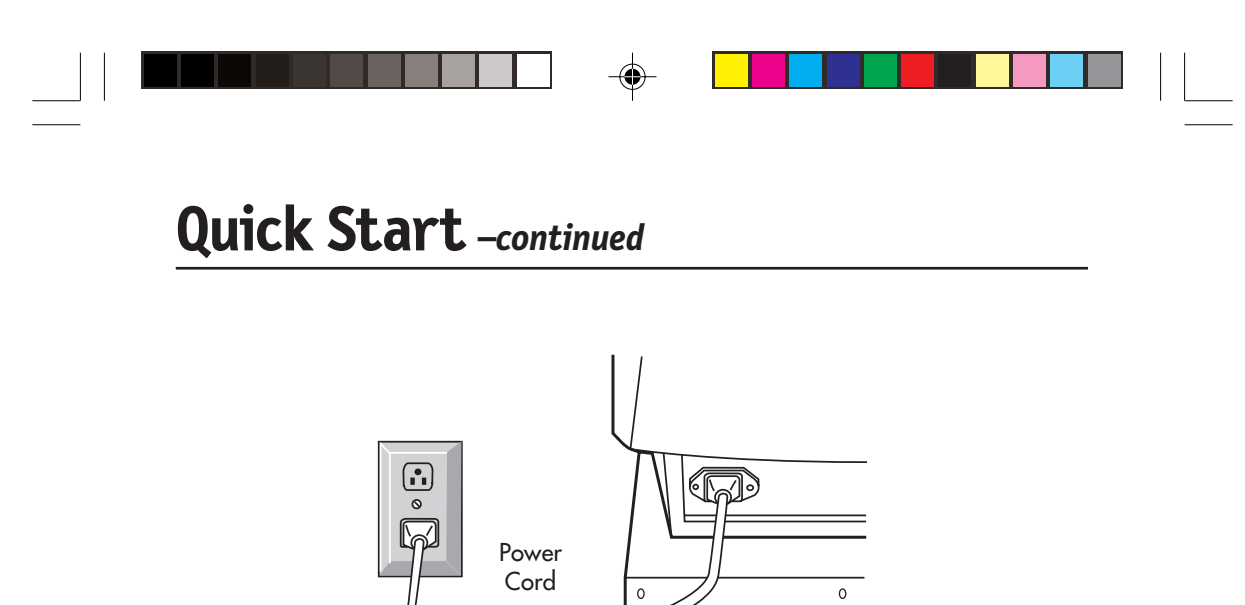

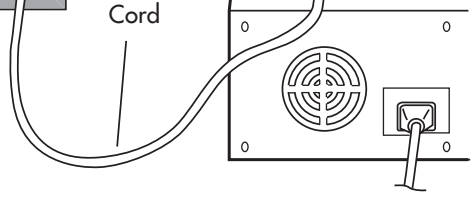

Figure C.1

◈

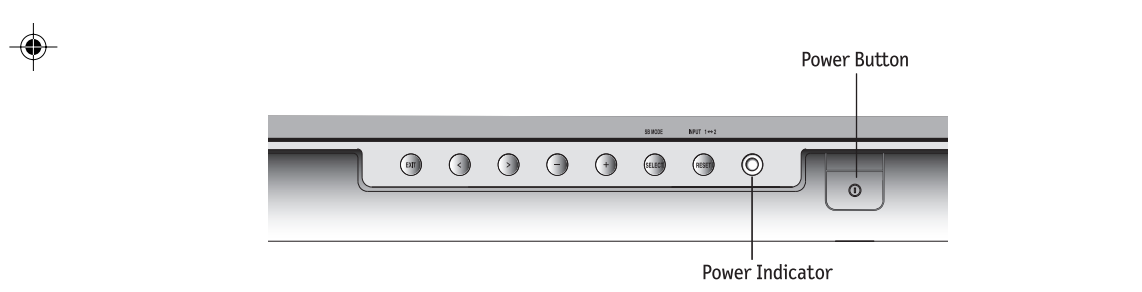

Figure D.1

Download from Www.Somanuals.com. All Manuals Search And Download.

4

◈

## **Controls**

OSM™ (On-Screen Manager) control buttons on the front of the monitor function as follows:

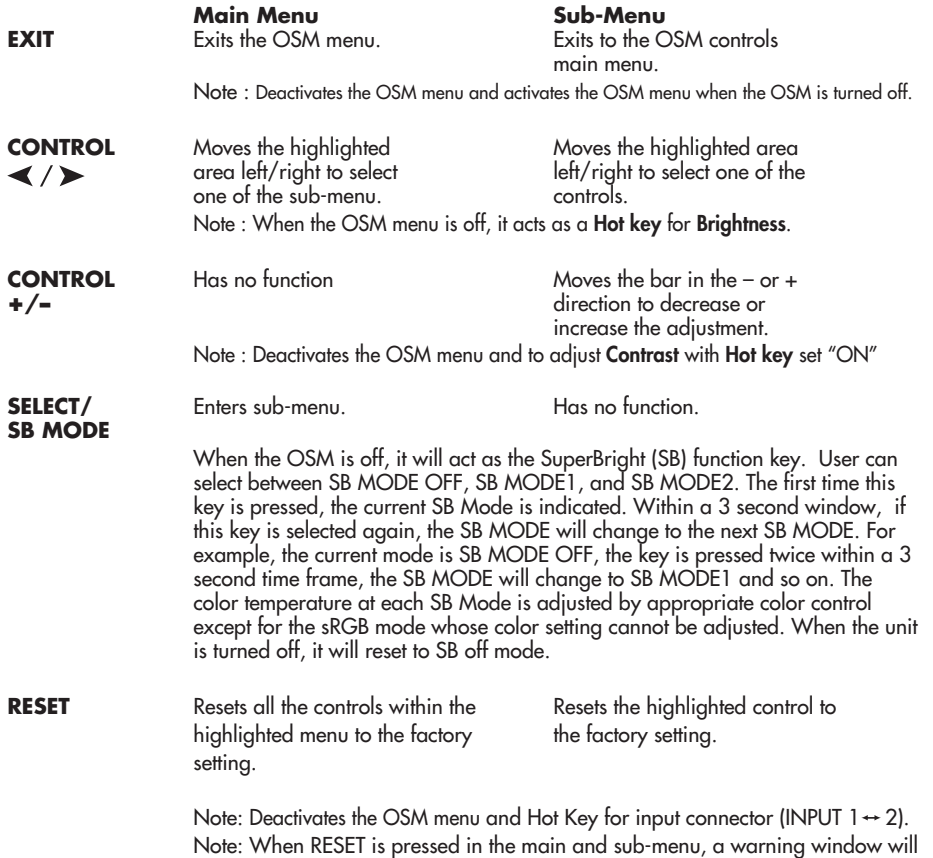

## **D** Brightness/Contrast Controls

**Brightness:** Adjusts the overall image and background screen brightness.

appear allowing you to select the reset function.

**Contrast:** Adjusts the image brightness in relation to the background. **Degauss:** Eliminates the buildup of stray magnetic fields which alter the correct scan of the electron beams and affect the purity of the screen colors, focus and convergence. When activated, your screen image will jump and waver a bit as the screen is demagnetized.

**NOTE:** Please allow a minimum of 20 minutes to elapse between uses of the Degauss Control.

**Constant Brightness:** sustains the brightness and screen color levels consistently over the normal life of the monitor. The **Constant Brightness** function requires a 30 minute warmup of the monitor before the feature is fully functional.

5

## **Controls** *–continued*

## **H**<sup>t</sup>> Size and Position Controls

**Auto Adjust:** Automatically adjust the horizontal and vertical size and position settings for the applicable timing signal.

**NOTE: Auto Adjust** is unavailable with no image signal or narrow size of image signal input. **Left/Right:** Moves the image horizontally (left or right).

**Down/Up:** Moves the image vertically (up or down).

**Narrow/Wide:** Decreases or increases the horizontal size of the image.

**Short/Tall:** Decreases or increases the vertical size of the image.

## **Color Control/AccuColor® Control System**

Color presets 1 through 5 selects the desired color setting. The bar is replaced by the color setting choice from 1, 2, 3, sRGB, 5. Each color setting is adjusted at the factory to the stated Kelvin degrees. If a setting is adjusted, the name of the setting will change from Kelvin to Custom. **NOTE:** sRGB does not allow you to adjust each color.

**Red, Green, Blue:** NEC's AccuColor Control System decreases or increases the monitor's red, green or blue color guns depending upon which is selected. The change in color will appear on screen and the direction (decrease or increase) will be shown by the bars.

**NOTE:** sRGB does not allow you to control the AccuColor, Brightness and Contrast.

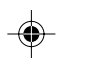

## **Geometry Controls**

### **Geometry Controls Menu**

The **Geometry** controls allow you to adjust the curvature or angle of the sides of your display. **In/Out (pincushion):** Decreases or increases the curvature of the sides either inward or outward.

**Left/Right (pincushion balance):** Decreases or increases the curvature of the sides either to the left or right.

**Tilt (parallelogram):** Decreases or increases the tilt of the sides either to the left or right. **Align (trapezoidal):** Decreases or increases the bottom of the screen to be the same as the top. **Rotate (raster rotation):** Rotates the entire display clockwise or counterclockwise. Corner Correction: Allows you to adjust the geometry of the corners of your display -

**Top, Top Balance, Bottom or Bottom Balance.**

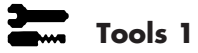

**Moiré Canceler:** Moiré is a wavy pattern which can sometimes appear on the screen. The pattern is repetitive and superimposed as rippled images. When running certain applications, the wavy pattern is more evident than in others. To reduce moiré, adjust the level by using the –/+ CONTROL buttons.

**Convergence:** Aligns all three colors (R,G,B) to form a single color (white). The purpose of this control is to ensure that a white line drawn on the screen is as crisp and clear as possible.

- Use the **CONVERGENCE (HOR.)** control to adjust the alignment of the white lines in the left/right direction.
- Use the **CONVERGENCE (VER.)** control to adjust the alignment of the white lines in the up/down direction.

## **Controls** *-continued*

**Linearity:** This selection allows you to adjust the spacing of the area on the screen. The purpose of this control is to ensure that a one-inch circle is a true one-inch circle wherever it is on the screen. The best way to determine the vertical linearity is as follows:

- Draw equally spaced horizontal lines using a drawing application that has a ruler.
- Use the **Vertical Balance** control to adjust the lines near the top and bottom of your screen.
- Use the **LINEARITY (VER.)** control to adjust the spacing between the lines near the center and top of your screen.

**GlobalSync® Control:** Eliminates picture impurities that may result from the earth's magnetic field. While in the sub-menus (**TL:** Top Left, **TR:** Top Right, **BL:** Bottom Left, **BR**: Bottom Right or **L/R**: Left/Right, use the –/+ control buttons to fine tune the GlobalSync corrections.

**NOTE:**NEC recommends that you perform GlobalSync correction while running a typical application such as a spreadsheet or text document.

## **Tools 2**

**Language:** OSM controls menus are available in six languages.

**OSM Position:** You can choose where you would like the OSM controls menu to appear on your screen. Selecting OSM Position allows you to manually adjust the OSM controls menu left, right, up or down.

**OSM Turn Off:** The OSM controls menu will stay on as long as it is in use. In the OSM Turn Off sub-menu, you can select how long the monitor waits after the last touch of a button for the OSM controls menu to disappear. The preset choice is in 5 seconds step between 5–120 seconds.

**OSM Lock Out**: This control completely locks out access to all OSM controls functions except Brightness and Contrast. When attempting to activate OSM controls while in the lock out mode, a screen will appear indicating that OSM controls are locked out. To activate the OSM Lock Out function, press **SELECT**, then press + and hold down simultaneously. To deactivate the OSM Lock Out, press **SELECT**, then press + and hold down simultaneously.

**IPM™ System Off Mode:** Enable: The IPM System works normally and all stages of energy savings are utilized.

Disable: The Off Mode reset

**NOTE:** For standard systems and graphics boards, keep the factory setting at ENABLE. **NOTE:**Don't keep the MultiSync monitor on when 'No Signal' is applied. This

could cause image burn in on the screen due to the 'No Signal' message being displayed.

**EdgeLock™ Control:** Operating your monitor at a nonstandard timing may cause images to appear darker than normal or have color distortion. Use of the EdgeLock control will adjust images to their normal state.

**Hot Key:** This selection allows you to use  $\langle \rangle$  as brightness control and  $-\rangle$ + as contrast control.

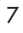

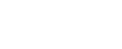

## **Controls** *–continued*

**Factory Preset:** Selecting Factory Preset allows you a reset most OSM™ control settings back to the factory settings. A warning statement will appear to confirm that you do want to reset ALL settings. Individual settings can be reset by highlighting the control to be reset and pressing the **RESET** button.

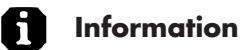

◈

**Display Mode:** Indicates the current mode and frequency setting of the monitor.

**Monitor Info:** Indicates the model and serial numbers of your monitor.

**Refresh Notifier:** A message will advise you if the refresh rate of the signal being applied to the monitor by the computer is too low. For further information, please refer to your display card or system manual.

◈

## **Recommended Use**

## **Safety Precautions and Maintenance**

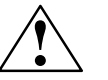

FOR OPTIMUM PERFORMANCE, PLEASE NOTE THE FOLLOWING WHEN SETTING UP AND USING THE MULTISYNC® FP2141SB COLOR MONITORS:

- **• DO NOT OPEN THE MONITOR.** There are no user serviceable parts inside and opening or removing covers may expose you to dangerous shock hazards or other risks. Refer all servicing to qualified service personnel.
- **•** Do not spill any liquids into the cabinet or use your monitor near water.
- **•** Do not insert objects of any kind into the cabinet slots, as they may touch dangerous voltage points, which can be harmful or fatal or may cause electric shock, fire or equipment failure.
- **•** Do not place any heavy objects on the power cord. Damage to the cord may cause shock or fire.
- **•** Do not place this product on a sloping or unstable cart, stand or table, as the monitor may fall, causing serious damage to the monitor.
- **•** Keep the monitor away from high capacity transformers, electric motors and other devices such as external speakers or fans, which may create strong magnetic fields.
- **•** Changing the direction of the monitor while it is powered on may cause image discoloration. To correct this, turn the monitor off for 20 minutes before powering it back on.
- **•** When operating the MultiSync FP2141SB with its AC 100-120/220-240V worldwide power supply, use a power supply cord that matches the power supply voltage of the AC power outlet being used. The power supply cord you use must have been approved by and comply with the safety standards of your country. (Type H05VV-F 3G 0.7mm2 should be used in Europe)
- **•** In UK, use a BS-approved power cord with molded plug having a black (5A) fuse installed for use with this monitor. If a power cord is not supplied with this monitor, please contact your supplier.

Immediately unplug your monitor from the wall outlet and refer servicing to qualified service personnel under the following conditions:

- **•** When the power supply cord or plug is damaged.
- **•** If liquid has been spilled, or objects have fallen into the monitor.
- **•** If the monitor has been exposed to rain or water.
- **•** If the monitor has been dropped or the cabinet damaged.
- **•** If the monitor does not operate normally by following operating instructions.
	- **•** Allow adequate ventilation around the monitor so that heat can properly dissipate. Do not block ventilated openings or place the monitor near a radiator or other heat sources. Do not put anything on top of monitor.
	- **•** The power cable connector is the primary means of detaching the system from the power supply. The monitor should be installed close to a power outlet which is easily accessible.

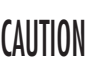

**•** Handle with care when transporting. Save packaging for transporting.

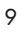

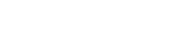

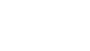

## **Recommended Use** *–continued*

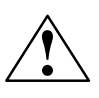

CORRECT PLACEMENT AND ADJUSTMENT OF THE MONITOR CAN REDUCE EYE, SHOULDER AND NECK FATIGUE. CHECK THE FOLLOWING WHEN YOU POSITION THE MONITOR:

- **•** Adjust the monitor height so that the top of the screen is at or slightly below eye level. Your eyes should look slightly downward when viewing the middle of the screen.
- **•** Position your monitor no closer than 12 inches and no further away than 28 inches from your eyes. The optimal distance is 24 inches.
- **•** Rest your eyes periodically by focusing on an object at least 20 feet away. Blink often.

**•** Position the monitor at a 90° angle to

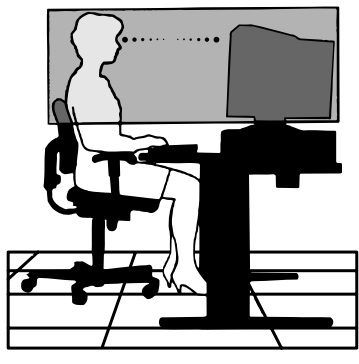

windows and other light sources to minimize glare and reflections. Adjust the monitor tilt so that ceiling lights do not reflect on your screen.

- **•** If reflected light makes it hard for you to see your screen, use an antiglare filter.
- **•** Clean your monitor

A special coating is provided on the glass (CRT) surface of this monitor to reduce a reflection and static electricity on the glass surface.

Due to the delicate coating on the glass surface, use a lint-free, nonabrasive cloth (cotton or equivalent) and a non-alcohol, neutral, nonabrasive cleaning solution to minimize dust. If the screen requires more than a light cleaning, apply water or soften neutral detergent with much water directly to a soft cloth and use it upon wringing water, to clean the glass surface.

CAUTION: The following agents will cause damage to the CRT when cleaning the glass surface: Benzene, thinner, acid/alkaline detergent, alcohol detergent, detergent with abrasive powder, detergent with antistatic agent, detergent for cleaning.

- **•** Adjust the monitor's brightness and contrast controls to enhance readability.
- **•** Use a document holder placed close to the screen.
- **•** Position whatever you are looking at most of the time (the screen or reference material) directly in front of you to minimize turning your head while you are typing.
- **•** Get regular eye checkups.

## **Ergonomics**

To realize the maximum ergonomics benefits, we recommend the following:

- Adjust the Brightness until the background raster disappears
- Do not position the Contrast control to its maximum setting
- Use the preset Size and Position controls with standard signals

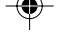

## **Recommended Use** *–continued*

• Use the preset Color Setting and Sides Left/Right controls

◈

• Use non-interlaced signals with a vertical refresh rate between 75-160Hz

⊕

• Do not use primary color blue on a dark background, as it is difficult to see and may produce eye fatigue due to insufficient contrast

For more detailed information on setting up a healthy work environment, write the American National Standard for Human Factors Engineering of Visual Display Terminal Workstations – ANSI-HFS Standard No. 100-1988 - The Human Factors Society, Inc. P.O. Box 1369, Santa Monica, California 90406.

◈

◈

## **Specifications**

 $\frac{1}{\sqrt{1-\frac{1}{2}}}$ 

 $\bigoplus$ 

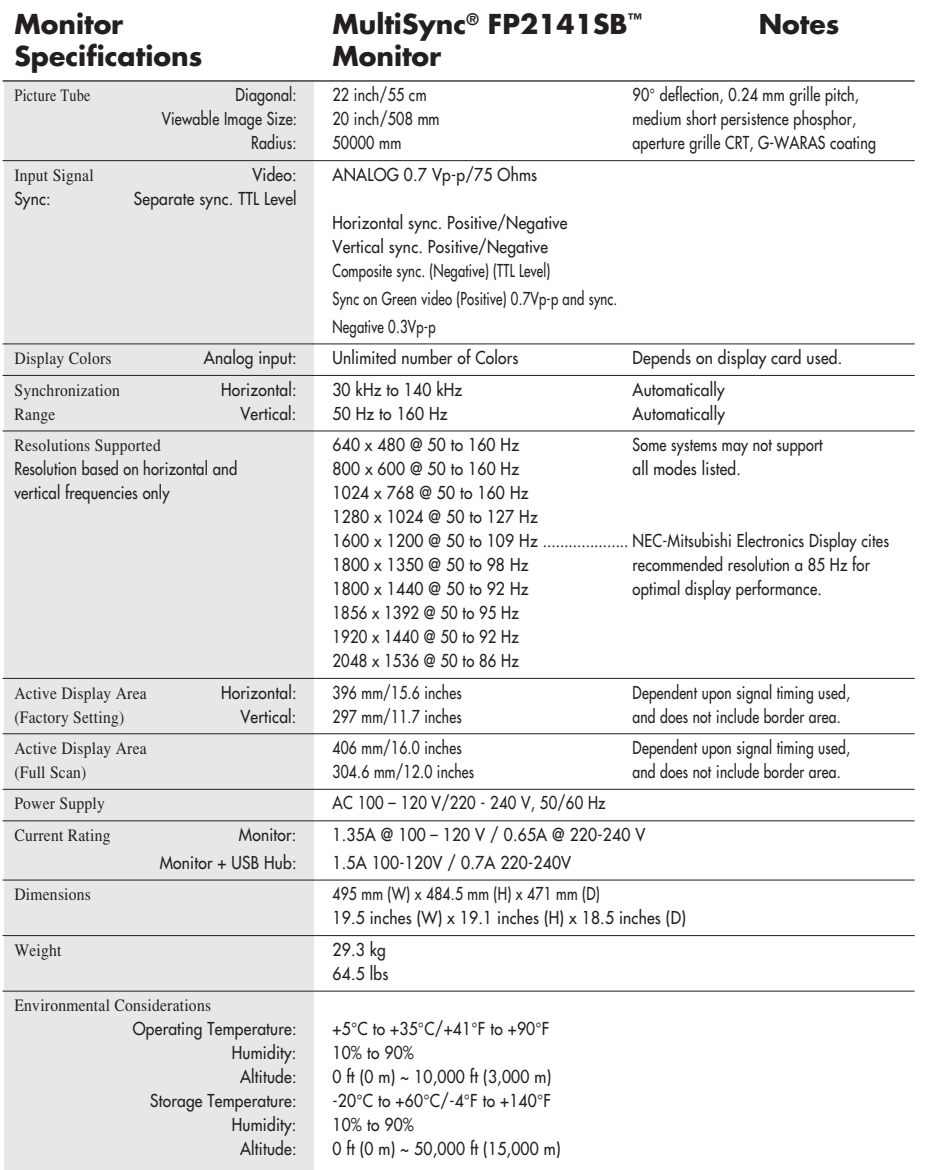

 $\bigoplus$ 

 $\bigoplus$ 

NOTE: Technical specifications are subject to change without notice.

 $\Rightarrow$ 

## **Features**

**Flat Aperture Grille CRT:** Delivers an unparalleled viewing experience with a virtually flat image, eliminating distortion and reducing glare so that what you see on-screen is what you get on your printed output. The striped phosphor alignment of the CRT delivers superior vertical definition with improved brightness for more uniform image contrast.

**OptiClear® Screen Surface:** Reduces reflection and glare and increases contrast without sacrificing focus level, clarity or brightness.

**Dual Dynamic Beam Focus:** Provides precise, continuous focus adjustments of the electron beams resulting in optimum image quality, even to the far edges of the screen.

**AccuColor® Control System:** Allows you to change between five color settings on your display to match your personal preference.

**OSM<sup>™</sup> (On-Screen Manager) Controls:** Allow you to quickly and easily adjust all elements of your screen image via simple to use on-screen menus.

**ErgoDesign® Features:** Enhance human ergonomics to improve the working environment, protect the health of the user and save money. Examples include OSM controls for quick and easy image adjustments, tilt/swivel base for preferred angle of vision and compliance with MPRII guidelines for lower emissions.

**Plug and Play:** The Microsoft**®** solution with the Windows**®**95/98/2000/Me/XP operating system facilitates setup and installation by allowing the monitor to send its capabilities (such as screen size and resolutions supported) directly to your computer, automatically optimizing display performance.

**IPM™ (Intelligent Power Manager) System:** Provides innovative power-saving methods that allow the monitor to shift to a lower power consumption level when on but not in use, saving two-thirds of your monitor energy costs, reducing emissions and lowering the air conditioning costs of the workplace.

**Reduced Magnetic Field™ Technology:** Reduces magnetic and alternating electric field emissions and static electricity, addressing ergonomic concerns regarding potential risks from extended computer monitor use.

**Multiple Frequency Technology:** Automatically adjusts monitor to the display card's scanning frequency, thus displaying the resolution required.

**FullScan™ Capability:** Allows you to use the entire screen area in most resolutions, significantly expanding image size.

**GlobalSync®/Corner Purity Control:** Allows you to easily adjust impurities in the four corners of your monitor.

**Convergence Control:** Allows you to adjust the horizontal and vertical convergence of the top and bottom area to ensure that a white line drawn on the screen is as crisp and clear as possible.

**Auto Adjust:** Allows you to easily and quickly adjust and position for Non-preset timming. **GTF Auto Adjust:** Automatically adjust horizontal and vertical size and position settings according to GTF standard with the signal timing which Auto Adjust is not available.

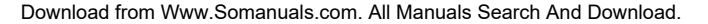

## **Features** *–continued*

◈

**Constant Brightness:** sustains the brightness and screen color levels consistently over the normal life of the monitor.

⊕

**SB (Super Brightness) Mode:** Provides the screen brightness suitable for the screen images displayed.

**Super Bright Mode OFF:** for text based images (normal use)

**Super Bright Mode-1 ON:** for images

**Super bright Mode-2 ON:** for moving image such as DVD movies

**USB Hub:** Self-powered hub with 1 upstream port and 4 downstream ports.

♠

◈

## **Troubleshooting**

### **No picture**

- Display card should be completely seated in its slot.
- Power Button and computer power switch should be in the ON position.
- Signal cable should be completely connected to display card/computer.
- Check connector for bent or pushed-in pins.

### **Image is scrolling or unstable**

- Signal cable should be completely attached to the computer.
- Check pin assignments and signal timings of the monitor and your display card with respect to recommended timings and pin assignments.
- If the Macintosh cable adapter is used, check for proper connection or make sure the display card is Macintosh compatible and that the card is properly seated in the computer.

### **LED on monitor is not lit** (no green, orange color can be seen)

• Power Switch should be in the ON position and power cord should be connected.

### **Picture is fuzzy or color looks blotchy**

- If the picture is fuzzy, adjust the Moiré Canceler control. If the color looks blotchy, adjust the Brightness, Contrast or GlobalSync® controls, or use the EdgeLock™ control to change modes.
- Access the Degauss Control through OSM™ controls. Activate the Degauss Control.
	- CAUTION: A minimum interval of 20 minutes should elapse before the Deguass Control is used a second time when not switching between modes.

### **Picture bounces or a wavy pattern is present in the picture**

- Move electrical devices that may be causing electrical interference away from the monitor.
- See inside cover of User's Manual for FCC information.

#### **Edges of the display image are not square**

- Use the OSM Geometry and Corner Correction Controls to straighten the edges.
- If possible, position the front of the monitor facing east.

## **Display image is not centered, too small, or too large**

• Use the OSM Size and Position Controls to adjust the image.

### **Thin lines appear on your screen**

• Thin lines are normal for an aperture grille CRT and are not a malfunction. These are shadows from the damper wires used to stabilize the aperture grille and are most noticeable when the screen's background is light (usually white).

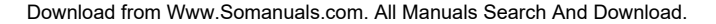

## **Troubleshooting** *–continued*

## **Attention message displayed**

- Check the inputted signal.
- NOTE:The attention message may display when power on the MultiSync monitor. In case that the attention message disappear after in a little while, there is no problem at the inputted signal.

### **Self check function**

- Press any control button on the front of monitor when you see a problem on the screen.
- In case that all R, G and B colors are seen in the diagnosis message, the MultiSync monitor has no problem. In case that some color is lack in the message, the MultiSync monitor has a problem. Contact NEC Customer Service.
- DIAGNOSIS<br>INPUT CHECK<br>H:OFF V:OFF ⋣ Ŧ  $\mathbb{H}$ COLOR CHECK ਾ <sup>ਦ</sup><br>|Z00MÞ

**ATTENTION** SIGNAL FREQUE FH D 24.8KHz<br>FV D 43.0Hz PLEASE CHA

- In case that no diagnosis message displayed with LED lit in green, power off the computer.
	- Check the signal cable and computer in case that the diagnosis message displayed.
	- Contact NEC Customer Service in case that the diagnosis message still does not display.
- In case that no diagnosis message displayed with LED lit in orange.
	- Check the signal cable and computer.
	- Move the mouse or press any key on the keyboard.
- In case that no diagnosis message displayed with LED lit in green and orange.
	- Contact NEC Customer Service.

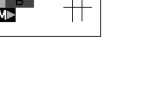

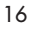

## **References**

## **NEC-Mitsubishi Monitor Customer Service & Support**

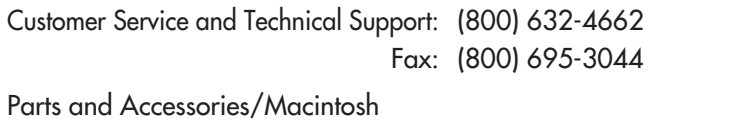

Cable Adapter: (888) NEC-MITS [888-632-6487]

Customer Service Policies & Processes: http://www.necmitsubishi.com/ css/ServicePolicies/ServicePolicies.htm

Online Technical Support

Knowledge Base: http://www.necmitsubishi.com/ css/knowledgebase.cfm

Customer Service & Technical

Support Email: http://www.necmitsubishi.com/ css/techform.htm

## **Sales and Product Information**

Government Sales: (800) 284-6320 Government Sales email: gov@necmitsubishi.com

Sales Information Line: (888) NEC-MITS [888-632-6487] Canadian Customers: (866) 771-0266, Ext#: 4037

## **Electronic Channels**

World Wide Web: http://www.necmitsubishi.com Product Registration: http://www.necmitsubishi.com/ productregistration European Operations: http://www.nec-mitsubishi.com

**Windows® 95/98/Me/2000/XP INF File:** http://www.necmitsubishi.com and select "Downloads and Drivers"

## **Limited Warranty**

NEC-Mitsubishi Electronics Display of America, Inc. (hereinafter "NMD-A") warrants this Product to be free from defects in material and workmanship and, subject to the conditions set forth below, agrees to repair or replace (at NMD-A's sole option) any part of the enclosed unit which proves defective for a period of three (3) years from the date of first consumer purchase. Spare parts are warranted for ninety (90) days. Replacement parts or unit may be new or refurbished and will meet specifications of the original parts or unit.

This warranty gives you specific legal rights and you may also have other rights, which vary from state to state. This warranty is limited to the original purchaser of the Product and is not transferable. This warranty covers only NMD-A-supplied components. Service required as a result of third party components is not covered under this warranty. In order to be covered under this warranty, the Product must have been purchased in the U.S.A. or Canada by the original purchaser. This warranty only covers Product distribution in the U.S.A. or Canada by NMD-A No warranty service is provided outside of the U.S.A. or Canada. Proof of Purchase will be required by NMD-A to substantiate date of purchase. Such proof of purchase must be an original bill of sale or receipt containing name and address of seller, purchaser, and the serial number of the product.

It shall be your obligation and expense to have the Product shipped, freight prepaid, or delivered to the authorized reseller from whom it was purchased or other facility authorized by NMD-A to render the services provided hereunder in either the original package or a similar package affording an equal degree of protection. All Products returned to NMD-A for service MUST have prior approval, which may be obtained by calling 1-800-632-4662. The Product shall not have been previously altered, repaired, or serviced by anyone other than a service facility authorized by NMD-A to render such service, the serial number of the product shall not have been altered or removed. In order to be covered by this warranty the Product shall not have been subjected to displaying of fixed images for long periods of time resulting in image persistence (afterimage effects), accident, misuse or abuse or operated contrary to the instructions contained in the User's Manual. Any such conditions will void this warranty.

NMD-A SHALL NOT BE LIABLE FOR DIRECT, INDIRECT, INCIDENTAL, CONSEQUENTIAL, OR OTHER TYPES OF DAMAGES RESULTING FROM THE USE OF ANY NMD-A PRODUCT OTHER THAN THE LIABILITY STATED ABOVE. THESE WARRANTIES ARE IN LIEU OF ALL OTHER WARRANTIES EXPRESS OR IMPLIED, INCLUDING, BUT NOT LIMITED TO, THE IMPLIED WARRANTIES OF MERCHANTABILITY OR FITNESS FOR A PARTICULAR PURPOSE. SOME STATES DO NOT ALLOW THE EXCLUSION OF IMPLIED WARRANTIES OR THE LIMITATION OR EXCLUSION OF LIABILITY FOR INCIDENTAL OR CONSEQUENTIAL DAM-AGES SO THE ABOVE EXCLUSIONS OR LIMITATIONS MAY NOT APPLY TO YOU.

This Product is warranted in accordance with the terms of this limited warranty. Consumers are cautioned that Product performance is affected by system configuration, software, the application, customer data, and operator control of the system, among other factors. While NMD-A Products are considered to be compatible with many systems, specific functional implementation by the customers of the Product may vary. Therefore, suitability of a Product for a specific purpose or application must be determined by consumer and is not warranted by NMD-A.

For the name of your nearest authorized NEC-Mitsubishi Electronics Display service facility, contact NEC-Mitsubishi Electronics Display at 1-800-632-4662.

## **TCO'95**

### **MultiSync® FP2141SB Black Front Model**

Congratulations! You have just purchased a TCO'95 approved and labeled product! Your choice has provided you with a product developed for professional use. Your purchase has also contributed to reducing the burden on the environment and also, to the further development of environmentally adapted electronics products.

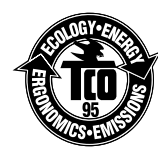

#### **Why do we have environmentally labelled computers?**

In many countries, environmental labelling has become an established method for encouraging the adaptation of goods and services to the environment. The main problem, as far as computers and other electronics equipment are concerned, is that environmentally harmful substances are used both in the products and during the manufacturing. Since it has not been possible for the majority of electronics equipment to be recycled in a satisfactory way, most of these potentially damaging substances sooner or later enter Nature.

There are also other characteristics of a computer, such as energy consumption levels, that are important from the viewpoints of both the work (Internal) and natural (external) environments. Since all methods of conventional electricity generation have a negative effect on the environment (acidic and climate-influencing emissions, radioactive waste, etc.), it is vital to conserve energy. Electronics equipment in offices consume an enormous amount of energy since they are often left running continuously.

#### **What does labelling involve?**

This product meets the requirements for the TCO'95 scheme which provides for international and environmental labelling of personal computers. The labelling scheme was developed as a joint effort by the TCO (The Swedish Confederation of Professional Employees), Naturskyddsforeningen (The Swedish Society for Nature Conservation) and NUTEK (The National Board for Industrial and Technical Development in Sweden).

The requirements cover a wide range of issues: environment, ergonomics, usability, emission of electrical and magnetic fields, energy consumption and electrical and fire safety.

The environmental demands concern restrictions on the presence and use of heavy metals, brominated and chlorinated flame retardants, CFCs (freons) and chlorinated solvents, among other things. The product must be prepared for recycling and the manufacturer is obliged to have an environmental plan which must be adhered to in each country where the company implements its operational policy. The energy requirements include a demand that the computer and/or display, after a certain period of inactivity, shall reduce its power consumption to a lower level in one or more stages. The length of time to reactivate the computer shall be reasonable for the user.

Labelled products must meet strict environmental demands, for example, in respect of the reduction of electric and magnetic fields, physical and visual ergonomics and good usability. TCO'95 is a co-operative project between TCO (The Swedish Confederation of Professional Employees), Naturskyddsforeningen (The Swedish Society for Nature Conservation) and NUTEK (The National Board for Industrial and Technical Development in Sweden).

### **Environmental Requirements**

#### **Brominated flame retardants**

Brominated flame retardants are present in printed circuit boards, cables, wires, casings and housings. In turn, they delay the spread of fire. Up to thirty percent of the plastic in a computer casing can consist of flame retardant substances. These are related to another group of environmental toxins, PCBs, which are suspected to give rise to similar harm, including

## **TCO'95** *–continued*

reproductive damage in fisheating birds and mammals, due to the bio-accumulative\* processes. Flame retardants have been found in human blood and researchers fear that disturbances in foetus development may occur.

TCO'95 demand requires that plastic components weighing more than 25 grams must not contain organically bound chlorine and bromine.

#### **Lead\*\***

Lead can be found in picture tubes, display screens, solders and capacitors. Lead damages the nervous system and in higher doses, causes lead poisoning.

TCO'95 requirement permits the inclusion of lead since no replacement has yet been developed.

### **Cadmium\*\***

Cadmium is present in rechargeable batteries and in the colourgenerating layers of certain computer displays. Cadmium damages the nervous system and is toxic in high doses.

TCO'95 requirement states that batteries may not contain more than 25 ppm (parts per million) of cadmium. The colourgenerating layers of display screens must not contain any cadmium.

### **Mercury\*\***

Mercury is sometimes found in batteries, relays, switches, and backlight systems, Mercury damages the nervous system and is toxic in high doses.

TCO'95 requirement states that batteries may not contain more than 25 ppm (parts per million) of mercury. It also demands that no mercury is present in any of the electrical or electronics components concerned with the display unit, except the blacklight system.

#### **CFCs** (freons)

CFCs (freons) are sometimes used for washing printed circuit boards and in the manufacturing of expanded foam for packaging. CFCs break down ozone and thereby damage the ozone layer in the stratosphere, causing increased reception on Earth of ultraviolet light with consequent increased risks of skin cancer (malignant melanoma).

The relevant TCO'95 requirement; Neither CFCs nor HCFCs may be used during the manufacturing of the product or its packaging.

\*Bio-accumulative is defined as substances which accumulate within living organisms.

\*\*Lead, Cadmium and Mercury are heavy metals which are Bio-accumulative.

To obtain complete information on the environmental criteria document, order from:

TCO Development Unit SE-114 94 Stockholm SWEDEN FAX Number: +46 8 782 92 07

E-mail (Internet): development@tco.se

You may also obtain current information on TCO'95 approved and labelled products by visiting their website at: http://www.tco-info.com/

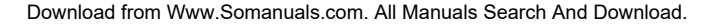

## **TCO'99**

### **MultiSync® FP2141SB Silver Front Model**

Congratulations! You have just purchased a TCO'99 approved and labeled product! Your choice has provided you with a product developed for professional use. Your purchase has also contributed to reducing the burden on the environment and also to the further development of environmentally adapted electronics products.

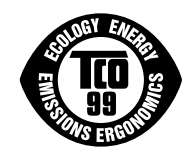

## **Why do we have environmentally labelled computers?**

In many countries, environmental labelling has become an established method for encouraging the adaptation of goods and services to the environment. The main problem, as far as computers and other electronics equipment are concerned, is that environmentally harmful substances are used both in the products and during the manufacturing. Since it has not been possible for the majority of electronics equipment to be recycled in a satisfactory way, most of these potentially damaging substances sooner or later enter Nature.

There are also other characteristics of a computer, such as energy consumption levels, that are important from the viewpoints of both the work (Internal) and natural (external) environments. Since all methods of conventional electricity generation have a negative effect on the environment (acidic and climate-influencing emissions, radioactive waste, etc.), it is vital to conserve energy. Electronics equipment in offices consume an enormous amount of energy since they are often left running continuously.

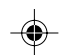

## **What does labelling involve?**

This product meets the requirements for the TCO'99 scheme which provides for international and environmental labelling of personal computers. The labelling scheme was developed as a joint effort by the TCO (The Swedish Confederation of Professional Employees), Svenska Naturskyddsforeningen (The Swedish Society for Nature Conservation) and Statens Energimyndighet (The Swedish National Energy Administration).

The requirements cover a wide range of issues: environment, ergonomics, usability, emission of electrical and magnetic fields, energy consumption and electrical and fire safety.

The environmental demands concern restrictions on the presence and use of heavy metals, brominated and chlorinated flame retardants, CFCs (freons) and chlorinated solvents, among other things. The product must be prepared for recycling and the manufacturer is obliged to have an environmental plan which must be adhered to in each country where the company implements its operational policy. The energy requirements include a demand that the computer and/or display, after a certain period of inactivity, shall reduce its power consumption to a lower level in one or more stages. The length of time to reactivate the computer shall be reasonable for the user.

Labelled products must meet strict environmental demands, for example, in respect of the reduction of electric and magnetic fields, physical and visual ergonomics and good usability.

### **Environmental Requirements**

#### Flame retardants

Flame retardants are present in printed circuit boards, cables, wires, casings and housings. In turn, they delay the spread of fire. Up to thirty percent of the plastic in a computer casing can consist of flame retardant substances. Most flame retardants contain bromine or chloride and these are

## **TCO'99** *–continued*

related to another group of environmental toxins, PCBs, which are suspected to give rise to severe health effects, including reproductive damage in fisheating birds and mammals, due to the bioaccumulative\* processes. Flame retardants have been found in human blood and researchers fear that disturbances in foetus development may occur.

TCO'99 demand requires that plastic components weighing more than 25 grams must not contain flame retardants with organically bound chlorine and bromine. Flame retardants are allowed in the printed circuit boards since no substitutes are available.

## **Lead\*\***

Lead can be found in picture tubes, display screens, solders and capacitors. Lead damages the nervous system and in higher doses, causes lead poisoning.

TCO'99 requirement permits the inclusion of lead since no replacement has yet been developed.

### **Cadmium\*\***

Cadmium is present in rechargeable batteries and in the colourgenerating layers of certain computer displays. Cadmium damages the nervous system and is toxic in high doses.

TCO'99 requirement states that batteries, the colourgenerating layers of display screens and the electrical or electronics components must not contain any cadmium.

#### **Mercury\*\***

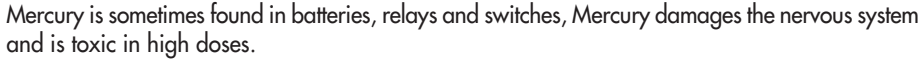

TCO'99 requirement states that batteries may not contain any Mercury. It also demands that no mercury is present in any of the electrical or electronics components associated with the display unit.

### **CFCs** (freons)

CFCs (freons) are sometimes used for washing printed circuit boards. CFCs break down ozone and thereby damage the ozone layer in the stratosphere, causing increased reception on Earth of ultraviolet light with consequent increased risks of skin cancer (malignant melanoma).

The relevant TCO'99 requirement; Neither CFCs nor HCFCs may be used during the manufacturing and assembly of the product or its packaging.

\*Bio-accumulative is defined as substances which accumulate within living organisms. \*\*Lead, Cadmium and Mercury are heavy metals which are Bio-accumulative.

To obtain complete information on the environmental criteria document, order from:

TCO Development Unit SE-114 94 Stockholm SWEDEN FAX Number: +46 8 782 92 07 E-mail (Internet): development@tco.se

You may also obtain current information on TCO'99 approved and labelled products by visiting their website at: http://www.tco-info.com/

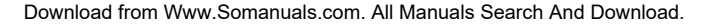

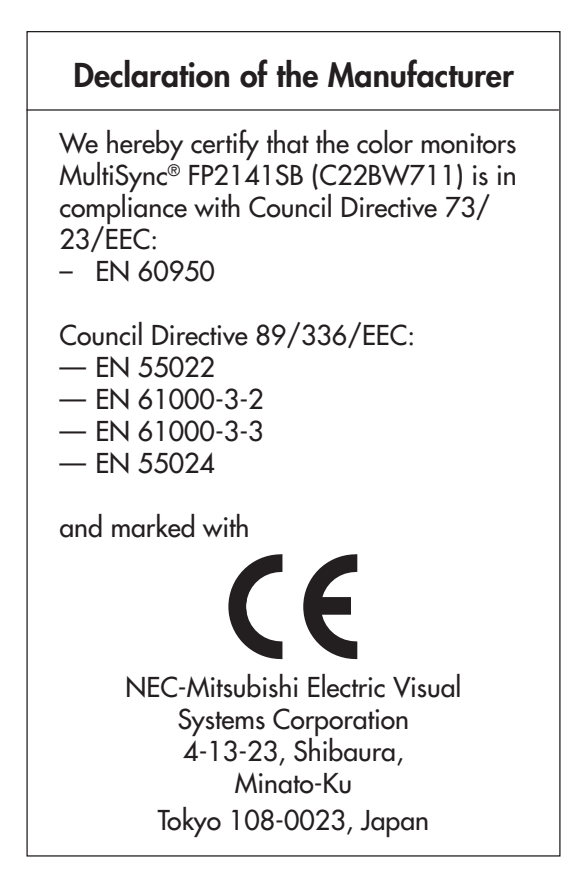

## **Röntgenstrahlung**

Die in diesem Gerät erzeugten Röntgenstrahlen sind durch die eigensichere Kathodenstrahlröhre ausreichend abgeschirmt.

Unsachgemäße Eingriffe, insbesondere Verändern der Hochspannung oder Einbau eines anderen Bildröhrentyps, können dazu führen, daß Röntgenstrahlung in erheblicher Stärke auftritt. So veränderte Geräte entsprechen nicht mehr dieser Zulassung und dürfen nicht betrieben werden.

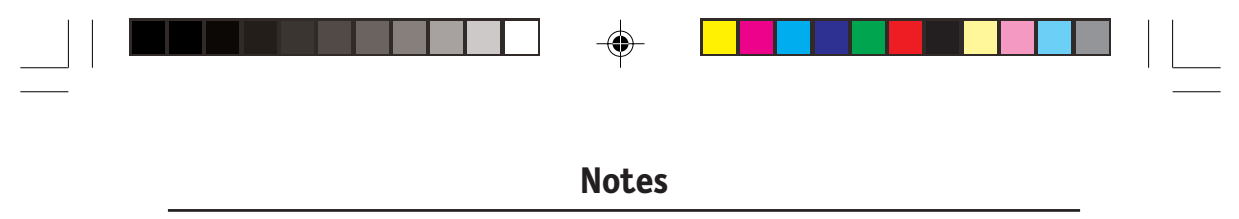

24

 $\Rightarrow$ 

 $\bigoplus$ 

 $\sqrt{\frac{1}{n}}$ 

 $\Rightarrow$ 

 $\overline{\overline{\mathcal{L}}}$ 

### **AVERTISSEMENT**

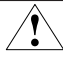

AFIN D'ÉVITER TOUT RISQUE D'INCENDIE OU D'ÉLECTROCUTION, NE PAS EXPOSER CET APPAREIL À LA PLUIE OU À L'HUMIDITÉ. NE PAS UTILISER LA FICHE D'ALIMENTATION POLARISÉE AVEC UNE PRISE DE CORDON DE RALLONGE OU AUTRE PRISE SAUF SI LES BROCHES PEUVENT ÊTRE ENTIÈREMENT INTRODUITES. NE PAS OUVRIR LE BOÎTIER, LEQUEL CONTIENT DES COMPOSANTS À HAUTE TENSION. CONFIER TOUS TRAVAUX À DU PERSONNEL TECHNIQUE QUALIFIÉ.

## **ATTENTION**

RISQUE DE DÉCHARGE ÉLECTRIQUE • NE PAS OUVRIR

ATTENTION : POUR ÉVITER TOUT RISQUE D'ÉLECTROCUTION, NE PAS OUVRIR LE COUVERCLE (L'ARRIÈRE). À L'INTÉRIEUR, AUCUNE PIÈCE NE NÉCESSITE L'INTERVENTION DE L'UTILISATEUR. EN CAS DE PROBLÈME, S'ADRESSER À DU PERSONNEL TECHNIQUE QUALIFIÉ.

Ce symbole est une mise en garde contre les risques d'électrocution que présentent certaines parties dépourvues d'isolation à l'intérieur de l'appareil. Il est donc dangereux d'établir le moindre contact avec ces parties.

Ce symbole prévient l'utilisateur que des directives d'utilisation et de maintenance de cet appareil sont fournies avec ce guide d'utilisateur. Par conséquent, celles-ci doivent être lues attentivement pour éviter tout incident.

### **Déclaration de conformité au Département des Communications Canadien**

DOC : Cet appareil numérique de classe B respecte toutes les exigences du Règlement sur le matériel à l'origine d'interférences du Canada.

C-UL : Ce produit porte la marque «C-UL» et est conforme aux règlements de sûreté canadiens selon CAN/CSA 22.2 No. 950.

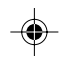

### **Informations FCC**

∕∤

1. Utiliser les câbles spécifiés fournis avec les moniteurs couleur C22BW711 afin de ne pas provoquer d'interférences avec la réception radio et télévision.

(1) Prière d'utiliser le câble d'alimentation fourni ou équivalent pour assurer la conformité FCC. (2) Câble d'interface blindé.

L'utilisation d'autres câbles et adaptateurs peut provoquer des interférences avec la réception radio et télévision.

2. Cet appareil a passé avec succès les tests de conformité des spécifications d'équipements de Classe A, section 15 de la réglementation FCC. Ces spécifications ont été établies pour garantir un niveau inoffensif des interférences produites pour une utilisation dans un lieu public. Cet appareil génère et utilise et peut irradier des fréquences radio et, s'il n'est pas installé et utilisé en accord avec les directives de ce mode d'emploi, il peut causer des interférences néfastes aux communications radio. Cependant, il n'est pas garanti qu'aucune interférence ne se produira dans une installation particulière. Si cet appareil provoque des interférences nuisibles à la réception radio ou télévision, lesquelles peuvent être décelées en allumant et en éteignant l'appareil, il est recommandé à l'utilisateur d'essayer de corriger les interférences en prenant une ou plusieurs des mesures suivantes :

- Réorienter ou repositionner l'antenne de réception.
- Augmenter l'espacement entre l'appareil et le récepteur.
- Connecter l'appareil à une prise de courant sur un circuit différent de celui sur lequel le récepteur est connecté.
- Consulter son revendeur ou un technicien radio/TV expérimenté pour obtenir de l'aide.
- L'utilisateur aucun des parties serviceable intérieur. Ne tente pas pour modifier cet équipement Si modifiai votre autorité à opére ça de l'équipement pouvez être évacué by FCC.

Si nécessaire, l'utilisateur doit contacter le revendeur ou un technicien radio/TV afin d'obtenir des informations supplémentaires. L'utilisateur peut se procurer le livret utile suivant, préparé par la Commission Fédérale des Communications : «How to Identify and Resolve Radio-TV Interference Problems» (comment cerner et résoudre les problèmes d'interférences radio/TV). Ce livret est disponible auprès du U.S. Government Printing Office, Washington, D.C., 20402, Stock No. 004-000-00345-4.

L'utilisateur aucun des parties serviceable intérieur. Ne tente pas pour modifier cet équipement. Si modifiai, votre autorité à opére ça de l'équipement pouvez être évacué by FCC.

25

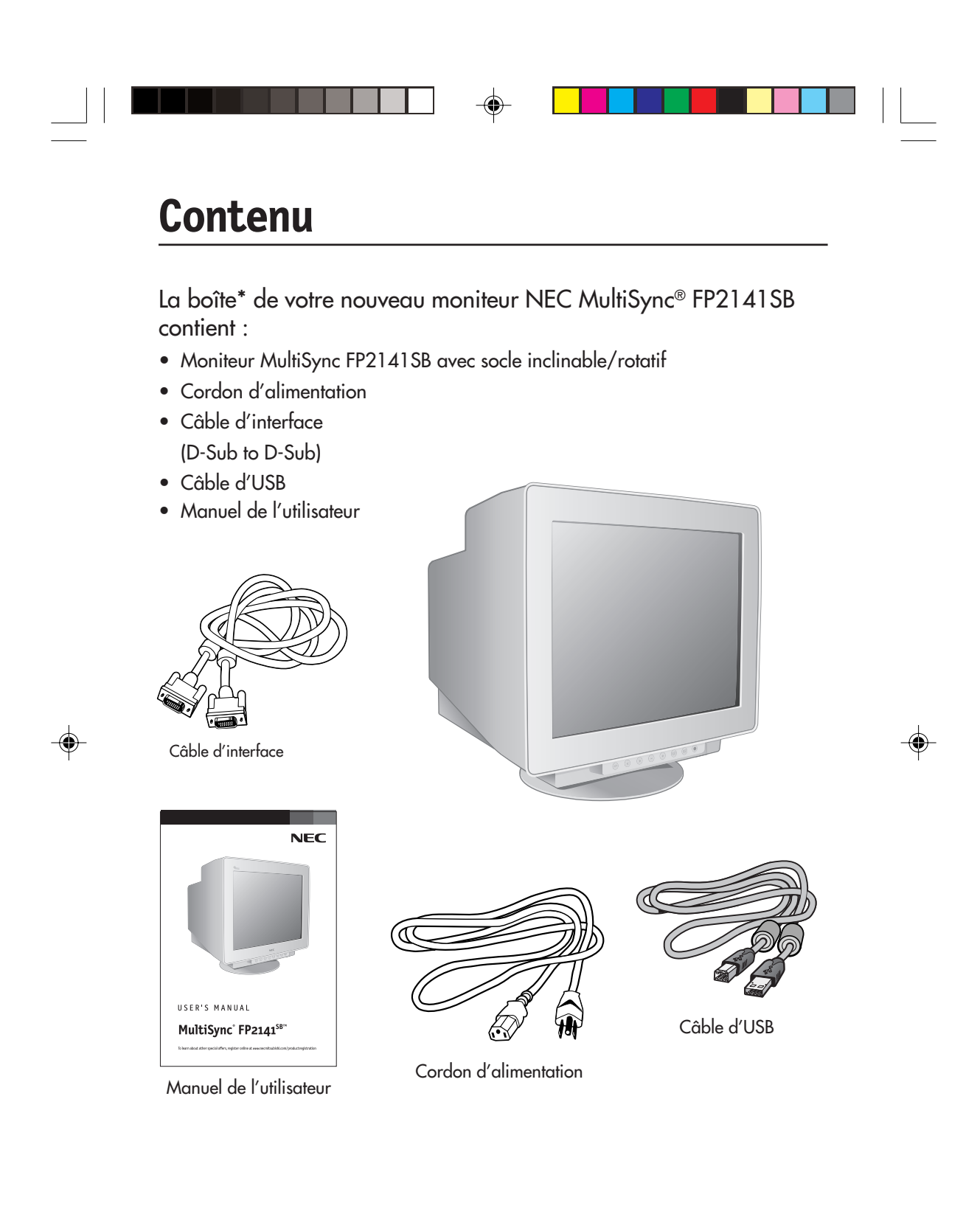

\* Ne pas oublier de conserver la boîte et le matériel d'emballage d'origine pour transporter ou expédier le moniteur.

26

## **Mise en marche rapide**

Pour raccorder le moniteur FP au système, suivre les directives ci-après :

- 1. Mettre l'ordinateur hors tension.
- 2. Si nécessaire, installer la carte vidéo dans le système. Pour plus d'informations, se reporter au manuel de l'utilisateur de la carte vidéo.
- 3. Pour le PC : Connecter la mini-fiche D-SUB à 15 broches du câble de signal captif au connecteur de la carte vidéo du système **(Figure A.1).** Serrer toutes les vis.

Pour le Mac : Connecter l'adaptateur de câble Macintosh au connecteur sur le Macintosh **(Figure B.1).** Connecter la mini-fiche D-SUB à 15 broches du câble d'interface sur l'adaptateur de câble Macintosh et l'autre extrémité du câble d'interface sur le connecteur à l'arrière du moniteur **(Figure B.1).** Serrer toutes les vis.

### **REMARQUE : Pour obtenir un adaptateur de câble MultiSync Macintosh, appeler NEC-Mitsubishi Electronics Display au (800) 632-4662.**

- 4. Relie l'autre la fin du signal cable au connecteur sur le dos du MultiSync l'écran.
- 5. Connecter une extrémité du cordon d'alimentation au moniteur MultiSync et l'autre extrémité à la prise de courant **(Figure C.1).**
- 6. Allumer le moniteur **(Figure D.1)** et l'ordinateur.

REMARQUE : Pour les informations de téléchargement sur le fichier INF Windows® 95/98/Me/2000/XP pour le moniteur MultiSync, se reporter à la section **Références** de ce guide.

REMARQUE : En cas de problème, prière de se reporter à la section **Dépannage** de ce manuel.

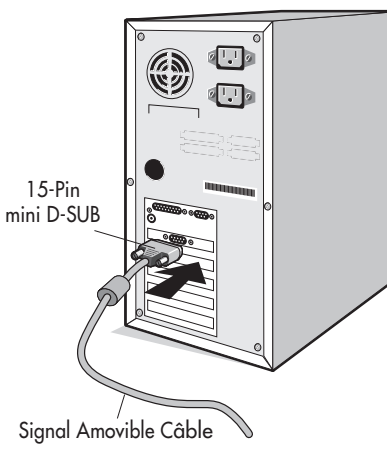

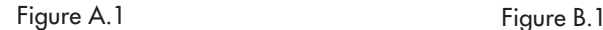

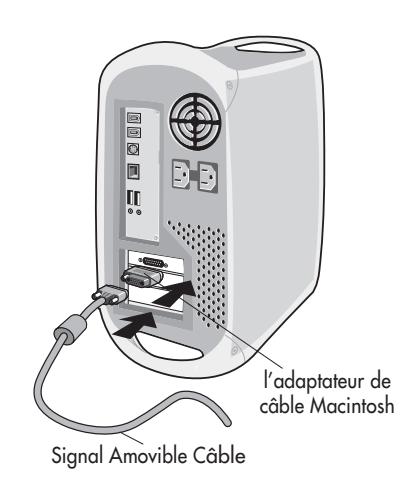

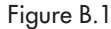

27

Download from Www.Somanuals.com. All Manuals Search And Download.

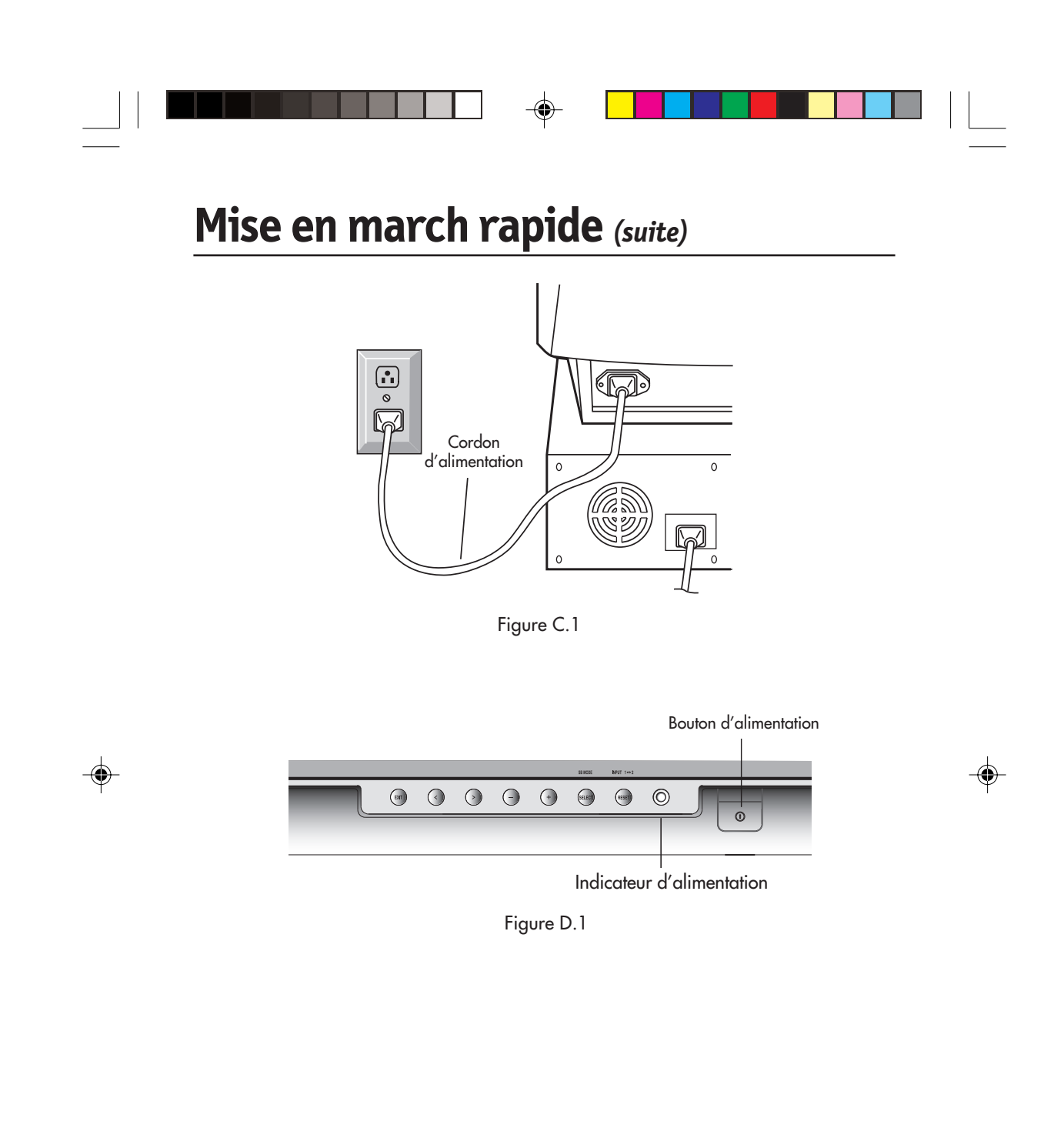

€

## **Commandes**

Les touches de commandes OSM<sup>MC</sup> (Gestionnaire à l'écran) à l'avant du moniteur fonctionnent comme suit :

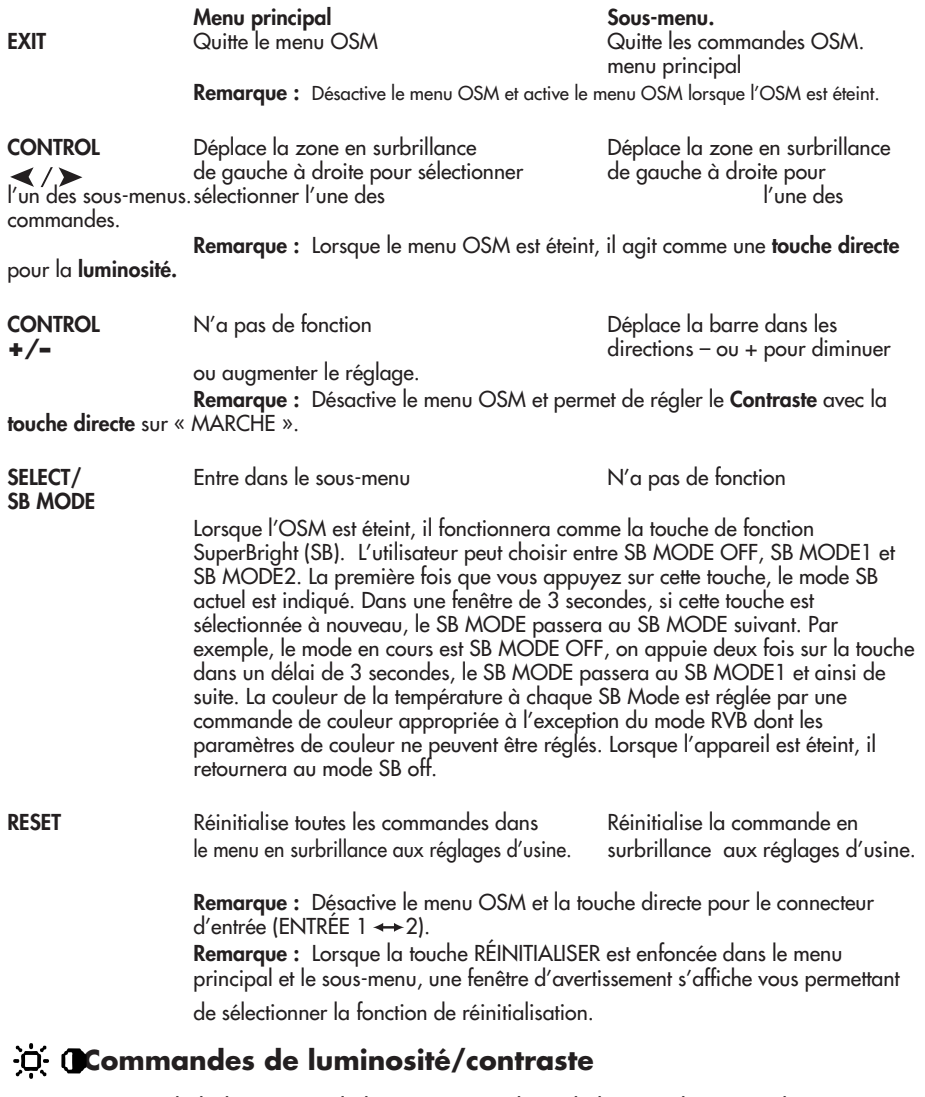

**Luminosité :** Règle la luminosité de l'image générale et de l'écran d'arrière-plan. **Contraste :** Règle la luminosité de l'image par rapport à l'arrière-plan.

**Démagnétisation :** Élimine l'accumulation de champs magnétiques parasites qui modifieraient le balayage correct du faisceau d'électrons et affecteraient la pureté des couleurs de l'écran, la netteté et la convergence. Lorsque cette commande est activée, l'image saute et tremble quelque peu pendant la démagnétisation de l'écran. **Attention : Prière de laisser s'écouler un minimum de 20 minutes entre chaque**

29

## **Commandes** *(suite)*

#### **utilisation de la commande Degauss.**

**Luminosité Constante:** Maintient la luminosité et la qualité de couleur de l'écran d'une façon constante durant la période de vie normale du moniteur. La fonction de la **luminosité constante** nécessite une durée de préchauffage du moniteur de 30 minutes afin de devenir complètement fonctionnelle.

## **Commandes de format et de position**

**Auto Ajuste :** Automatiquement ajuster la dimension horizontale et verticale et position réglages pour les minutages pertinents.

**Remarque :** La fonction **Réglage automatique** n'est pas disponible sans le signal de vision ou quand la dimension des entrées du signal d'image est réduite.

Gauche/Droite : Déplace l'image horizontalement (vers la gauche ou vers la droite).

Bas/Haut : Déplace l'image verticalement (vers le haut ou vers le bas).

**Étroit/Large :** Augmente ou diminue le format horizontal de l'image.

Petit/Grand : Augmente ou diminue le format vertical de l'image.

### **Système de commande de couleurs/Système de commande AccuColor®**

Sélectionnez le réglage couleur au moyen des réglages préprogrammés 1 à 5. La barre est remplacée par le réglage couleur initial de 1, 2, 3, sRGB, 5. Chaque réglage couleur préprogrammé est exprimé en Kelvin. Si un préréglage est modifié, le message «Custom» (au choix) s'affiche et remplace la température en Kelvin.

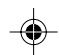

**Rouge, vert, bleu** : Augmente ou diminue la valeur des couleurs rouge, vert, bleu en fonction de celle qui a été sélectionnée. Le changement du réglage de la couleur apparaît à l'écran et le sens (augmentation ou diminution) du réglage est indiqué par la barre de progression.

**Remarque** : sRGB ne vous permet pas pour contrôler le AccuColor, Luminosité et Contraste.

### **Commandes du menu Géométrie**

Les commandes du menu **Géométrie** permettent de régler la courbure ou l'angle des côtés de l'affichage.

**Int/Ext (coussin) :** Augmente ou diminue la courbure des côtés vers l'intérieur ou vers l'extérieur.

**Gauche/Droite (balance de la distorsion du coussin) :** Augmente ou diminue la courbure des côtés vers la gauche ou vers la droite.

Pente (distorsion de parallélogramme) : Augmente ou diminue l'inclinaison des côtés vers la gauche ou vers la droite.

**Alignement (distorsion du trapèze) :** Augmente ou diminue le dessous de l'écran pour qu'il soit le même que le dessus.

**Rotation (rotation de balayage) :** Fait pivoter tout l'affichage dans le sens horaire ou dans le sens antihoraire.

**Correction des coins :** Permet de régler la géométrie des coins de l'affichage – haut, équilbre haut, bas ou équilbre bas.

## **Outils 1**

**Éliminateur de Moiré :** Moiré est un motif ondulé qui peut s'afficher à l'écran de temps à autre. Ce motif est répétitif et se superpose sous forme d'images ondulées. Ce phénomène

30

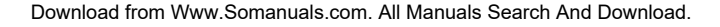

## **Commandes** *(suite)*

peut être plus prononcé avec certaines applications. Pour réduire le motif Moiré, réglez les valeurs Horizontal et/ou Vertical à l'aide des boutons CONTROL –/+.

**Convergence :** Aligne les trois couleurs (R, V, B) pour composer une seule couleur (blanc). Cette commande a pour but d'assurer qu'une ligne blanche dessinée à l'écran est aussi précise et nette que possible.

- En utilisant le réglage **CONVERGENCE (HOR.)**, vous ajustez l'alignement des lignes blanches dans le sens haut/bas.
- En utilisant le réglage **CONVERGENCE (VER.)**, vous ajustez l'alignement des lignes blanches dans le sens gauche/droite.

**Linéarité :** Le contrôle de linéarité verticale vous permet de régler les espaces dans le haut, le bas et le centre de l'écran pour qu'ils soient identiques. Le but de ce réglage est de s'assurer qu'un cercle de 2,5 cm de diamètre soit un vrai cercle de 2,5 cm de diamètre quel que soit l'endroit de l'écran où il est affiché. La procédure pour régler la linéarité verticale est la suivante :

- Dessinez à l'écran des lignes horizontales équidistantes à l'aide d'un logiciel de dessin possédant une règle.
- En utilisant le réglage **Vertical Balance**, vous ajustez l'espacement entre les lignes au centre et les lignes en haut de l'écran.
- En utilisant le réglage **LINEARITY(VER.)**, vous ajustez l'espacement entre les lignes du bas et du haut de l'écran.

**Commande GlobalSync® :** Pour éliminer les impuretés de l'image causées par les champs magnétiques terrestres. Dans les sous-menus, utiliser les boutons de commande –/+ pour bien régler les corrections GlobalSync.

**Remarque:** NEC recommande l'utilisation de la fonction GlobalSync pendant l'exécution d'une application, p. ex., un tableur ou un document texte.

## **Outils 2**

**Langage :** Les menus de l'OSM sont disponibles en six langues.

Position OSM : Vous pouvez choisir l'emplacement où vous souhaitez que la fenêtre des commandes OSM apparaisse sur l'écran. En choisissant Position OSM, vous pouvez régler manuellement la position du menu de commande OSM : gauche, droite, haut ou bas.

**Extinction de l'OSM :** Le menu de l'OSM restera actif aussi longtemps que vous l'utiliserez. Dans le menu d'extinction de l'OSM, vous pouvez choisir le temps que mettra l'affichage pour s'effacer après la dernière pression sur une touche. Le choix préréglé s'effectue en étapes de 5 secondes allant de 5 à 120 secondes.

**Verrouillage de l'OSM :** Cette fonction vous permet de verrouiller l'accès aux fonctions de l'OSM sauf les commandes de contraste et de luminosité. En essayant d'accéder au menu lorsqu'il est verrouillé, une fenêtre s'ouvrira à l'écran et vous indiquera que les réglages ne sont pas accessibles. Pour verrouiller, appuyer sur les touches **SELECT** et + simultanément. Pour déverrouiller, appuyer sur les touches **SELECT** et + simultanément.

## **Commandes** *(suite)*

Système IPM<sup>MC</sup>: Activé : Le système IPM fonctionne normalement et toutes les étapes de sauvegarde d'énergie sont utilisées.

Désactivé : Réinitialisation du mode arrêt.

Remarque : Pour les systèmes standard et les cartes graphiques, laisser les réglages d'usine sur ENABLE.

**Remarque :** Ne laissez pas le moniteur MultiSync allumé lorsque l'option « aucun signal » est activée. Cela pourrait griller l'image de l'écran si le message « aucun signal » apparaît.

Commande EdgeLock<sup>Mc</sup> : L'utilisation du moniteur à des résolutions non standard peut provoquer une distorsion de la couleur ou une mauvaise luminosité des images. Utiliser la commande EdgeLock pour régler l'affichage des images.

**Préréglages usine :** Cette fonction vous permet de remettre tous les paramètres de l'OSM™ à leur état d'origine. Une fenêtre d'alerte vous demandera de confirmer si vous désirez rappeller tous les réglages usine. Les réglages individuels peuvent être réinitialisés en mettant en surbrillance la commande à réinitialiser, puis en appuyant sur le bouton **RESET**. **Touche directe :** Cette sélection vous permet d'utiliser  $\langle \rangle$  comme commande de luminosité et -/+ comme commande de contraste.

#### Ĕ **Information**

**Mode d'affichage :** Ce menu vous renseigne sur le mode et la fréquence courante du moniteur.

**Information moniteur :** Le numéro du modèle et le numéro de série y sont indiqués. **Avis de rafraîchissement** : Si le taux de rafraîchissement est trop bas, un message apparaîtra à cet effet. Pour plus d'informations, reportez-vous au manuel de la carte vidéo ou du système.

32

## **Usage recommandé**

## **Consignes de sécurité et d'entretien**

POUR UN FONCTIONNEMENT OPTIMAL, PRIÈRE DE NOTER CE QUI SUIT POUR LE RÉGLAGE ET L'UTILISATION DU MONITEUR COULEUR MULTISYNC® FP2141SB :

- **• NE PAS OUVRIR LE MONITEUR.** Aucune pièce intérieure ne nécessite l'intervention de l'utilisateur, et l'ouverture ou la dépose des couvercles peut entraîner des risques de décharges électriques dangereuses ou d'autres risques. Confier tous travaux à du personnel technique qualifié.
- **•** Ne pas renverser de liquides dans le boîtier, ni utiliser le moniteur près de l'eau.
- **•** Ne pas introduire d'objets de quelque nature que ce soit dans les fentes du boîtier car ceuxci pourraient toucher des endroits sous tension dangereuse, ce qui peut provoquer des blessures, voire être fatal, ou peut occasionner une décharge électrique, un incendie ou une panne de l'appareil.
- **•** Ne pas placer d'objets lourds sur le cordon d'alimentation. Un cordon endommagé peut occasionner une décharge électrique ou un incendie.
- **•** Ne pas placer cet appareil sur un chariot, un support ou une table inclinée ou instable, afin d'éviter que le moniteur ne tombe, occasionnant de sérieux dommages au moniteur.
- **•** Maintenir le moniteur éloigné des transformateurs à haute capacité, des moteurs électriques et de tous autres dispositifs tels que des haut-parleurs ou ventilateurs externes, lesquels peuvent créer des champs magnétiques puissants.
- **•** Si possible, positionner le moniteur de sorte qu'il soit orienté vers l'est, afin de minimiser les effets du champs magnétique terrestre.
- **•** Changer l'orientation du moniteur alors que celui-ci est sous tension peut occasionner une décoloration de l'image. Pour éviter cela, mettre le moniteur hors tension pendant 20 minutes avant de le remettre sous tension.
- **•** Pour l'utilisation du moniteur MultiSync de Série FE avec l'alimentation CA mondiale de 100-120/220-240 V, utiliser un cordon d'alimentation qui correspond à la tension de l'alimentation fournie à la prise de courant CA. Le cordon d'alimentation utilisé doit être agréé et en conformité avec les normes de sécurité de son pays. (Le type H05W-F 3G 0.7mm\_ doit être utilisé en Europe)
- **•** Au Royauma-Uni, utiliser un cordon d'alimentation certifié BS avec une prise mouiée ayant un fusible noir (5A) installé pour l'utilisation avec ce moniteur. Si un cordon d'alimentation n'est pas fourmi avec ce moniteur, veuiller contacter votre fournisseur.

Débrancher immédiatement le moniteur de la prise murale et confier la réparation à du personnel technique qualifié dans les cas suivants :

- **•** Lorsque le cordon d'alimentation ou la fiche est endommagé(e).
- **•** Si du liquide a été renversé ou des objets sont tombés à l'intérieur du moniteur.
- **•** Si le moniteur a été exposé à la pluie ou à de l'eau.
- **•** Si le moniteur est tombé ou le boîtier est endommagé.
- **•** Si le moniteur ne fonctionne pas normalement en suivant les directives d'utilisation.
	- **•** Prévoir une aération suffisante autour du moniteur pour que la chaleur puisse se dissiper correctement. Ne pas obstruer les ouvertures de ventilation ni placer le moniteur près d'un radiateur ou autre source de chaleur. Ne rien poser sur le moniteur.

AVERTISSEMENT

- **•** La fiche du cordon d'alimentation est le moyen principal de débrancher le système de l'alimentation. Le moniteur doit être installé à proximité d'une prise de courant facilement accessible.
- **•** Manipuler avec soin lors du transport. Conserver l'emballage pour le transport.

33

## **Usage recommandé** *(suite)*

LA MODIFICATION DE LA POSITION ET DU RÉGLAGE DU MONITEUR PEUT RÉDUIRE LA FATIGUE DES YEUX, DES ÉPAULES ET DE LA NUQUE. OBSERVER LES DIRECTIVES CI-APRÈS LORS DU POSITIONNEMENT DU MONITEUR :

- **•** Régler la hauteur du moniteur de sorte que le dessus de l'écran soit au niveau ou légèrement endessous du niveau des yeux. Les yeux doivent regarder légèrement vers le bas lorsque l'on regarde le milieu de l'écran.
- **•** Positionner le moniteur à une distance minimale de 30 cm (12 po) et maximale de 70 cm (28 po) des yeux. La distance optimale est de 60 cm (24 po).
- **•** Reposer ses yeux régulièrement en regardant vers un objet situé à au moins 6 m (20 pieds). Cligner régulièrement.

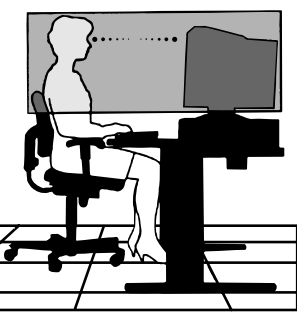

- **•** Positionner le moniteur à un angle de 90° par rapport aux fenêtres et autres sources de lumière, afin de réduire au maximum les reflets et l'éblouissement. Régler l'inclinaison du moniteur de sorte que l'éclairage du plafond ne soit pas reflété sur l'écran.
- **•** Nettoyer votre moniteur.

Un revêtement spécial est fourni que verre (CRT) dégauchit pour réduire un reflet et électricité statique sur la verre dégauchit de cet écran.

Au compte du revêtement délicat sur la surface glass, une charpie d'usage libére, non abrasif du tissu (cotonnier ou équivalent) et un non de l'alcool, neutre, non abrasif nettoyant de la solution à minimise de la poussière. Si l'écran requires autrement qu'une lampe nettoyant, applique moire directement ou radoucit détergent neutre sur eau much à un tissu mou et usage sur c'essorant de l'eau, à nettoie glass surface.

### **MÉNAGEMENT**

Ce qui suivi des représentants endommageront au CRT quand nettoyants le verre surface:

De le benzène, de l'alcool plus fin acid/alkaline ou détergent, détergent sur abrasif de la poudre, détergent sur anti statique le représentant, détergent pour le nettoyage.

- Régler les commandes de luminosité et de contraste du moniteur pour améliorer la lisibilité.
- Utiliser un support de document placé près de l'écran.
- Positionner ce que l'on regarde le plus souvent (l'écran ou les documents de référence) directement devant soi pour réduire au maximum les mouvements de la tête lorsque l'on dactylographie.
- Consulter régulièrement un ophtalmologiste.

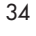
### **Usage recommandé** *(suite)*

### **Ergonomie**

Pour optimiser les avantages ergonomiques, observez les directives suivantes :

- Régler la luminosité jusqu'à ce que la trame de fond disparaisse.
- Ne pas placer la commande de contrate à son réglage maximum.
- Utiliser les commandes de format et position préprogrammées avec signaux standard .
- Utiliser le réglage couleur et les commandes gauche/droite préprogrammés.
- Utiliser des signaux non entrelacés avec fréquence de rafraîchissement vertical de 75 à 160 Hz.
- Ne pas utiliser la couleur bleu primaire sur fond foncé car cela rend la lecture difficile et peut occasionner de la fatigue oculaire en raison de contraste insuffisant.

Pour des informations plus détaillées sur l'établissement d'un environnement de travail sain, écrire à American National Standard for Human Factors Engineering of Visual Display Terminal Workstations - ANSI-HFS Standard No. 100-1988 - The Human Factors Society, Inc. P.O. Box 1369, Santa Monica, California 90406.

35

⊕

# **Fiche technique**

 $\equiv$ 

 $\overline{\bigoplus}$ 

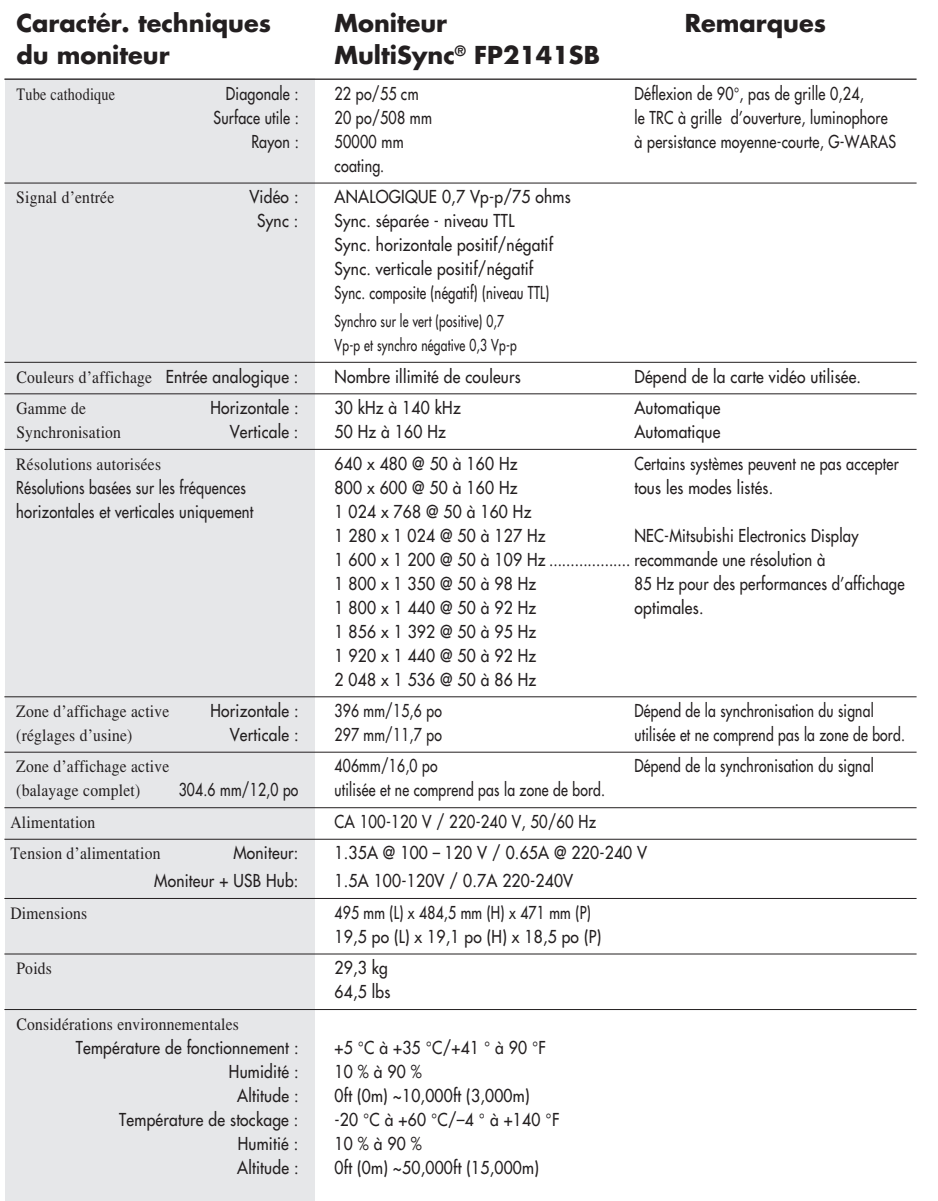

 $\overline{\blacklozenge}$ 

 $\overline{\phantom{a}}$ 

 $\bigoplus$ 

REMARQUE : Les caractéristiques techniques sont sujettes à changement sans préavis

 $\color{red}\blacklozenge$ 

## **Fonctions Fonctions**

**TRC à grille d'ouverture plate :** Assure une qualité de visualisation inégalée avec une image quasi-plate, éliminant la distorsion et réduisant les reflets de sorte que ce que vous voyez à l'ecran est identique à ce qui est imprimé sur paper. L'alignement luminophore strié su TRC fournit une résolution verticale supérieure et une luminosité améliorée pour un contraste d'image plus uniforme.

**Surface d'écran OptiClear® :** Réduit la réflexion et l'éblouissement et augmente le contraste sans sacrifier le niveau de netteté, la clarté ni la luminosité.

**Mise au point à double faisceau dynamique :** Permet des réglages précis et continus des faisceaux électroniques et une qualité d'image optimale, jusqu'à l'extrémité des bords de l'écran. **Système de commande AccuColor® :** Permet de régler les couleurs à l'écran et de personnaliser la précision des couleurs selon diverses normes.

**Commandes OSMMC (Gestionaire à l'écran) :** Permet de régler facilement et rapidement tous les éléments de l'image de l'écran via les menus à l'écran simples à utiliser.

**Fonctions ErgoDesign® :** Améliore l'ergonomie humaine pour améliorer l'environnement de travail, protéger la santé de l'utilisateur et épargner de l'argent. On peut citer comme exemple les commandes OSM pour un réglage rapide et facile de l'image, un socle inclinable et rotatif pour un meilleur confort de visualisation et la conformité aux directives MPRII concernant les réductions d'émissions.

**Plug and Play:** La solution Microsoft**®** avec le système d'exploitation Windows**®**95/98/2000/ Me/XP facilite la configuration et l'installation en permettant au moniteur d'envoyer ses capacités (telles que le format et les résolutions d'écran acceptés) directement à l'ordinateur, optimisant ainsi automatiquement les performances d'affichage.

**Système IPM<sup>MC</sup> (Intelligent Power Manager/Gestionnaire d'énergie intelligent) :** Procure des méthodes d'économie d'énergie novatrices qui permettent au moniteur de passer à un niveau de consommation d'énergie plus faible lorsqu'il est allumé mais non utilisé, épargnant deux tiers des coûts énergétiques, réduisant les émissions et diminuant les coûts de conditionnement d'air du lieu de travail.

**Technologie Reduced Magnetic FieldMC (Champs magnétiques réduits) :** Réduit les émissions de champs magnétiques et électriques alternatifs et l'électricité statique, dans un but de réduire les risques potentiels découlant d'une utilisation prolongée d'un moniteur d'ordinateur.

**Technologie à fréquence multiple :** Règle automatiquement le moniteur à la fréquence de la carte vidéo, affichant ainsi la résolution requise.

Capacité FullScan<sup>MC</sup> (Balayage complet) : Permet d'utiliser la totalité de la surface d'écran dans la plupart des résolutions, augmentant ainsi de façon significative la taille de l'image. **GlobalSync®/commande de pureté des coins :** Permet de régler du niveau d'impuretés à chaque coin de l'écran.

**Commande de convergence :** Permet de régler la convergence horizontale et verticale au haut et au bas de l'écran pour assurer qu'une ligne blanche dessinée à l'écran est aussi précise et nette que possible.

**Auto Ajuste :** Vous permet facilement et rapidement à ajuste préréglé timming et positionne pour le Non. **Réglage automatique GTF** : Règle automatiquement la dimension horizontale et verticale et la position selon la norme GTF avec la synchronisation du signal par lequel le réglage automatique n'est pas disponible.

**Luminosité Constante:** Maintient la luminosité et la qualité de la couleur de l'écran d'une façon constante durant la période de vie normale du moniteur.

**Mode SB (Luminosité supérieure) :** Fournit la luminosité appropriée à l'écran pour les images affichées. **Mode luminosité supérieure sur ARRÊT:** pour les images basées sur le texte (utilisation normale)

**Mode-1 luminosité supérieure sur MARCHE :** pour les images

**Mode-2 luminosité supérieure sur MARCHE :** pour déplacer les images comme les films sur DVD.

**Moyeu de USB:** De le moi powered upstream moyeu sur 1 port 4 ports downstream et.

## **Dépannage**

### **Pas d'image**

- La carte vidéo doit être complètement introduite dans son logement.
- La touche d'alimentation et le commutateur d'alimentation de l'ordinateu doivent être en position ON (Marche).
- Le câble d'interface doit être bien connecté à la carte vidéo/l'ordinateur.
- Vérifier si les broches du connecteur ne sont pas pliées ou renfoncées.

### **L'image défile ou est instable**

- Le câble d'interface doit être bien fixé à l'ordinateur.
- Contrôler la répartition des broches et la synchronisation de signal du moniteur et la carte vidéo en respectant les synchronisations et la répartition des broches recommandées.

• Si l'adaptateur de câble Macintosh est utilisé, vérifier la connexion au préalable ou s'assurer si la carte vidéo est compatible Macintosh et si la carte est bien mise en place dans l'ordinateur.

### **La DEL sur le moniteur n'est pas allumée** (aucune couleur, verte, orange ou jaune, n'est visible)

• Le commutateur d'alimentation doit être en position ON et le cordo d'alimentation doit être connecté.

#### **L'image est floue ou les couleurs semblent brouillées**

- Si l'image est brouillée, régler la commande de Élinimateur de Moiré. Se la coleur semble brouillée, régler les commandes de Luminosite, de Contrast et GlabalSync<sup>®</sup> ou employez la commande d'EdgeLock<sup>MC</sup> pour changes des modes.
- Accéder à la commande Degauss via les commandes OSMMC. Activer la commande Degauss.

ATTENTION : Un intervalle d'au moins 20 minutes doit s'écouler avant que la commande Degauss ne soit utilisée une seconde fois lorsqu'il n'y a pas de commutation entre les modes.

### **L'image danse ou une trame onduleuse est présente sur l'image**

- Éloigner du moniteur les appareils électriques qui peuvent occasionner des interférences électriques.
- Voir à l'intérieur de la couverture du guide pour les informations FCC.
- **Les bords de l'image affichée ne sont pas carrés**
	- Utiliser les commandes des géométrie et Correction des coins OSM pour redresser les bords.
	- Si possible, orienter l'avant du moniteur vers l'est.
- **L'image affichée n'est pas centrée, est trop petite ou trop large**
	- Utiliser les commandes de format et de positionnement OSM pour ajuster l'image.

### **Fines lignes apparaissent à l'écran**

• Les lignes que vous apercevez sur votre écran sont une caractéristique normale de aperture grille CRT et ne constituet donc pas un dysfonctionnement. Il s'agit de l'ombre des fils d'amortissement employés pour stabiliser la grille d'ouverture qui sont le plus facilement visibles lorsque l'arrière-plan de l'écran est clair (géneralement blanc).

### **Dépannage** *(suite)*

**Message de mise en garde affiché**

• Vérifiez le signal d'entrée.

**REMARQUE :** Le message de mise en garde peut indiquer la mise en marche du moniteur MultiSync. Si le message affiché disparaît après quelques instants, cela prouve qu'il n'y a pas d'anomalie avec le signal d'entrée.

### **Fonction de vérification automatique**

- Appuyez sur une des touches de contrôle à l'avant du moniteur si vous voyez une anomalie sur l'écran.
- Si toutes les couleurs R, V et B sont visibles dans le message de diagnostic, le moniteur MultiSync ne présente aucune anomalie. Dans le cas où certaines couleurs seraient absentes dans le message, le moniteur MultiSync présente une anomalie. Veuillez contacter le service à la clientèle NEC.
- Dans le cas où il n'y a pas de message de diagnostic affiché
	- lorsque la diode électroluminescente est allumée en vert, éteignez l'ordinateur.
	- Vérifiez le câble d'interface et l'ordinateur si le message de diagnostic s'affiche.
	- Contactez le Service à la Clientèle NEC si le message de diagnostic ne s'affiche toujours pas.
- Dans le cas où il n'y a pas de message de diagnostic affiché lorsque la diode
- électroluminescente est allumée en orange
	- Vérifiez le câble d'interface et l'ordinateur. • Déplacez la souris ou appuyez sur une des touches du clavier.
- Dans le cas où il n'y a pas de message de diagnostic affiché avec la diode électroluminescente allumée en vert et orange
	- Contactez le service à la clientèle NEC.

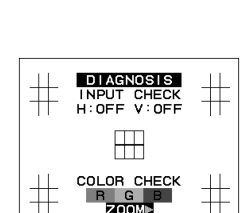

**ATTE** SIGNAL FRE<br>IS OUT OF F FH D 24.8KHz<br>FV D 43.0Hz

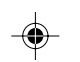

Download from Www.Somanuals.com. All Manuals Search And Download.

# **Références**

 $\bigoplus$ 

### **Service à la clientèle et assistance technique du moniteur NEC-Mitsubishi**

 $\color{red}\blacklozenge$ 

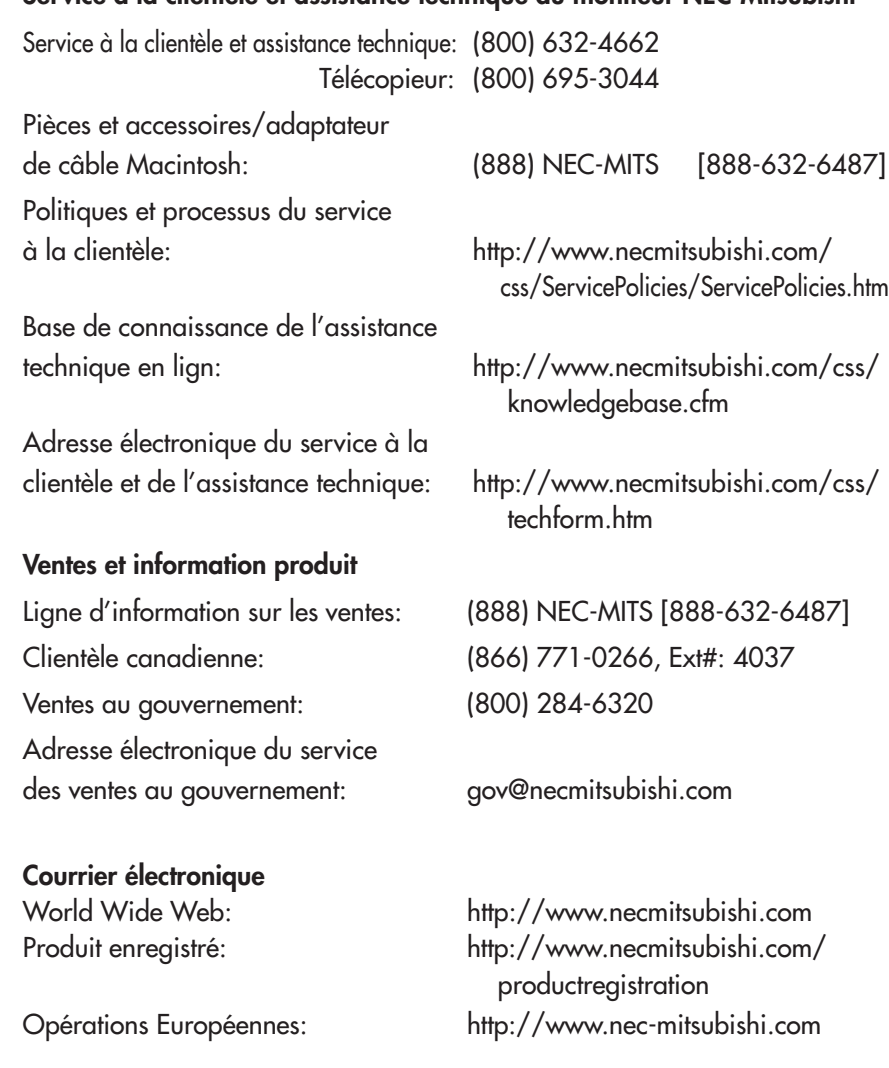

**Fichier INF Windows® 95/98/Me/2000/XP:** http://www.necmitsubishi.com et select "Downloads and Drivers"

◈

40

◈

## **Garantie limitée**

NEC-Mitsubishi Electronics Display of America, Inc. (ci-après «NMD-A») garantit que ce produit est exempt de vice de fabrication et de main-d'oeuvre et, selon les conditions énoncées ci-dessous, accepte de réparer ou remplacer, à sa discrétion, toute pièce de l'appareil concerné qui s'avérerait défectueuse et ce, pendant une période de trois (3) ans à partir de la date d'achat initial. Les pièces de rechange sont garanties pendant quatre-vingt dix (90) jours. Les pièces de rechange ou unités peuvent être neuves ou reconditionnées et seront conformes aux spécifications des pièces et des unités d'origine. Cette garantie vous accorde des droits légaux spécifiques auxquels peuvent s'ajouter d'autres droits pouvant varier d'une juridiction à l'autre. Cette garantie est limitée à l'acheteur d'origine du produit et n'est pas transférable. Cette garantie couvre uniquement les composants fournis par NMD-A. Une réparation requise à la suite de l'utilisation des pièces provenant d'un tiers n'est pas couverte par cette garantie. Pour être couvert par cette garantie, le produit doit avoir été acheté aux États-Unis ou au Canada par l'acheteur d'origine. Cette garantie couvre uniquement la distribution du produit aux États-Unis ou au Canada par NMD-A. Aucune garantie n'est offerte à l'extérieur des États-Unis et du Canada. La preuve d'achat sera exigée par NMD-A pour prouver la date d'achat. Une telle preuve d'achat doit être une facture de vente d'origine ou un reçu reprenant le nom et l'adresse du vendeur, de l'acheteur et le numéro de série du produit.

Pour obtenir un service au titre de la garantie, vous devez expédier le produit en port prépayé ou le déposer chez le revendeur agréé qui vous l'a vendu ou dans un autre centre autorisé par NMD-A, soit dans l'emballage d'origine, soit dans un emballage similaire procurant un niveau équivalent de protection. Avant de retourner tout produit à NMD-A, vous devez d'abord obtenir une autorisation de retour de marchandise en composant le 1-800-632- 4662. Le produit ne pourra avoir été enlevé ou modifié, réparé ou entretenu au préalable par personne d'autre que du personnel technique autorisé par NMD-A, et le numéro de série du produit ne pourra pas avoir été enlevé. Pour être couvert par cette garantie, le produit ne pourra pas avoir été soumis à l'affichage d'une image fixe pendant de longues périodes de temps résultant en une persistance de l'image, un accident, une utilisation incorrecte ou abusive ou une utilisation contraire aux directives contenues dans le guide de l'utilisateur. Une seule de ces conditions annulera la garantie.

NMD-A NE POURRA ÊTRE TENUE RESPONSABLE DE DOMMAGES DIRECTS, INDIRECTS, ACCIDENTELS, SECONDAIRES OU D'AUTRES TYPES DE DOMMAGES RÉSULTANT DE L'UTILISATION D'UN PRODUIT QUI N'ENTRENT PAS SOUS LA RESPONSABILITÉ DÉCRITE CI-DESSUS. CES GARANTIES REMPLACENT TOUTE AUTRE GARANTIE EXPLICITE OU IMPLICITE, Y COMPRIS, MAIS SANS S'Y LIMITER, TOUTE GARANTIE DE QUALITÉ MARCHANDE OU D'APTITUDE À UNE FIN PARTICULIÈRE. CERTAINES JURIDICTIONS NE PERMETTANT PAS L'EXCLUSION DE GARANTIES IMPLICITES OU LA LIMITATION OU L'EXCLUSION DE RESPONSABILITÉ POUR DOMMAGES ACCIDENTELS OU SECONDAIRES, LES EXCLUSIONS OU LIMITATIONS CI-DESSUS POURRAIENT NE PAS S'APPLIQUER DANS VOTRE CAS.

Ce produit est garanti selon les termes de cette garantie limitée. Les consommateurs doivent savoir que les performances du produit peuvent varier selon la configuration du système, le logiciel, l'application, les données du client et la manière dont le produit est utilisé par l'opérateur, ainsi que d'autres facteurs. Bien que les produits NMD-A soient considérés compatibles avec de nombreux systèmes, la mise en oeuvre fonctionnelle du produit peut varier d'un client à l 'autre. Par conséquent, l'adéquation d'un produit à un besoin ou une application spécifique doit être déterminée par le consommateur et n'est pas garantie par NMD-A.

Pour connaître le nom du centre de service technique agréé NEC-Mitsubishi Electronics Display le plus proche, appeler NEC-Mitsubishi Electronics Display au 1-800-632-4662.

# **TCO'95**

### **MultiSync® FP2141SB Modèle frontal de couleur noir**

Félicitations! Vous avez acheté un produit qui répond à la directive TCO'95. En choisissant ce produit conçu pour une utilisation professionnelle, vous contribuez aussi à la réduction des effets nuisibles sur l'environnement et aussi au développement continu de produits électroniques respectueux de l'environnement.

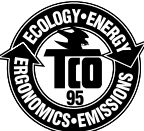

### **Pourquoi des ordinateurs «éco-étiquetés»?**

Dans de nombreux pays, l'éco-étiquetage est devenu une méthode reconnue pour favoriser la mise au point de biens et de services respectueux de l'environnement. Pour ce qui est des ordinateurs et autre équipement électronique, le problème est double : des substances nuisibles à l'environnement sont utilisées à la fois dans le produit et u cours du processus de fabrication. Comme il n'a pas été possible de recycler de manière appropriée la majeure partie de l'équipement électronique, ces substances sont tôt ou tard introduites dans la nature. L'ordinateur comporte d'autres caractéristiques comme les niveaux de consommation énergétique, qui influent à la fois sur l'environnement de travail (interne) et sur l'environnement naturel (externe). Étant donné que toutes les méthodes de génération d'électricité traditionnelle ont un impact négatif sur l'environnement (retombées acides et émissions provoquant des changements climatiques, déchets radioactifs, etc.), la conservation de l'énergie est cruciale. Les appareils électroniques utilisés dans des bureaux consomment une quantité énorme d'énergie puisqu'ils sont souvent laissés continuellement en marche.

### **Qu'est-ce qu'implique l'éco-étiquetage?**

Ce produit répond aux exigences de la directive TCO'95 qui prévoit l'éco-étiquetage et l'étiquetage international d'ordinateurs personnels. La directive d'étiquetage a été élaborée par le TCO (Confédération suédoise des employés professionnels), Naturskyddsforeningen (Société suédoise de conservation de la nature) et NUTEK (Conseil suédois de développement industriel et technique).

La directive couvre plusieurs volets : environnement, ergonomie, facilité d'utilisation, émissions de champs électriques et magnétiques, consommation énergétique, sécurité-électrique et sécurité-incendie.

Les exigences environnementales concernent la restriction de la présence et de l'utilisation, entre autres, de métaux lourds, de retardateurs de flamme contenant du brome et du chlore, d'hydrocarbure chlorofluoré (fréon) et de solvants chlorés. Le produit doit être préparé en vue d'être éventuellement recyclé et le fabricant est tenu d'élaborer un plan environnemental qui doit être respecté dans chaque pays où la société met en œuvre sa politique opérationnelle. Dans le cadre des exigences relatives à la consommation, l'ordinateur et/ou l'écran doit, après une certaine période d'inactivité, réduire sa consommation énergétique en une ou plusieurs phases. Le temps nécessaire à la réactivation de l'ordinateur devra être raisonnable. Les produits étiquetés doivent répondre à des exigences environnementales rigoureuses, par exemple, eu égard à la réduction des champs électriques et magnétiques, à l'ergonomie physique et visuelle et à la facilité d'utilisation.

TCO'95 est un projet coopératif entre TCO (Confédération suédoise des employés professionnels), Naturskyddsforeningen (Société suédoise de conservation de la nature) et NUTEK (Conseil suédois de développement industriel et technique).

### **Exigences environnementales**

### **Retardateurs de flamme contenant du brome**

Les retardateurs de flamme contenant du brome sont présents dans les cartes à circuits imprimés, les câbles, les fils, les châssis et les boîtiers. Leur présence permet de retarder la propagation du feu. Le plastique d'un boîtier d'ordinateur peut contenir jusqu'à trente pour cent

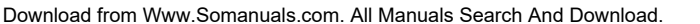

# **TCO'95** *(suite)*

de substances ignifuges. Ces dernières s'apparentent à un autre groupe de toxines environnementales, les PCB, qui sont suspectés de provoquer les mêmes effets néfastes, dont la modification de la reproduction chez les oiseaux piscivores et les mammifères, attribuable aux processus biocumulatifs\*. La présence de retardateurs de flamme a été détectée dans le sang humain et les chercheurs craignent que le développement du fœtus pourrait être perturbé.

La directive TCO'95 exige que les composants en plastique pesant plus de 25 grammes ne contiennent pas de chlore ou de brome organiquement liés.

#### **Plomb\*\***

Le plomb peut être présent dans les tubes cathodiques, les écrans, les soudures et les condensateurs. Le plomb s'attaque au système nerveux et, à doses élevées, entraîne l'intoxication par le plomb.

La directive TCO'95 permet l'inclusion du plomb était donné qu'aucun remplacement n'ait encore été mis au point.

### **Cadmium\*\***

Le cadmium est présent dans les batteries rechargeables et dans les couches de génération des couleurs de certains écrans d'ordinateur. Le cadmium s'attaque au système nerveux et est toxique à doses élevées.

La directive TCO'95 stipule que les batteries ne peuvent contenir plus de 25 ppm (parties par million) de cadmium. La présence de cadmium dans les couches de génération de couleurs d'écrans d'ordinateur est interdite.

### **Mercure\*\***

Le mercure est parfois présent dans les batteries, les relais, les interrupteurs et les systèmes rétroéclairés. Le cadmium s'attaque au système nerveux et est toxique à doses élevées. La directive TCO'95 stipule que les batteries ne peuvent contenir plus de 25 ppm (parties par million) de mercure. Elle exige aussi que le mercure soit absent de tous les composants électriques ou électroniques de l'écran, sauf pour les systèmes rétroéclairés.

#### **Hydrocarbures chlorofluorés** (fréon)

Les hydrocarbures chlorofluorés (fréon) sont parfois utilisés dans le lavage des cartes à circuits imprimés et dans la fabrication de la mousse de polystyrène pour l'emballage. Les hydrocarbures chlorofluorés décomposent la couche d'ozone et endommagent la couche d'ozone dans la stratosphère, ce qui provoque l'augmentation de rayonnement ultraviolet sur la terre et entraîne le risque accru de cancer de la peau (mélanome malin).

La directive TCO'95 : les hydrocarbures chlorofluorés et les hydrocarbures partiellement halogénés ne peuvent pas être utilisés dans la fabrication du produit ou de son emballage.

\*Biocumulatif signifie les substances qui s'accumulent au sein d'organismes vivants. \*\*Le plomb, le cadmium et le mercure sont des métaux lourds qui sont biocumulatifs.

Pour obtenir des informations détaillées sur le document des critères environnementaux, adressez-vous à :

TCO Development Unit SE-114 94 Stockholm SUÈDE Numéro de télécopieur : +46 8 782 92 07 Courriel (Internet) : development@tco.se

Vous pouvez aussi obtenir des informations à jour sur les produits approuvés et étiquetés TCO'95 en visitant le site Web http://www.tco-info.com

# **TCO'99**

### **MultiSync® FP2141SB Modèle frontal de couleur argent**

Félicitations! Vous avez acheté un produit qui répond à la directive TCO'99. En choisissant ce produit conçu pour une utilisation professionnelle, vous contribuez aussi à la réduction des effets nuisibles sur l'environnement et aussi au développement continu de produits électroniques respectueux de l'environnement.

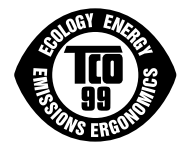

#### **Pourquoi des ordinateurs «éco-étiquetés»?**

Dans de nombreux pays, l'éco-étiquetage est devenu une méthode reconnue pour favoriser la mise au point de biens et de services respectueux de l'environnement. Pour ce qui est des ordinateurs et autre équipement électronique, le problème est double : des substances nuisibles à l'environnement sont utilisées à la fois dans le produit et au cours du processus de fabrication. Comme il n'a pas été possible de recycler de manière appropriée la majeure partie de l'équipement électronique, ces substances sont tôt ou tard introduites dans la nature.

L'ordinateur comporte d'autres caracté ristiques comme les niveaux de consommation énergétique, qui influent à la fois sur l'environnement de travail (interne) et sur l'environnement naturel (externe). Étant donné que toutes les méthodes de génération d'électricité traditionnelle ont un impact négatif sur l'environnement (retombées acides et émissions provoquant des changements climatiques, déchets radioactifs, etc.), la conservation de l'énergie est cruciale. Les appareils électroniques utilisés dans des bireaux consomment une quantité énorme d'énergie puisqu'ils sont souvent laissés continuellement en marche.

### **Qu'est-ce qu'implique l'éco-étiquetage?**

Ce produit répond aux exigences de la directive TCO'99 qui prévoit l'éco-étiquetage et étiquetage international d'ordinateurs personnels. La directive d'étiquetage a été élaborée par le TCO (Confédération suédoise des employés professionnels), Svenska Naturakyddsforeningen (Société suédoise de conservation de la nature) et Statens Energimyndighet (Administration nationale de l'énergie de la Suéde).

La directive couvre plusieurs volets : environnement, ergonomie, facilité d'utilisation, émissions de champs électriques et magnétiques, consommation énergétique, sécurité-électrique et sécuritéincendie.

Les exigences environnementales concernent la restriction de la présence et de l'utilisation, entre autres, de métaux lourds, de retardateurs de flamme contenant du brome et du chlore, d'hydrocarbure chlorofluoré (fréon) et de solvants chlorés. Le produit doit être préparé en vue d'être éventuellement recyclé et le fabricant est tenu d'élaborer un plan environnemental qui doit être respecté dans chaque pays où la société met en oeuvre sa politique opérationnelle. Dans le cadre des exigences relatives à la consommation, l'ordinateur et/ou l'écran doit, après une certaine période d'inactivité, réduire sa consommation énergétique en une ou plusieurs phases. Le temps nécessaire à la réactivation de l'ordinateur devra être raisonnable. Le produits étiquetés doivent répondre à des exigences environnementales rigoureuses, par exemple, eu égard à la réduction des champs électriques et magnétiques, à l'ergonomie physique et visuelle et à la facilité d'utilisation.

### **Exigences environnementales**

#### Retardateurs de flamme

Les retardateurs de flamme sont présents dans les cartes à circuits imprimés, les câbles, les fils, les châssis et les boîtiers. Leur présence permet de retarder la propagation du feu. Le plastique d'un boîtier d'ordinateur peut contenir jusqu'à trente pour cent de substances ignifuges. La plupart des retardateurs de flamme contiennent du brome ou du chlrore et ces derniers s'apparentent à un autre groupe de toxines environnementales, les PCB, qui sont suspectésde provoquer des effets néfastes pour la santé, dont la modification de la reproduction chez les oiseaux piscivores et les mammifères, attribuable aux processus biocumulatifs\*. La présence de retardateurs de flamme a été détectée dans le sang humain et les chercheurs craignent que le développement du foetus pourrait être perturbé. La directive TCO'99 exige que les composants en plastique pesant plus de

# **TCO'99** *(suite)*

25 grammes ne contiennent pas de retardateurs de flame contenant du chlore ou du brome organiquement liés. Les retardateurs de flame sont autorisés dans les cartes à circuits imprimés étant donné qu'aucun substitut n'est encore disponible.

### **Plomb\*\***

Le plomb peut être présent dans les tubes cathodiques, les écrans, les soudures et les condensateurs. Le plomb s'attaque au système nerveux et, à doses élevées, entraîne l'intoxication par le plomb.

La directive TCO'99 permet l'inclusion du plomb était donné qu'aucun remplacement n'ait encore été mis au point.

#### **Cadmium\*\***

Le cadmium est présent dans les batteries rechargeables et dans les couches de génération des couleurs de certains écrans d'ordinateur. Le cadmium s'attaque au système nerveux et est toxique à doses élevées.

La directive TCO'99 stipule que les batteries, les couches de génération de couleurs d'écrans d'ordinateur et les composants électriques ou électroniques ne doivent pas contenir de cadmium.

#### **Mercure\*\***

Le mercure est parfois présent dans les batteries, les relais, les interrupteurs et les systèmes rétroéclairés. Le cadmium s'attaque au système nerveux et est toxique à doses élevées.

La directive TCO'99 stipule que les batteries ne peuvent de mercure. Elle exige aussi que le mercure soit absent de tous les composants électriques ou électroniques associés à l'écran.

### **Hydrocarbures chlorofluorés (fréon)**

Les hydrocarbures chlorofluorés (fréon) sont parfois utilisés dans le lavage des cartes à circuits imprimés. Les hydrocarbures chlorofluorés décomposent la couche d'ozone et endommagent la couche l'ozone dans la stratosphère, ce qui provoque l'augmentation de rayonnement ultraviolet sur la terre et entraîne le risque accru de cancer de la peau (mélanome malin).

La directive TCO'99 : les hydrocarbures chlorofluorés et les hydrocarbures partiellement halogénés ne peuvent pas être utilisés dans la fabrication ou l'assemblage du produit ou de son emballage.

\*Biocumulatif signifie les substances qui s'accumulent au sein d'organismes vivants. \*\*Le plomb, le cadmium et le mercure sont des métaux lourds qui sont biocumulatifs.

Pour obtenir des informations détaillées sur le document des critères environnementaux,

adressez-vous á: TCO Development Unit SE 114 94 Stockholm SUÈDE Numéro de télécopieur : +46 8 782 92 07 Courriel (Internet) : development@tco.se

Vous pouvez aussi obtenir des informations à jour sur les produits approvés et étiquetés TCO'99 en visitant le site Web http://www.tco-info.com

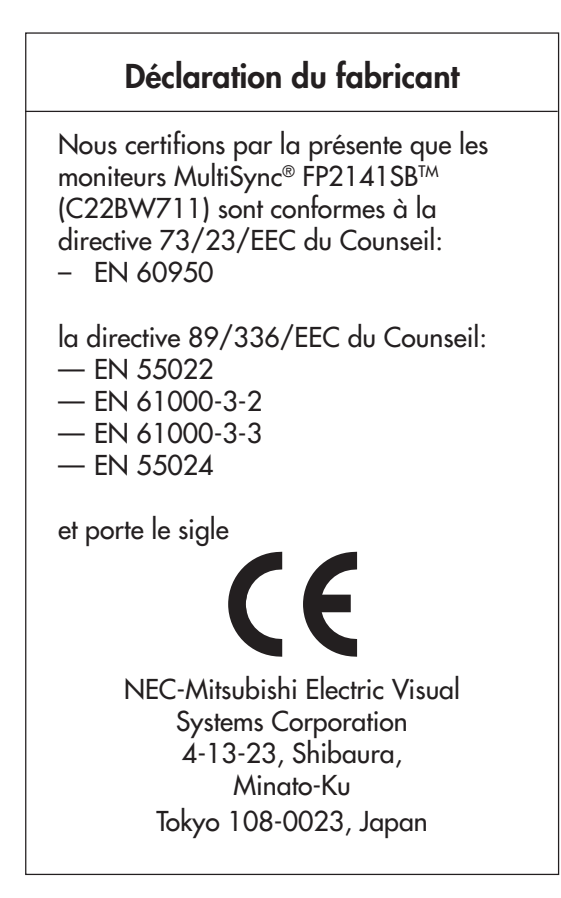

### **Röntgenstrahlung**

Die in diesem Gerät erzeugten Röntgenstrahlen sind durch die eigensichere Kathodenstrahlröhre ausreichend abgeschirmt.

Unsachgemäße Eingriffe, insbesondere Verändern der Hochspannung oder Einbau eines anderen Bildröhrentyps, können dazu führen, daß Röntgenstrahlung in erheblicher Stärke auftritt. So veränderte Geräte entsprechen nicht mehr dieser Zulassung und dürfen nicht betrieben werden.

### **Série Flat Enterprise NEC**

### **AVIS DE PROPRIété EXCLUSIVE ET DE DégAGEMENT DE responsabilité**

Les informations contenues dans ce document, y compris tous les designs et matériel s'y rapportant, sont la propriété de NEC-Mitsubishi Electronics Display of America et/ou ses concédants. NEC-Mitsubishi Electronics Display of America se réserve les droits de fabrication brevetée, les droits d'auteurs et autres propriétés exclusives à ce document, y compris tous les droits de design, de fabrication, de reproduction, d'utilisation et de vente y afférent, à condition que ces droits n'ont pas été directement délivrés à d'autres.

Les produits de NEC-Mitsubishi Electronics Display of America dont il est question dans ce document sont garantis conformément aux termes de la déclaration de garantie limitée accompagnant chaque produit. Cependant, les performances réelles de chaque produit dépendent de facteurs tels que la configuration du système, les données du client et la manière dont le produit est utilisé. Étant donné que la mise en oeuvre fonctionnelle du produit peut varier d'un client à l'autre, l'adéquation et l'application de configurations spécifiques du produit peuvent être déterminées par le client et ne sont pas garanties par NEC-Mitsubishi Electronics Display of America.

Afin de permettre l'amélioration du design et des caractéristiques techniques, les informations contenues dans ce document sont sujettes à modifications sans préavis. La reproduction totale ou partielle de ce document sans l'accord préalable de NEC-Mitsubishi Electronics Display of America est interdite.

### *DÉCLARATION DE CONFORMITÉ*

Cet appareil est conforme à l'article 15 du règlement de la FCC. L'utilisation est soumise à deux conditions. 1) Cet appareil ne peut pas occasionner d'interférences nuisibles, et 2) cet appareil doit accepter toutes interférences reçues, y compris les interférences qui peuvent occasionner un mauvais fonctionnement.

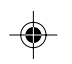

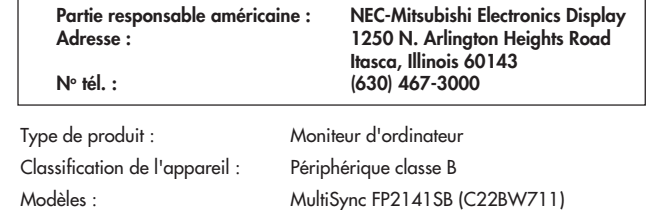

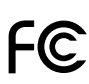

*Nous déclarons par la présente que les appareils mentionnés ci-dessus sont conformes aux normes techniques spécifiées dans le règlement de la FCC.*

Windows est une marque déposée de Microsoft Corporation. NEC est une marque déposée de NEC Corporation.**ENERGY STAR** est une marque déposée aux États-Unis. Tous les autres noms de marques et de produits sont des marques de commerce ou des marques déposées de leurs propriétaires respectifs.

En tant que partenaire **ENERGY STAR®**, NEC-Mitsubishi Electronics Display of America, Inc. a veillé à ce que ce produit respecte les normes **ENERGY STAR** en matière de rendement énergétique. Le logo **ENERGY STAR** ne représente aucun aval par l'EPA de quelque produit ou service que ce soit.

> No de pièce 15502061 Imprimé aux Chine

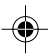

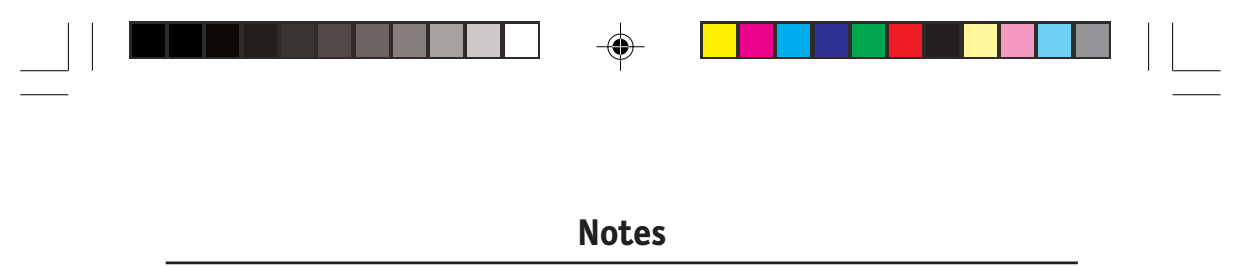

48

 $\color{red} \blacklozenge$ 

 $\bigoplus$ 

 $\sqrt{\frac{1}{n}}$ 

 $\Rightarrow$ 

 $\overline{\overline{\mathcal{L}}}$ 

### **WARNUNG**

UM BRÄNDE BZW. ELEKTRISCHE SCHLÄGE ZU VERMEIDEN, SETZEN SIE DIESES GERÄT WEDER REGEN NOCH SONSTIGER FEUCHTIGKEIT AUS. VERWENDEN SIE DEN GEPOLTEN STECKER DIESES GERÄTS NICHT MIT EINER VERLÄNGERUNGSSTECKDOSE ODER ANDEREN STECKDOSEN, WENN DIE POLE NICHT ZUR GÄNZE IN DIESE EINGEFÜHRT WERDEN KÖNNEN. ÖFFNEN SIE DAS GERÄT NICHT SELBST, DA ES UNTER HOHER SPANNUNG STEHENDE KOMPONENTEN ENTHÄLT. ÜBERLASSEN SIE WARTUNGSARBEITEN QUALIFIZIERTEN SERVICETECHNIKERN.

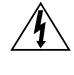

### **VORSICHT**

GEFAHR VON ELEKTRISCHEN SCHLÄGEN • NICHT ÖFFNEN

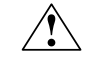

VORSICHT: UM DIE GEFAHR EINES ELEKTRISCHEN SCHLAGS ZU VERRINGERN, ENTFERNEN SIE DIE ABDECKUNG (BZW. DIE RÜCKWAND) NICHT. IM INNEREN DES GERÄTS BEFINDEN SICH KEINE TEILE, DIE VOM BENUTZER SELBST GEWARTET WERDEN KÖNNEN. ÜBERLASSEN SIE WARTUNGSARBEITEN QUALIFIZIERTEN **SERVICETECHNIKERN** 

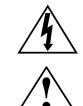

Dieses Symbol macht den Benutzer darauf aufmerksam, daß nicht isolierte Spannungen im Inneren des Geräts stark genug sein können, um einen elektrischen Schlag hervorzurufen. Aus diesem Grund ist das Berühren jeglicher Komponente im Inneren dieses Geräts gefährlich.

Dieses Symbol macht den Benutzer darauf aufmerksam, daß wichtige Literatur zur Bedienung und Wartung dieses Geräts mitgeliefert wurde. Diese Unterlagen sollten sorgfältig gelesen werden, um jegliche Probleme zu vermeiden.

### **Konformitätsbestätigung des kanadischen Department of Communications**

- DOC : Dieses digitale Gerät der Klasse B entspricht allen Anforderungen der kanadischen Bestimmungen in bezug auf Interferenzen verursachende Geräte.
- C-UL : Trägt das C-UL-Zeichen und entspricht den kanadischen Sicherheitsbestimmungen gemäß C.S.A. 22.2 # 950.

### **Informationen der FCC (Federal Communications Commission)**

- 1. Verwenden Sie mit den Farbmonitoren C22BW711 die angeschlossenen und genannten Kabel, um keinerlei Interferenzen mit Radio- und Fernsehempfang zu verursachen.
	- (1) Verwenden Sie bitte das mitgelieferte Netzkabel bzw. ein äquivalentes Kabel, um die FCC-Konformität sicherzustellen.
	- (2) Geschirmtes Videosignalkabel.

Die Verwendung anderer Kabel und Adapter kann Interferenzen mit Radio- und Fernsehempfang verursachen.

2. Dieses Gerät wurde geprüft und gemäß Teil 15 der Regeln der FCC für mit den Grenzwerten für ein digitales Gerät der Klasse B konform befunden. Diese Grenzwerte sollen angemessen vor Interferenzen schützen, die von im Wohnbereich installierten Geräten ausgehen. Dieses Gerät erzeugt und verwendet Radiofrequenzenergie und kann diese auch ausstrahlen. Wenn es nicht in Übereinstimmung mit der Gebrauchsanweisung installiert und betrieben wird, kann es Interferenzen hervorrufen, die Funkverbindungen beeinträchtigen. Allerdings besteht keine Garantie dafür, daß Interferenzen bei einer bestimmten Anlage nicht auftreten werden. .

Wenn dieses Gerät den Radio- oder Fernsehempfang beeinträchtigende Interferenzen verursacht (dies kann durch An- und Abschalten des Geräts festgestellt werden), sollte der Benutzer versuchen, die Interferenzen durch eine oder mehrere der folgenden Maßnahmen zu beseitigen:

- Richten Sie die Empfangsantenne neu aus bzw. stellen Sie sie an einem anderen Ort auf.
- Vergrößern Sie den Abstand zwischen dem Gerät und dem Empfänger.

• Stecken Sie das Gerät an eine Steckdose an, die sich in einem anderen Stromkreis befindet als die Steckdose, an die der Empfänger angeschlossen ist.

- Wenden Sie sich an Ihren Händler oder an einen erfahrenen Radio- / TV-Techniker.
- Keinerlei Verwerter strapazierfähige Teile Innere. Bemühe um dieses Rüstzeug abzuwandeln. Wenn abwandelte, Ihre Vollmacht zu bediene dieses Rüstzeug mag eventuell voided werden mal FCC.

Falls erforderlich sollte der Benutzer sich an den Händler oder an einen erfahrenen Radio- / TV-Techniker wenden, um zusätzliche Empfehlungen zu erhalten. Auch die von der Federal Communications Commission herausgegebene Broschüre "How to Identify and Resolve Radio-TV Interference Problems" kann sich für den Benutzer unter Umständen als nützlich erweisen. Diese Broschüre ist beim U.S. Government Printing Office, Washington, D.C., 20402, unter Bestellnummer 004-000-00345-4 erhältlich.

Keinerlei Verwerter strapazierfähige Teile Innere. Bemühe, um dieses Rüstzeug abzuwandeln. Wenn abwandelte, Ihre Vollmacht zu bediene dieses Rüstzeug mag eventuell voided werden mal FCC.

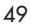

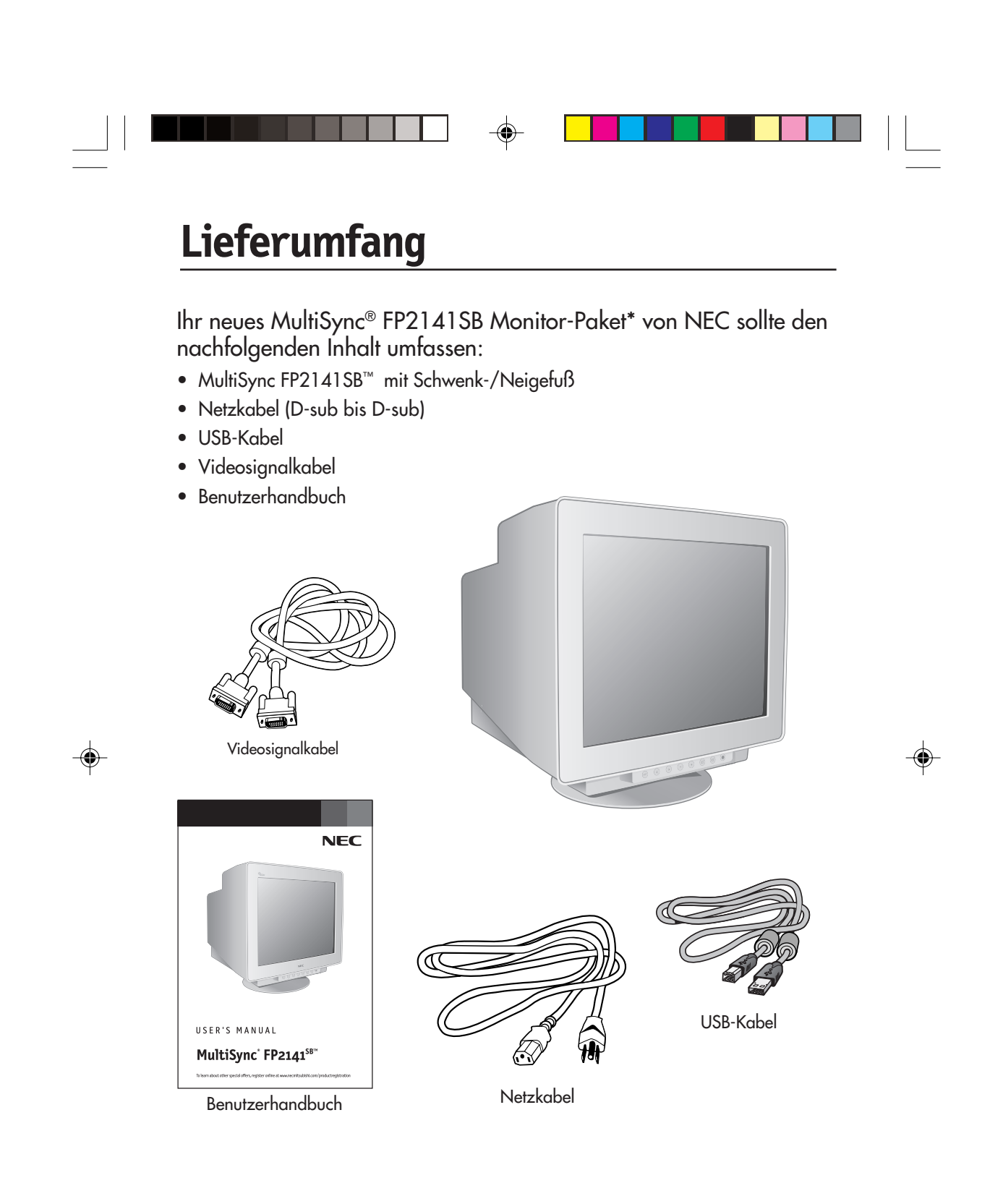

\* Denken Sie daran, die Originalverpackung und das Verpackungsmaterial für einen späteren Transport bzw. eine Versendung Ihres Monitors aufzubewahren.

## **Quick Start**

Um den FP Monitor an Ihr System anzuschließen, führen Sie bitte die folgenden Schritte aus:

- 1. Den Computer ausschalten.
- 2. Falls erforderlich installieren Sie die Grafikkarte in Ihrem System. Nähere diesbezügliche Informationen entnehmen Sie bitte dem Handbuch zu Ihrer Grafikkarte.
- 3. Beim PC: Schließen Sie den 15-poligen Mini-D-SUB-Stecker oder des Videosignalkabels an die Buchse der Grafikkarte Ihres Rechners **(Abbildung A.1)** an. Ziehen Sie alle Schrauben fest.

Beim Mac: Stecken Sie den MultiSync Macintosh-Kabeladapter (nicht im Lieferumfang enthalten) in die Monitorbuchse des Macintosh **(Abbildung B.1).** Schließen Sie den 15 poligen Mini-D-SUB-Stecker des Videosignalkabels an den an Ihrem Computer angesteckten MultiSync Macintosh-Kabeladapter an **(Abbildung B.1).** Ziehen Sie alle Schrauben fest.

### **HINWEIS: Den MultiSync Macintosh-Kabeladapter können Sie bei NEC-Mitsubishi Electronics Display unter der Telefonnummer (800) 632-4662 bestellen.**

- 4. Relie l'autre la fin du signal cable au connecteur sur le dos du MultiSync l'écran.
- 5. Schließen Sie ein Ende des Netzkabels an den MultiSync Monitor der Serie FP an und stecken Sie das andere Ende in die Steckdose **(Abbildung C.1).**

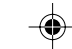

- 6. Schalten Sie den Monitor **(Abbildung D.1)** und den Computer ein.
- HINWEIS: Download-Informationen ber die Windows ® 95/98/2000 INF-Datei f r Ihren MultiSync Monitor finden Sie in diesem Benutzerhandbuch unter dem Abschnitt Verweise.
- HINWEIS: Beim Auftreten von Problemen lesen Sie bitte im Abschnitt **Fehlerbehebung** dieses Benutzerhandbuchs nach.

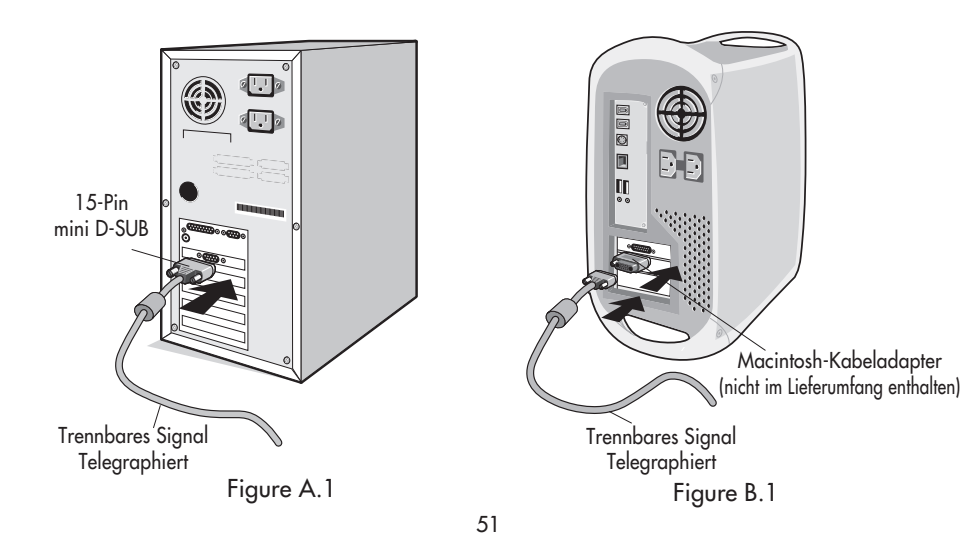

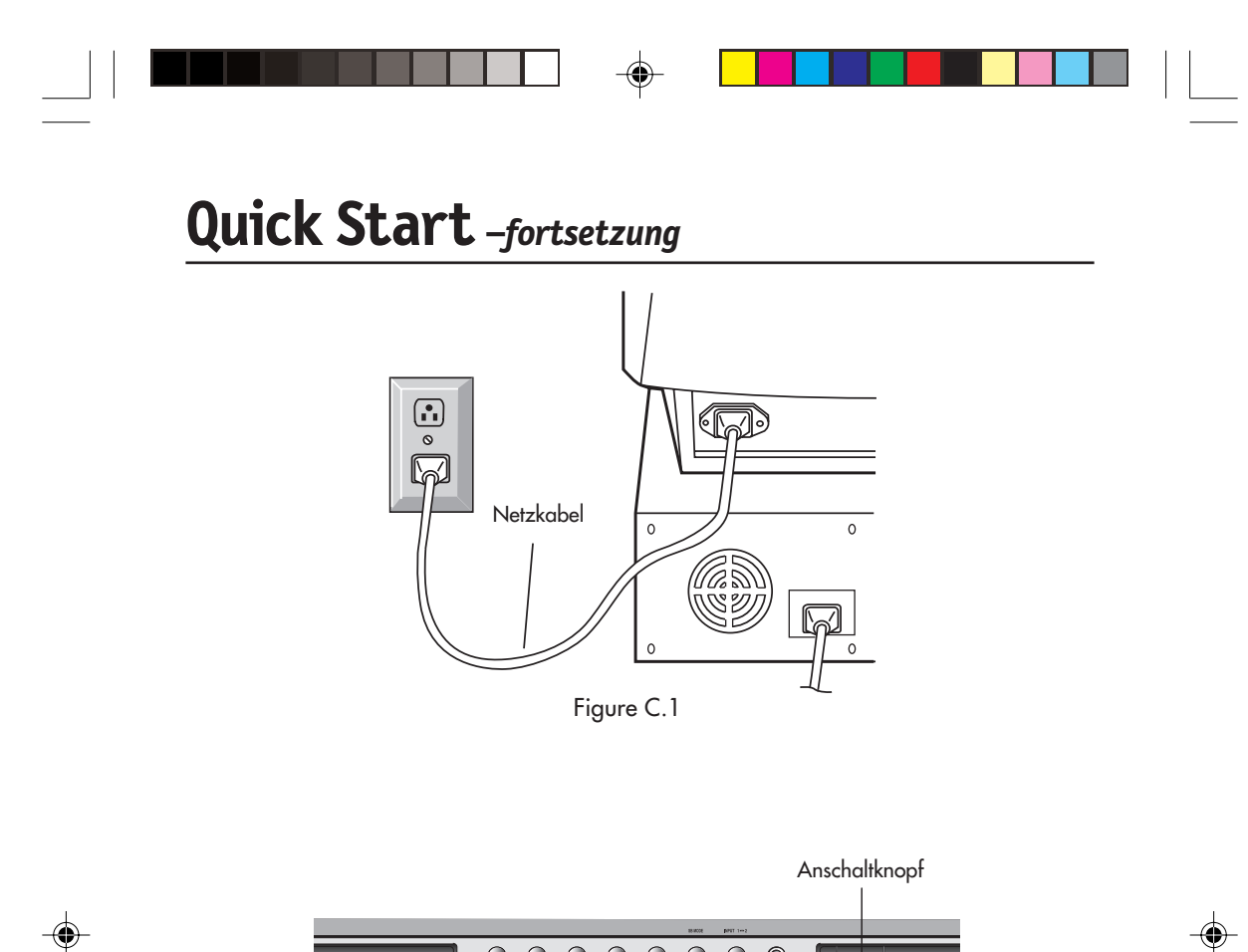

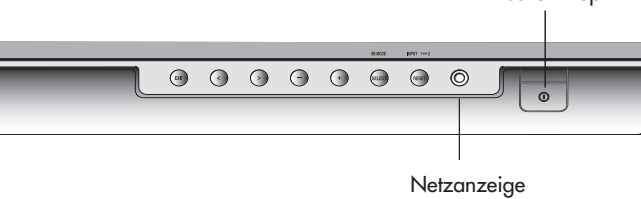

Figure D.1

 $\bf \Phi$ 

## **Bedienungselemente**

◈

Mit den vorne am Monitor befindlichen OSM™- (On-Screen Manager) - Tasten werden die folgenden Funktionen ausgeführt:

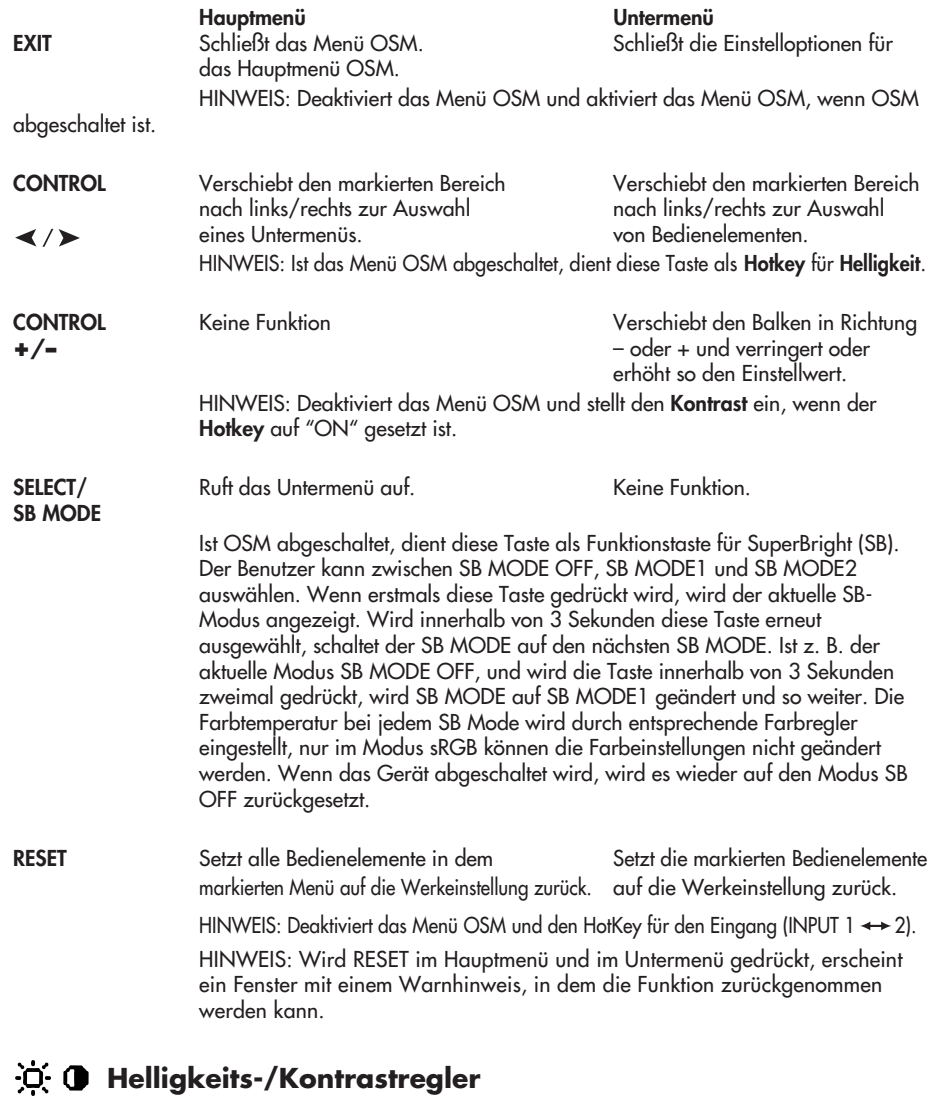

**Helligkeit:** Zur Einstellung der Helligkeit des Gesamtbildes und des Bildschirmhintergrundes.

**Kontrast:** Zur Einstellung der Bildhelligkeit in Vergleich zum Hintergrund. **Entmagnetisierung:** Verhindert die Bildung von magnetischen Streufeldern, die die korrekte Abtastung der Elektronenstrahlen beeinträchtigen und die Reinheit der Bildschirmfarben, die Bildschärfe und die Konvergenz verändern. Wenn Sie diese Funktion

## **Bedienungselemente** *–fortsetzung*

aktivieren, wird Ihr Bild auf dem Bildschirm etwas schwanken und zucken, während der Bildschirm entmagnetisiert wird.

### **Achtung: Bitte verwenden Sie die Degauss-Funktion nur in Intervallen von mindestens 20 Minuten.**

**Konstante Helligkeit:** Hält die Helligkeit und Bildschirmfarbstufen während der gesamten Nutzungsdauer des Monitors konstant. Die Funktion **Konstante Helligkeit** erfordert 30

Minuten Aufwärmzeit des Monitors, erst dann ist diese Funktion uneingeschränkt verfügbar.

### **Größen- und Positionsregler**

**Auto Berichtigt:** Automatisch den waagerechten und senkrechten Umfang und Posten Rahmen für anwendbare Zeitmessungen berichtigen.

**HINWEIS: Automatische Einstellung** ist nur verfügbar, wenn ein ausreichend starkes Bildsignal anliegt.

**Links/Rechts:** Verschiebt das Bild horizontal (nach links oder nach rechts). **Unten/Oben:** Verschiebt das Bild vertikal (nach oben oder nach unten). **Schmal/Breit:** Vergrößert oder verkleinert die horizontale Größe des Bildes. **Klein/Gross:** Vergrößert oder verkleinert die vertikale Größe des Bildes.

### **Color Control / AccuColor® Control System**

Die Farbvoreinstellungen 1 bis 5 dienen zur Auswahl der gewünschten Farbeinstellung. Der Balken wird durch die ausgewählte Farbeinstellung von 1, 2, 3, sRGB, 5 ersetzt. Jede Farbeinstellung wird im Werk an die angegebene Kelvin-Zahl angepaßt. Wenn eine Einstellung modifiziert wird, ändert sich der Name der Einstellung von Kelvin in den vom Benutzer für die Einstellung vorgegebenen Namen.

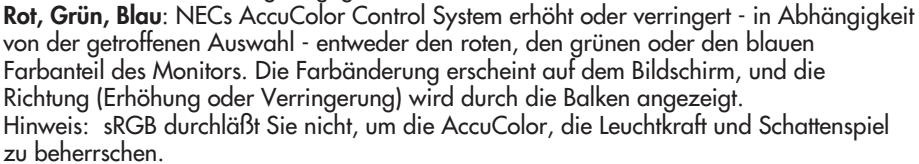

### **Geometrie-Einstellungen**

Die **Geometry**-Einstellungen erlauben Ihnen eine Anpassung der Krümmung oder der Winkel der Seiten Ihrer Bildschirmanzeige.

**Ein/Aus (Kissenform):** Vergrößert oder verkleinert die Krümmung der Seiten entweder nach innen oder nach außen.

**Links/Rechts (Kissenformausgleich):** Vergrößert oder verkleinert die Krümmung der Seiten entweder nach rechts oder nach links.

**Parallel (Parallelogramm):** Vergrößert oder verkleinert die Neigung der Seiten entweder nach links oder nach rechts.

**Trapez (Trapezform):** Vergrößert oder verkleinert den unteren Rand des Bildschirms auf die Größe des oberen Randes.

**Drehen (Rasterdrehung):** Dreht die gesamte Anzeige im Uhrzeigersinn oder gegen den Uhrzeigersinn.

**Corner Correction:** Mit dieser Funktion können Sie die Geometrie der Ecken lhrer Bildschirmanzeige anpassen – Top, Top Balance, Bottom oder Bottom Balance.

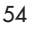

### **Bedienungselemente** *–fortsetzung*

### **Werkzeuge 1**

**Moirereduzierung:** Moiré ist ein welliges Muster, das manchmal auf dem Bildschirm erscheint. Das Muster wiederholt sich und ist als schlangenhaftes Bild eingeblendet. Beim Fahren von gewissen Anwendungen ist das wellige Muster ausgeprägter als bei anderen. Um Moiré zu verringern verstellen Sie mit Hilfe der -/+ CONTROL-Tasten das level.

**Basic Konvergenz:** Alle drei Farben (R, G, B) werden zu einer einzigen Farbe (weiß) vereint. Der Zweck dieser Steuerfunktion besteht darin, sicherzustellen, daß eine auf dem Bildschirm gezogene weiße Linie so scharf und klar wie nur möglich angezeigt wird.

- Verwenden Sie die Steueroption **CONVERGENCE (HOR.)**, um die Ausrichtung der weißen Linien nach links / rechts anzupassen.
- Verwenden Sie die Steueroption **CONVERGENCE (VER.)**, um die Ausrichtung der weißen Linien nach oben / unten anzupassen.

**Linearitaet:** Diese Auswahl erlaubt Ihnen eine Anpassung der Größenverhältnisse auf dem Bildschirm.Der Zweck dieser Einstellung besteht darin, zu gewährleisten, daß ein Kreis mit einem Zoll tatsächlich ein Kreis mit einem Durchmesser von einem Zoll ist, unabhängig davon, an welcher Stelle des Bildschirms er sich befindet. Die beste Möglichkeit, die vertikale Linearität zu definieren, besteht in der folgenden Vorgangsweise:

- Zeichnen Sie unter Verwendung einer Zeichenanwendung, die über ein Lineal verfügt, horizontale Linien in einem gleichmäßigen Abstand.
- Verwenden Sie die Einstellung **Vertical Balance**, um die Zeilen im oberen und im unteren Bereich Ihres Bildschirms anzupassen.
- Verwenden Sie die Einstellung **LINEARITY (VER.)**, um den Abstand zwischen den Linien in der Mitte und im oberen Bereich Ihres Bildschirms anzupassen.

**Farbreinheit:** Eliminiert Bildverunreinigungen, die aufgrund des Magnetfelds der Erde auftreten können. Während Sie sich in den Untermenüs befinden können Sie die Steuertasten –/+ verwenden, um die GlobelSync-Korreckturen präzise einzustellen.

Hinweis: NEC empfiehlt Ihnen, die GlobalSync-Korrektur gleichzeitig mit dem Laufen einer typischen Anwendung, wie etwa einer Tabelle oder eines Textdokuments, vorzunehmen.

### **Werkzeuge 2**

**Sprachauswahl:** Die OSM-Menüs stehen in sechs verschiedenen Sprachen zur Verfügung. **OSM Position:** Sie können entscheiden, au welcher stelle das OSM-Menü auf Ihrem Bildschirm erscheinen soll. Die wahl der OSM-position ermöglicht Ihnen, das OSM-Menü per hand nach links oder rechts, nach oben oder nach unten zu verschieben.

**OSM Anzeigedauer:** Das OSM-Menü wird solange angezeigt, wie es verwendet wird. Im Untermenü OSM Turn Off können Sie auswählen, wie lange der Monitor nach der letzten Betätigung einer Taste warten soll, bevor er das OSM-Menü ausblendet. Voreingestellt sind 5 Sekunden in Schritten von 5–120 Sekunden.

**OSM Abschaltung:** Diese Funktion verhindert den Zugriff auf alle OSM-Funktionen mit Ausnahme von Brightness und Contrast zur Gänze. Wenn Sie versuchen, OSM-Funktionen zu aktivieren, während sich das Gerät im Lock Out-Modus befindet, wird ein Bildschirm eingeblendet, der Sie darauf hinweist, daß der Zugriff auf die OSM-Funktionen gesperrt ist. Um die Funktion OSM Lock Out zu aktivieren, drücken Sie **SELECT**, dann drücken Sie + und halten Sie beide Tasten gleichzeitig niedergedrückt. Um die Funktion OSM Lock Out zu deaktivieren, drücken Sie **SELECT**, dann drücken Sie + und halten Sie beide Tasten gleichzeitig niedergedrückt.

### **Bedienungselemente** *–fortsetzung*

**IPM:** Aktiviert: Das IPM System funktioniert normal, und alle Energiesparstufen werden genutzt.

Deaktiviert: Zurücksetzen des Abschaltmodus.

HINWEIS: für Standardsysteme und -grafikkarten behalten Sie die Werkseinstellung ENABLE bei.

HINWEIS: Schalten Sie den MultiSync-Monitor aus, wenn die Meldung 'No Signal' angezeigt wird. Es kann sonst die Meldung 'No Signal' auf dem Bildschirm eingebrannt werden.

**Spezial Sync:** Der Betrieb Ihres Monitors in einer nicht normierten Zeitmessung kann dazu führen, daß die Bilder dunkler als sonst erscheinen, oder Farbverzerrungen aufweisen. Mit der EdgeLock-Funktion können Sie die Bilder in ihren normalen Zustand zurückbringen.

**Werkseinstellung:** Wenn Sie die Einstellung Factory Preset auswählen, können Sie die meisten OSM**™**-Einstellungen auf die Werkseinstellungen zurücksetzen. Es wird eine Warnung eingeblendet, in der Sie dazu aufgefordert werden, zu bestätigen, daß Sie ALLE Einstellungen zurücksetzen wollen. Einzelne Einstellungen können durch Hervorheben der Einstellung, die Sie zurücksetzen wollen, und anschließende Betätigung der **RESET**-Taste zurückgesetzt werden.

**Tastenkombinationen:** Mit dieser Option können Sie </>> zur Helligkeitsregelung und –/+ zur Kontrastregelung einsetzen.

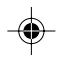

### **1** Information

**Grafik Modus:** Gibt den gegenwärtigen Modus und die Frequenzeinstellung des Monitors an.

**Monitor Information:** Gibt Auskunft über das Modell und die Seriennummern Ihres **Monitors** 

**Ergonomiehinweis**: Eine Meldung wird Sie darauf hinweisen, wenn die Bildauffrischrate des vom Computer auf den Monitor angewandten Signals zu gering ist. Nähere diesbezügliche Informationen entnehmen Sie bitte dem Handbuch zu Ihrer Grafikkarte oder zu Ihrem Computer.

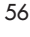

# **Empfehlungen für die Verwendung**

### **Vorsichtsmaßnahmen und Wartung**

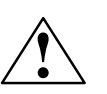

UM DIE OPTIMALE LEISTUNGSFÄHIGKEIT IHRES MULTISYNC® FP2141SB MONITOR ZU GEWÄHRLEISTEN, SOLLTEN SIE BEI DER AUFSTELLUNG UND VERWENDUNG IHRES GERÄTES DIE FOLGENDEN PUNKTE BEACHTEN

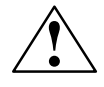

- **• ÖFFNEN SIE DEN MONITOR NICHT.** Im Inneren des Gerätes befinden sich keine Teile, die vom Benutzer selbst gewartet werden können. Das Öffnen oder Entfernen der Abdeckungen könnte einen elektrischen Schock verursachen oder zu anderen gefährlichen Situationen führen. Wartungs- und Reparaturarbeiten dürfen nur von qualifizierten Service-Technikern ausgeführt werden.
- **•** Vermeiden Sie das Eindringen von Flüssigkeiten in das Gerät und benutzen Sie den Monitor niemals in der Nähe von Wasser.
- **•** Stecken Sie keinerlei Gegenstände durch die Gehäuseschlitze in das Gerät. Diese könnten gefährliche Spannungspunkte im Geräteinneren berühren und einen elektrischen Schlag, einen Brand oder ein Versagen des Gerätes verursachen.
- **•** Stellen Sie keine schweren Geräte auf das Netzkabel. Eine Beschädigung des Netzkabels kann einen elektrischen Schlag oder Brand verursachen.
- **•** Stellen Sie das Gerät niemals auf unebenen oder instabilen Gestellen, Unterlagen oder Tischen auf. Der Monitor könnte herunterfallen und schwer beschädigt werden.
- **•** Stellen Sie den Monitor nicht in der Nähe von Hochleistungstransformatoren, Elektromotoren und anderen Geräten wie externen Lautsprechern oder Ventilatoren auf, die starke Magnetfelder verursachen können.
- **•** Stellen Sie den Monitor wenn möglich in östlicher Richtung auf, so daß die Auswirkungen des Magnetfelds der Erde minimiert werden.
- **•** Ein Drehen des eingeschalteten Monitors kann einen Farbverlust des Bildes verursachen. Zur Behebung dieses Problems schalten Sie den Monitor für 20 Minuten ab, bevor Sie ihn wieder einschalten.
- **•** Wenn Sie den MultiSync Monitor der Serie FE mit seiner weltweiten AC 100-120/220-240 V Stromversorgung betreiben, verwenden Sie ein Netzkabel, das der Speisungsspannung der verwendeten Wechselstromsteckdose entspricht. Das verwendete Netzkabel muß den Sicherheitsnormen Ihres Landes entsprechen und gemäß dieser zugelassen sein. (In Europa sollte Typ H05VV-F 3G 0,7 mm2 verwendet werden.)
- **•** Verwenden Sie in Großbritannien ein für den Betrieb des Monitors vom BS zugelassenes Netzkabel mit einem integrierten Stecker mit schwarzer Sicherung (5A). Wenn zusammen mit diesem Monitor kein Netzkabel geliefert wird, wenden Sie sich bitte an Ihren Lieferanten.

Bei Eintreten der im nachfolgenden angeführten Umstände muß der Monitor sofort vom Netz getrennt und ein Service-Techniker konsultiert werden:

- **•** Wenn das Netzkabel oder der Netzstecker beschädigt ist.
- **•** Wenn Flüssigkeit oder Gegenstände in das Monitorgehäuse geraten sind.
- **•** Wenn der Monitor Regen ausgesetzt war oder mit Wasser in Berührung gekommen ist.
- **•** Wenn der Monitor fallen gelassen bzw. das Gehäuse beschädigt wurde.
- **•** Wenn der Monitor trotz Befolgung der Bedienungsanleitung nicht ordnungsgemäß funktioniert.

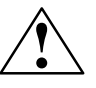

**•** Achten Sie auf eine ausreichende Rundum-Belüftung des Monitors, damit die Wärme richtig entweichen kann. Die Lüftungsschlitze dürfen nicht blockiert werden, und der Monitor darf nicht in der Nähe einer Heizung oder einer sonstigen Wärmequelle aufgestellt werden. Stellen Sie keine Gegenstände auf den Monitor.

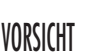

- **•** Der Netzstecker ist das wichtigste Teil zum Trennen des Monitors vom Netz. Der Monitor sollte in der Nähe einer leicht zugänglichen Netzsteckdose installiert werden.
- **•** Transportieren Sie den Monitor mit äußerster Vorsicht. Bewahren Sie das Verpackungsmaterial für einen späteren Transport auf.

Download from Www.Somanuals.com. All Manuals Search And Download.

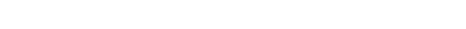

# **Empfehlungen für die Verwendung**

### *–fortsetzung*

EINE KORREKTE AUFSTELLUNG UND EINRICHTUNG DES MONITORS KANN BEIM ARBEITEN AM BILDSCHIRM AUGEN, NACKEN- UND SCHULTERMUSKULATUR ENTLASTEN. BEACHTEN SIE BEIM AUFSTELLEN DES MONITORS BITTE DIE FOLGENDEN PUNKTE:

- **•** Passen Sie die Höhe des Monitors so an, daß der obere Bildschirmrand sich in oder geringfügig unter Ihrer Augenhöhe befindet. Wenn Sie die Bildschirmmitte betrachten, sollten Ihre Augen leicht nach unten blicken.
- **•** Der Abstand vom Auge zum Monitor sollte nicht weniger als 30 cm und nicht mehr als 70 cm betragen. Der optimale Abstand beträgt 60 cm.
- **•** Entspannen Sie Ihre Augen regelmäßig durch Fixieren eines Gegenstandes in mindestens 6 m Entfernung. Blinzeln Sie häufig.

**•** Stellen Sie den Monitor in einem Winkel von 90° zum

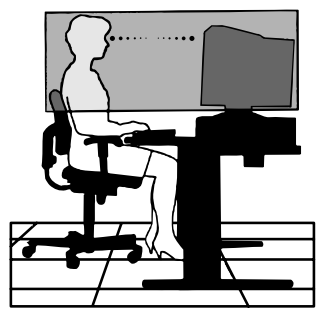

- Fenster und anderen Lichtquellen auf, um Blendungen und Reflexionen auf dem Bildschirm soweit wie möglich zu vermeiden. Stellen Sie die Neigung Ihres Monitors so ein, daß durch Deckenbeleuchtung verursachte Spiegelungen auf dem Bildschirm vermieden werden.
- **•** Wenn reflektierendes Licht Ihnen das Erkennen der Bildschirmanzeige erschwert, benutzen Sie einen Anti-Reflexionsfilter.
- **•** Reinigen Sie den Monitor.

Die Oberfläche dieses Monitors ist mit einer speziellen Beschichtung versehen, um Reflexionen und eine statische Aufladung der Glasoberfläche zu vermeiden. Verwenden Sie zum Entfernen von Staub ein fusselfreies, weiches Tuch aus Baumwolle oder einem vergleichbaren Material und ein nicht alkoholisches, neutrales und nicht scheuerndes Reinigungsmittel, um Beschädigungen der empfindlichen Oberflächenbeschichtung zu verhindern. Ist eine intensivere Reinigung erforderlich, befeuchten Sie ein weiches Tuch mit Wasser oder einem sanften Neutralreiniger, der mit viel Wasser verdünnt ist und verwenden Sie dieses nach dem Auswringen des Wassers, um die Glasoberfläche zu reinigen.

VORSICHT

Die folgenden Reinigungsmittel führen zu einer Beschädigung der Kathodenstrahlröhre, wenn sie zur Reinigung der Glasoberfläche verwendet werden:

Benzol, Verdünner, säure- bzw. laugenhaltige Reinigungsmittel, alkoholische Reinigungsmittel, Reinigungsmittel mit Scheuerpulver, Reinigungsmittel mit antistatischen Zusatzstoffen, scharfe Reinigungsmittel.

- Stellen Sie die Helligkeit und den Kontrast Ihres Monitors so ein, daß die Lesbarkeit erhöht wird.
- Bringen Sie in der Nähe des Monitors einen Vorlagenhalter an.
- Plazieren Sie entweder den Monitor oder das Referenzmaterial (je nachdem, worauf Sie am häufigsten blicken) direkt vor sich, damit Sie den Kopf beim Schreiben so wenig wie möglich drehen müssen.
- Lassen Sie Ihre Augen regelmäßig untersuchen.

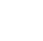

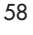

### **Empfehlungen für die Verwendung** *–fortsetzung*

#### **Ergonomie**

- Zum Erzielen eines maximalen ergonomischen Nutzens empfehlen wir eine Berücksichtigung der folgenden Punkte:
- Passen Sie die Helligkeit an, bis der Hintergrundraster nicht mehr sichtbar ist
- Stellen Sie den Kontrastregler nicht auf den Höchstwert ein
- Verwenden Sie bei Standardsignalen die Voreinstellungen für die Größen- und Positionsregler
- Verwenden Sie die Voreinstellungen für Color Setting und Sides Left/Right
- Verwenden Sie Signale ohne Zeilensprung mit einer vertikalen Bildauffrischrate zwischen 75 und 160 Hz
- Verwenden Sie die Primärfarbe Blau nicht vor einem dunklen Hintergrund, da sie schlecht zu sehen wäre und aufgrund des unzureichenden Kontrasts zu einer Überanstrengung der Augen führen könnte

Nähere Informationen über die Einrichtung einer gesunden Arbeitsumgebung erhalten Sie, wenn Sie können auch über The Human Factors Society, Inc. P.O. Box 1369, Santa Monica, California 90406, USA, die Norm American National Standard für Human Factors Engineering of Visual Display Terminal Workstations - ANSI.-HFS Standard No. 100-1988 bestellen.

⊕

# **Technische Daten**

 $\overline{\phantom{a}}$ 

 $\overline{\bigoplus}$ 

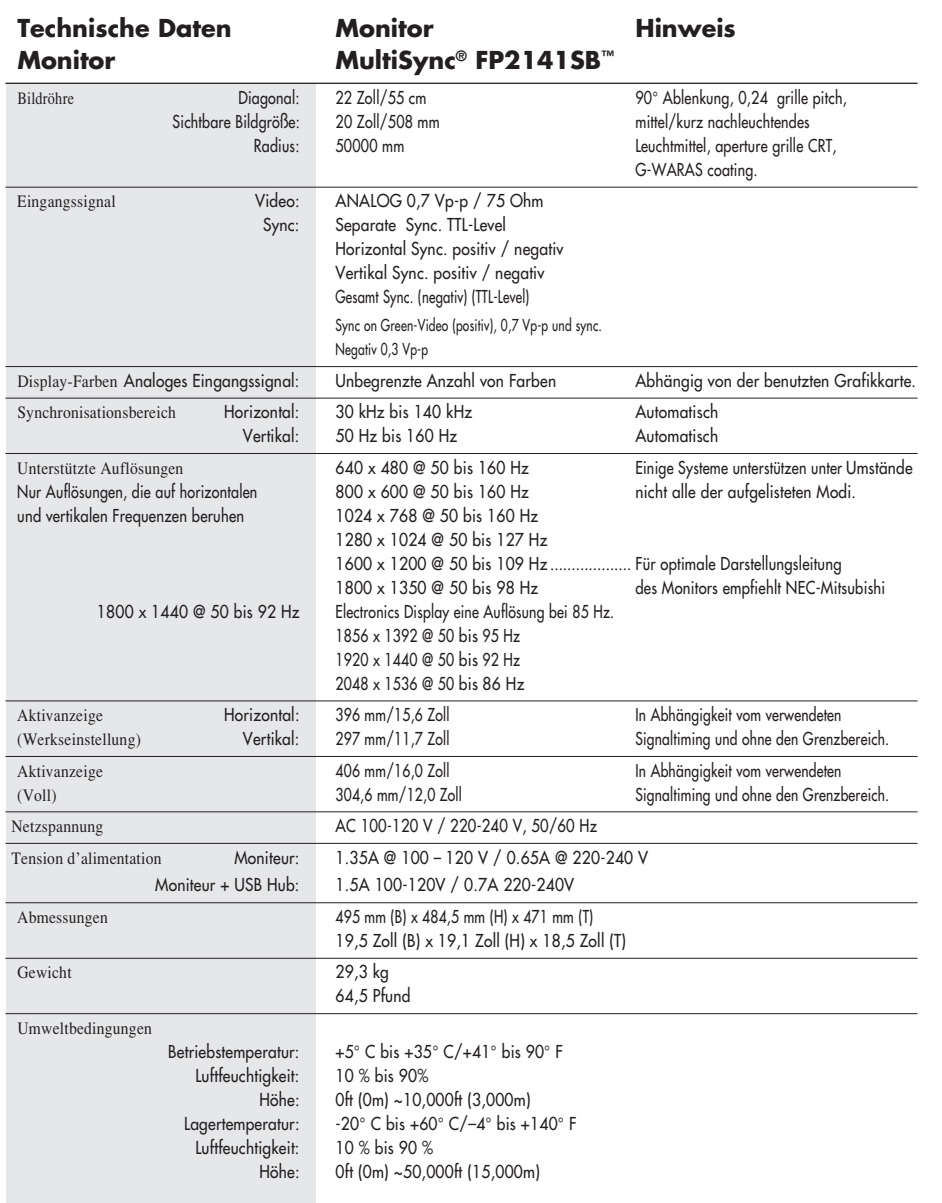

 $\Rightarrow$ 

 $\boxed{\phantom{a}}$ 

 $\bigoplus$ 

HINWEIS: Technische Daten können ohne vorherige Ankündigung geändert werden.

60

 $\color{red}\blacklozenge$ 

## **Funktionen**

**Flat Aperture Grille CRT:** Sorgt für ein einzigartiges Bilderlebnis mit einer praktisch flachen Bildanzeige, beseitigt jede Verzerrung und reduziert die Blendung, so daß Sie auf dem Bildschirm genau das sehen, was auch auf dem Ausdruck zu sehen sein wird. Die streifenförmige Anordnung des Leuchtstoffes auf der Kathedenstrahlröhre gewährieistet überlegene vertikale definition bei verbesserter Helligkeit, wodurch der Bildkontrast einheitlicher wird.

**OptiClear® Bildschirmoberfläche:** Reduziert Reflexionen und Blendung und erhöht den Kontrast ohne Einbußen an Schärfe, Klarheit oder Helligkeit.

**Zweifache dynamische Strahlfokussierung:** Sorgt für präzise kontinuierliche Fokussierung der Elektronenstrahlen und für optimale Bildqualität bis an die Seitenränder des Bildschirms. **AccuColor® Control System::** Erlaubt es Ihnen, die Farben auf Ihrem Bildschirm einzustellen und die Farbtreue Ihres Monitors einer Vielfalt verschiedener Standards anzupassen. **OSM™-Einstellfunktionen (On-Screen-Manager):** Erlauben es Ihnen, alle Elemente Ihres Monitorbilds mit Hilfe einfach und rasch zu verwendender On-Screen-Menüs anzupassen. **ErgoDesign®:** Verbessert die ergonomischen Eigenschaften, um die Arbeitsumgebung zu verbessern, die Gesundheit des Benutzers zu schützen und Geld zu sparen. Beispielsweise stehen OSM-Einstellfunktionen für rasche und einfache Bildanpassung und ein Schwenk-/

Drehfuß für die Einstellung des bevorzugten Blickwinkels zur Verfügung. Außerdem entspricht das Gerät den MPRII-Richtlinien für verringerte Emissionen. **Plug-and-Play:** Die Microsoft®-Lösung mit dem Betriebssystem Windows® 95/98/2000/Me/XP

erleichtert die Einrichtung und Installation, indem die Eigenschaften des Monitors (z.B. Bildschirmgröße und unterstützte Auflösungen) direkt vom Monitor an den Computer übermittelt werden, wodurch die Anzeige automatisch optimiert wird.

**IPM™-System (Intelligent Power Manager):** Bietet innovative Energiesparmethoden, die es dem Monitor erlauben, auf einen geringeren Stromverbrauch zurückzuschalten, wenn er zwar eingeschaltet ist, aber gerade nicht benutzt wird. So können Sie zwei Drittel der Stromkosten für den Monitorbetrieb sparen, die Emissionen reduzieren und gleichzeitig die Kosten für die Klimatisierung des Arbeitsplatzes verringern.

**Reduced Magnetic Field™-Technologie:** Reduziert magnetische Emissionen und Wechselstromfelder sowie statische Elektrizität und entspricht damit den ergonomischen Anliegen in bezug auf die Minimierung potentieller Risiken in Zusammenhang mit dem umfangreichen Gebrauch von Computermonitoren.

**Mehrfrequenztechnologie:** Der Monitor wird automatisch auf die Abtastfrequenz der Grafikkarte eingestellt, wodurch das Bild in der erforderlichen Auflösung angezeigt wird. **FullScan™:** Erlaubt es Ihnen, in den meisten Auflösungsbereichen die gesamte Bildschirmfläche<br>zu nutzen, wodurch die Bildgröße signifikant gesteigert wird.

**GlobalSync®/Corner Purity Control:** Erlaubt es lhnen, Bildstörungen in den vier Ecken lhres Monitors einfach zu beseitigen.

**AutoAdjust:** Damit können Sie die horizontale und vertikale Große wie auch die Positionseinstellungen rasch und einfach anpassen.

**Konvergenz Control:** Damit können Sie die horizontale und vertikale Konvergenz des oberen und unteren Bereichs anpassen, um sicherzustellen, daß eine auf dem Bildschrim gezogene weiße Linie so kiar und scharf wie nur möglich erscheint.

**Auto Berichtigt:** Durchläßt Sie leicht und schnell zu berichtige, und stelle für Non- preset

timming ein.<br>Automatische GTF-Einstellung: Stellt automati<u>sch</u> die horizontale und vertikale Bildgröße sowie **Automatische GTF-Einstellung:** Stellt automatisch die horizontale und vertikale Bildgröße sowie<br>die Positionseinstellungen entsprechend dem GTF-Standard ein, wenn Zeitsignale für die automatische Einstellung nicht vorhanden sind.

**Konstante Helligkeit:** Hält die Helligkeit und Bildschirmfarbstufen während der gesamten Nutzungsdauer des Monitors konstant.

**SB-Modus (Superhelligkeit):** Stellt die Bildschirmhelligkeit für die angezeigten Bilder an. **Modus Superhelligkeit AUS:** für Textanzeige (normaler Einsatz)

**Modus Superhelligkeit-1 EIN:** für Bilder

**Modus Superhelligkeit-2 EIN:** für bewegte Bilder, z. B. DVD-Videos

**USB Nabe:** Selbst- hat Nabe mit 1 stromaufwärts ausgerüstet port und 4 downstream Portweine.

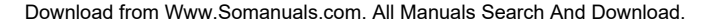

## **Fehlerbehebung**

### **Keine Bildanzeige**

- Vergewissern Sie sich, daß die Grafikkarte vollständig eingeschoben ist.
- Vergewissern Sie sich, daß der Einschaltknopf des Monitors und der Einschaltknopf des Computers auf ON stehen.
- Vergewissern Sie sich, daß das Signalkabel ordnungsgemäß an Computer und Grafikkarte angeschlossen ist.
- Vergewissern Sie sich, daß keiner der Kontaktstifte der Steckverbindung verbogen oder eingedrückt ist.

### **Das Bild rollt oder ist instabil**

- Vergewissern Sie sich, daß das Signalkabel ordnungsgemäß an den Computer angeschlossen ist.
- Überprüfen Sie die Stiftbelegung und das Signaltiming des Monitors und ihrer Grafikkarte und vergewissern Sie sich, daß die Empfehlungen in bezug auf Timing und Stiftbelegung eingehalten werden.

• Falls ein Macintosh-Kabeladapter verwendet wird, überprüfen Sie, ob er korrekt angeschlossen ist, oder vergewissern Sie sich, daß die Grafikkarte Macintoshkompatibel ist. Überprüfen Sie die Karte auf ordnungsgemäßen Sitz.

### **LED am Monitor leuchtet nicht** (keine grüne, orange, gelbe Farbe sichtbar)

• Vergewissern Sie sich, daß der Einschaltknopf auf ON steht und daß das Netzkabel ordnungsgemäß angeschlossen ist.

### **Das Bild ist verschwommen oder die Farbe sieht fleckig aus**

- Wenn die Abbildung flockig ist, Stellen Sie Moirereduzierung. Wenn die Farbe fleckig schaut, Stellen Sie Helligkeit, Kontrast oder GlobalSync-Kontrollen, oder verwenden Sie die EdgeLock Funktion, um Modus zu ändern.
- Suchen Sie über die OSM™-Bedienungstasten die Einstelloption Degauss auf. Aktivieren Sie die Degauss-Funktion.
	- ACHTUNG: Sie sollten mindestens 20 Minuten warten, bevor Sie die Degauss-Funktion ein zweites Mal aktivieren, sofern Sie nicht auf einen anderen Modus umschalten.

### **Das Bild zuckt oder ist durch ein Wellenmuster gestört**

- Entfernen Sie elektrische Geräte, die allenfalls elektrische Interferenzen verursachen könnten, aus der Nähe des Monitors.
- Informationen der FCC finden Sie auf der Innenseite des Umschlags des Benutzerhandbuchs.

### **Die Ecken des angezeigten Bildes sind nicht rechtwinkelig**

- Verwenden Sie die OSM-Funktion Geometry und Corner Correction Kontrollen, um die Ecken gerade zu bekommen.
- Positionieren Sie den Monitor wenn möglich so, daß er nach Osten sieht.

### **Das Bild ist nicht zentriert, zu klein oder zu groß**

• Verwenden Sie den OSM-Größen- und Positionsregler, um das Bild einzurichten.

### **Auf dem Bildschirm erscheinen dünne Linien**

• Dünne Linien sind normal für eine Kathodenstrahlröhre mit Lochmaske und bedeuten keine Fehlfunktion. Es handelt sich lediglich um Schatten der zur Stabilisierung der Lochmaske dienenden Dämpfungsdrähte, die hellem Bildschirmhintergrund (üblicherweise weiß) am deutlichsten sichtbar werden.

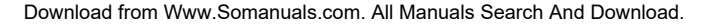

## **Fehlerbehebung** *–fortsetzung*

### **Anzeige einer Warnmeldung:**

• Kontrollieren Sie die Eingangssignale.

**Hinweis:** Die Warnmeldung kann beim Einschalten des MultiSync-Monitors angezeigt werden. Wenn die Warnmeldung nach kurzer Zeit wieder verschwindet, brauchen die Eingangssignale nicht kontrolliert zu werden.

### **Selbsttest**

- Drücken Sie eine Steuertaste an der Vorderseite des Monitors, wenn ein Problem auf dem Bildschirm angezeigt wird.
- Werden in der Diagnosemeldung alle Grundfarben (R, G und B) angezeigt, funktioniert der MultiSync-Monitor einwandfrei. Wenn bei der Meldung eine Farbe fehlt, ist der MultiSync-Monitor defekt. Wenden Sie sich an den NEC-

### Kundenservice.

- Es wird keine Diagnosemeldung angezeigt, obwohl die LED grün leuchtet:
	- Schalten Sie den Computer aus.
	- Kontrollieren Sie das Signalkabel und den Computer, wenn die Diagnosemeldung angezeigt wird.
	- Wenden Sie sich an den NEC-Kundenservice, wenn die Diagnosemeldung immer noch nicht angezeigt wird.
- Es wird keine Diagnosemeldung angezeigt, obwohl die LED orange leuchtet:
	- Kontrollieren Sie das Signalkabel und den Computer.
	- Bewegen Sie die Maus oder drücken Sie eine beliebige Taste auf der Tastatur.
- Es wird keine Diagnosemeldung angezeigt, obwohl die LEDs orange und grün leuchten:
	- Wenden Sie sich an den NEC-Kundenservice.

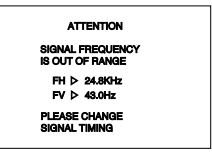

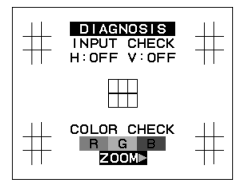

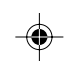

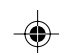

# **Referenzen**

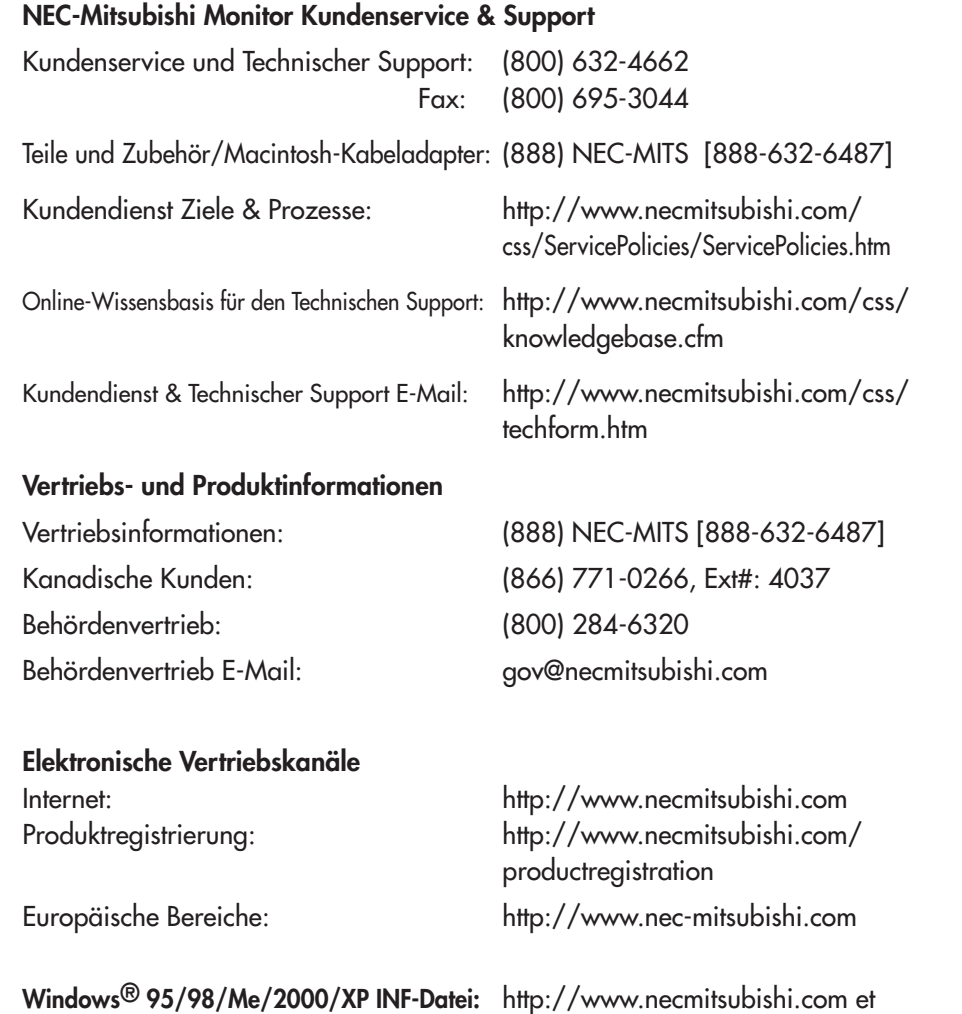

 $\Rightarrow$ 

 $\bigoplus$ 

 $\sqrt{2}$ 

 $\bigoplus$ 

 $\overline{\phantom{a}}$ 

64

 $\Rightarrow$ 

select "Downloads and Drivers"

## **Beschränkte Gewährleistung**

NEC-Mitsubishi Electronics Display of America, Inc. (nachstehend als " NMD-A " bezeichnet) garantiert hiermit, daß dieses Produkt keinerlei Material- und Verarbeitungsfehler aufweist, und verpflichtet sich unter den nachstehenden Bedingungen dazu, innerhalb eines Zeitraums von drei (3) Jahren nach dem Datum des ersten Erwerbs durch einen Verbraucher jedweden Teil des gegenständlichen Produkts, der sich als defekt erweist, (nach alleinigem Ermessen von NMD-A) entweder zu reparieren oder zu ersetzen. Auf Ersatzteile werden neunzig (90) Tage Garantie gewährt. Die als Ersatz zur Verfügung gestellten Teile und Einheiten, bei denen es sich um neue oder um gebrauchte, wiederinstandgesetzte Komponenten handeln kann, werden bezüglich ihrer technischen Daten den ursprünglichen Teilen oder Einheiten entsprechen.

Diese Garantie gewährt Ihnen bestimmte Rechte. Darüber hinaus haben Sie möglicherweise weitere Rechte, die sich jedoch von Bundesstaat zu Bundesstaat unterscheiden. Diese Garantie beschränkt sich auf den ursprünglichen Käufer des Produkts und ist nicht übertragbar. Sie erstreckt sich lediglich auf Komponenten, die von NMD-A geliefert wurden. Service, der aufgrund von Komponenten erforderlich wird, die von Dritten geliefert wurden, ist von der gegenwärtigen Garantie ausgeschlossen. Um unter die gegenwärtige Garantie zu fallen, muß das Produkt vom ursprünglichen Käufer in den USA oder in Kanada erworben worden sein. Diese Garantie erstreckt sich nur auf von NMD-A in den USA oder in Kanada vertriebene Produkte. Außerhalb der USA bzw. Kanadas werden keine Garantieleistungen erbracht. NMD-A wird einen Kaufnachweis fordern, um das Kaufdatum zu überprüfen. Als Kaufnachweis ist eine Originalrechnung oder -quittung erforderlich, auf der der Name und die Anschrift des Verkäufers und des Käufers sowie die Seriennummer des Produkts vermerkt sind.

Um Garantieleistungen unter der vorliegenden Garantie in Anspruch zu nehmen, sind Sie verpflichtet, das Produkt entweder in der Originalverpackung oder einer gleichwertigen Art von Verpackung, die gleichwertigen Schutz bietet, auf eigene Kosten an den lizenzierten Händler, bei dem Sie das Produkt erworben haben, oder an jede sonstige von NMD-A genehmigte Einrichtung zu senden (Postgebühren sind im voraus zu entrichten) oder liefern zu lassen. Produkte dürfen nur nach vorheriger Genehmigung zu Servicezwecken an NEC-MITSUBISHI übermittelt werden. Diese Genehmigung ist unter der Telefonnummer 1-800-632-4662 einzuholen. Das betreffende Produkt darf zuvor lediglich von Serviceeinrichtungen, die von NMD-A zur Erbringung derartiger Leistungen autorisiert wurden, verändert, repariert oder gewartet worden sein. Die Seriennummer des Produkts darf nicht geändert oder entfernt worden sein.

Produkte, die dazu verwendet wurden, Standbilder über längere Zeiträume anzuzeigen, und die dadurch einen Bildschatten (Nachbildwirkung) erlitten haben, sowie Geräte die durch Unfälle, Mißbrauch oder unsachgemäße Verwendung geschädigt oder entgegen der im Benutzerhandbuch enthaltenen Anweisungen verwendet wurden, sind von der vorliegenden Garantie ausgeschlossen. Jedwede derartigen Umstände machen die vorliegende Garantie null und nichtig.

NMD-A ÜBERNIMMT ÜBER DIE OBENGENANNTE HAFTUNG HINAUS KEINERLEI HAFTUNG FÜR DIREKTE ODER INDIREKTE SCHÄDEN, BEGLEIT- ODER FOLGESCHÄDEN ODER JEGLICHE SONSTIGE ART VON SCHÄDEN, DIE AUF DEN GEBRAUCH JEDWEDEN PRODUKTS VON NMD-A ZURÜCKZUFÜHREN SIND. DIESE GARANTIE ERSETZT SÄMTLICHE SONSTIGEN AUSDRÜCKLICHEN ODER IMPLIZITEN GARANTIEN. DIES SCHLIESST UNTER ANDEREN DIE IMPLIZITE GARANTIE DER VERMARKTBARKEIT ODER DER EIGNUNG FÜR EINEN BESTIMMTEN ZWECK MIT EIN. IN EINIGEN BUNDESSTAATEN IST DER AUSSCHLUSS IMPLIZITER GARANTIEN ODER DIE BESCHRÄNKUNG ODER DER AUSSCHLUSS DER HAFTUNG FÜR BEGLEIT- ODER FOLGESCHÄDEN NICHT ZULÄSSIG, D.H. DIE OBENGENANNTEN AUSSCHLÜSSE ODER BESCHRÄNKUNGEN GELTEN FÜR SIE UNTER UMSTÄNDEN NICHT.

Die Gewährleistung für dieses Produkt wird gemäß der Bestimmungen der vorliegenden beschränkten Gewährleistung übernommen. Die Verbraucher werden hiermit darauf aufmerksam gemacht, daß die Leistung des Produkts von der Systemkonfiguration, der Software, der Anwendung, den Kundendaten und der Steuerung des Systems seitens des Bedieners sowie von anderen Faktoren beeinflußt wird.

NMD-A -Produkte gelten als mit vielen Systemen kompatibel, doch können spezifische funktionelle Anwendungen des Produkts seitens des Käufers variieren. Deshalb muß die Eignung eines Produktes für einen spezifischen Zweck oder eine spezifische Anwendung vom Käufer festgestellt werden und wird von NMD-A nicht gewährleistet.

Den Namen der nächstgelegenen lizenzierten NEC-Mitsubishi Electronics Display -Servicestelle erfahren Sie bei NEC-Mitsubishi Electronics Display unter der Nummer 1-800-632-4662.

# **TCO'95**

### **MultiSync® FP2141SB, Modell mit schwarzer Front**

Herzliche Gratulation! Sie haben gerade eines der unter TCO'95 zugelassenen und zertifizierten Produkte erworben. Damit steht Ihnen ein Produkt zur Verfügung, das für die gewerbliche Anwendung entwickelt wurde. Ihr Kauf hat außerdem dazu beigetragen, die Umweltbelastung zu reduzieren und die weitere Entwicklung umweltgerechter Elektronikprodukte zu fördern.

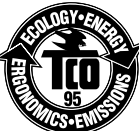

### **Warum haben wir umweltzertifizierte Computer?**

In vielen Ländern ist die Umweltzertifizierung mittlerweile zu einer etablierten Methode geworden, die Anpassung von Gütern und Dienstleistungen an die Bedürfnisse unserer Umwelt zu fördern. Das Hauptproblem im Bereich der Computer und sonstigen elektronischen Geräte besteht darin, daß sowohl in den Produkten als auch während ihrer Herstellung umweltschädliche Substanzen zur Anwendung gelangen. Da die Mehrzahl der elektronischen Geräte nicht auf zufriedenstellende Art und Weise wiederverwertet werden kann, landen die meisten dieser potentiell schädlichen Substanzen früher oder später in der Natur.

Darüber hinaus haben Computer noch weitere Eigenschaften - wie beispielsweise den Stromverbrauch - die sowohl vom inneren Standpunkt (des Arbeitsumfeldes) als auch vom äußeren Standpunkt (der Umwelt) her bedeutsam sind. Da alle Methoden der konventionellen Elektrizitätserzeugung negative Auswirkungen auf die Umwelt haben (saurer Regen, klimabeeinflussende Emissionen, radioaktiver Müll etc.) muß unbedingt Energie eingespart werden. Elektronische Geräte in Büros verbrauchen Unmengen von Energie, da sie oft ohne Unterbrechung eingeschaltet bleiben.

#### **Worum geht es bei der Zertifizierung?**

Dieses Produkt erfüllt die Erfordernisse des Systems TCO'95 für die internationale Zertifizierung und Umweltzertifizierung von Personalcomputern. Das Zertifizierungssystem wurde im Rahmen einer Zusammenarbeit zwischen dem TCO (Schwedischer Arbeitnehmerbund), dem Verband Naturskyddsforeningen (Schwedische Gesellschaft für die Erhaltung der Natur) und der Vereinigung NUTEK (Nationaler Verband für industrielle und technische Entwicklung in Schweden) entwickelt.

Die Erfordernisse, die ein Produkt für eine Zertifizierung erfüllen muß, decken zahlreiche verschiedene Bereiche ab: Umwelt, Ergonomie, Verwendbarkeit, Emission magnetischer und elektrischer Felder, Energieverbrauch, elektrische Sicherheit und Brandschutz.

Die Umwelterfordernisse betreffen unter anderem Einschränkungen bezüglich des Vorhandenseins und der Verwendung von Schwermetallen, bromierten und chlorierten Entflammungsverzögerern, Fluorchlorkohlenwasserstoffen (Freone) und chlorierten Lösungsmitteln. Das Produkt muß für eine Wiederverwertung geeignet sein, und der Hersteller muß einen Umweltplan haben, der in jedem Land, in dem die Gesellschaft ihre Betriebsstrategie implementiert, eingehalten werden muß. Die Erfordernisse in bezug auf die Energie besagen, daß der Computer und/oder das Display nach einer bestimmten Inaktivitätsdauer seinen Stromverbrauch in einer oder mehreren Stufen herabschalten muß. Die für eine Reaktivierung des Computers erforderliche Zeitspanne muß für den Benutzer annehmbar sein. Zertifizierte Produkte müssen strenge Umweltauflagen erfüllen, beispielsweise in Zusammenhang mit einer Reduzierung von elektrischen und magnetischen Feldern, ihren ergonomischen Eigenschaften in bezug auf den gesamten Körper sowie die Augen und guten Verwendungseigenschaften.

TCO'95 ist ein Kooperationsprojekt zwischen dem TCO (Schwedischer Arbeitnehmerbund), dem Verband Naturskyddsforeningen (Schwedische Gesellschaft für die Erhaltung der Natur) und der Vereinigung NUTEK (Nationaler Verband für industrielle und technische Entwicklung in Schweden).

#### **Umweltkriterien**

Bromierte Entflammungsverzögerer

Bromierte Entflammungsverzögerer sind in Leiterplatten, Kabeln, Drähten, Gehäusen und Außenhüllen enthalten. Ihre Funktion besteht darin, die Ausbreitung von Flammen zu verzögern. Bis zu dreißig Prozent des Kunststoffs eines Computergehäuses können aus entflammungsverzögernden Substanzen

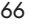

## **TCO'95** *(suite)*

bestehen. Diese sind verwandt mit einer weiteren Gruppe von Umweltgiften, den PCBs (polychlorierten Biphenylenen), die im Verdacht stehen, ähnlich schädlich zu sein und unter anderem aufgrund bioakkumulativer Prozesse\* auch negative Auswirkungen auf die Vermehrung fischfressender Vögel und Säugetiere zu haben. Entflammungsverzögerer wurden auch im menschlichen Blut gefunden, und die Wissenschaftler fürchten, daß sie Störungen der fetalen Entwicklung zur Folge haben könnten.

TCO'95 verlangt, daß Plastikkomponenten, die mehr als 25 Gramm wiegen, kein organisch gebundenes Chlor oder Brom enthalten dürfen.

### **Blei\*\***

Blei findet sich in Bildröhren, Anzeigebildschirmen, Lötmetallen und Kondensatoren. Blei schädigt das Nervensystem und verursacht in höheren Dosen Bleivergiftungen.

TCO'95 erlaubt die Verwendung von Blei, da bisher noch kein Ersatz dafür entwickelt wurde.

### **Kadmium\*\***

Kadmium ist in wiederaufladbaren Batterien und in den farbgenerierenden Schichten bestimmter Computerdisplays enthalten. Kadmium schädigt das Nervensystem und ist in hohen Dosen giftig. TCO'95 fordert, daß Batterien einen Kadmiumgehalt von nicht mehr als 25 ppm (Teile pro Million) aufweisen dürfen. Die farbgenerierenden Schichten von Anzeigebildschirmen dürfen überhaupt kein Kadmium enthalten.

### **Quecksilber\*\***

Quecksilber findet sich mitunter in Batterien, Relais und Schaltern. Quecksilber schädigt das Nervensystem und ist in hohen Dosen giftig.

TCO'95 besagt, daß der Quecksilbergehalt von Batterien 25 ppm (Teile pro Million) nicht übersteigen darf. Darüber hinaus dürfen auch die mit der Displayeinheit zusammenhängenden elektrischen oder elektronischen Komponenten keinerlei Quecksilber enthalten mit Ausnahme des Hintergrundlichts.

### **FCKWs (Freone)**

FCKWs (Freone) werden manchmal zum Waschen von Leiterplatten und zur Herstellung von Schaumstoff für Verpackungszwecke verwendet. FCKWs bauen jedoch Ozon ab und schädigen damit die Ozonschicht der Stratosphäre, wodurch vermehrt ultraviolettes Licht auf die Erde gelangt, wodurch wiederum das Hautkrebsrisiko (malignes Melanom) steigt.

Das relevante TCO'95-Kriterium sieht vor, daß zur Herstellung des Produkts oder seiner Verpackung weder Fluorchlorkohlenwasserstoffe noch halogenierte Fluorchlorkohlenwasserstoffe verwendet werden dürfen.

\* "Bioakkumulativ" bezieht sich auf Substanzen, die sich in lebenden Organismen anreichern.

\*\* Blei, Kadmium und Quecksilber sind bioakkumulative Schwermetalle.

Nähere Informationen über das die Umweltkriterien darlegende Dokument erhalten Sie bei:

TCO Development Unit S-114 94 Stockholm Schweden Faxnummer: +46 8 782 92 07 E-mail (Internet): development@tco.se

Informationen über die gemäß TCO'95 zertifizierten und zugelassenen Produkte finden Sie auch auf der TCO-Webseite: http://www.tco-info.com/

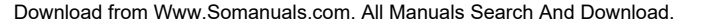

# **TCO'99**

### **MultiSync® FP2141SB Modell mit silberner Front**

Herzliche Gratulation! Sie haben gerade eines der unter TCO'99 zugelassenen und zertifizierten Produkte erworben. Damit steht lhnen ein Produkt zur Verfügung, das für die gewerbliche Anwendung entwickelt wurde. Ihr Kauf hat außerdem dazu beigetragen, die Umweltbelastung zu reduzieren und die weitere Entwicklung umweltgerechter Elektronikprodukte zu fördern.

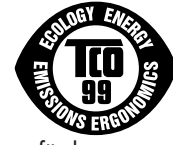

#### **Warum haben wir umweltzertifizierte Computer?**

In vielen Ländern ist die Umweltzertifizierung mittlerweile zu einer etablierten Methode geworden, die Anpassung von Gütern und Dienstleistungen an die Bedürfnisse unserer Umwelt zu fördern. Das Hauptproblem im Bereich der Computer und sonstigen elektronischen Geräte besteht darin, daß sowohl in den Produkten als auch während ihrer Herstellung umweltschädliche Substanzen zur Anwendung gelangen. Da die Mehrzahl der elektronischen Geräte nicht auf zufriedenstellende Art und Weise wiederverwertet werden kann, landen die meisten dieser potentiell schädlichen Substanzen früher oder später in der Natur.

Darüber hinaus haben Computer noch weitere Eigenschaften - wie beispielsweise den Stromverbrauch - die sowohl vom inneren Standpunkt (des Arbeitsumfeldes) als auch vom äußeren Standpunkt (der Umwelt) her bedeutsam sind. Da alle Methoden der konventionellen Elektrizitätserzeugung negative Auswirkungen auf die Umwelt haben (sauer Regen, klimabeeinflussende Emissionen, radioaktiver Müll etc.) muß unbedingt Energie eingespart werden. Elektronische Geräte in Büros verbrauchen Unmengen von Energie, da sie oft ohne Unterbrechung eingeschaltet bleiben.

### **Worum geht es bei der Zertifizierung?**

Dieses Produkt erfüllt die Erfordernisse des Systems TCO'99 für die internationale Zertifizierung und Umweltzertifizierung von Personalcomputern. Das Zertifizierungssystem wurde im Rahmen einer Zusammenarbeit zwischen dem TCO (Schwedischer Arbeitnehmerbund), dem Svenska Svenska Naturskyddsforeningen (Schwedische Geselischaft für die Erhaltung der Natur) und dem Statens Energimyndighet (Nationale Verwaltungsbehörde für Energie in Schweden) entwickelt.

Die Erfordernisse, die ein Produkt für eine Zertifizierung erfüllen muß, decken zahlreiche verschiedene Bereiche ab: Umwelt, Ergonomie, Verwendbarkeit, Emission magnetischer und elektrischer Felder, Energieverbrauch, elektrische Sicherheit und Brandschutz.

Die Umwelterfordernisse betreffen unter anderem Einschränkungen bezüglich des Vorhandenseins und der Verwendung von Schwermetallen, bromierten und chlorierten Entflammungsverzögerern, Fluorchlorkohlenwasserstoffen (Freone) und chlorierten Lösungsmitteln. Das Produkt muß für eine Wiederverwertung geeignet sein, und der Hersteller muß einen Umweltplan haben, der in jedem Land, in dem die Gesellschaft ihre Betriebsstrategie implementiert, eingehalten werden muß. Die Erfordernisse in bezug auf die Energie besagen, daß der Computer und/oder das Display nach einer bestimmten Inaktivitätsdauer seinen Stromverbrauch in einer oder mehreren Stufen herabschalten muß. Die für eine Reaktivierung des Computers erforderliche Zeitspanne muß für den Benutzer annehmbar sein. Zertifiziete Produkte müssen strenge Umweltauflagen erfüllen, beispielsweise in Zusammenhang mit einer Reduzierung von elektrischen und magnetischen Feldern, ihren ergonomischen Eigenschaften in bezug auf den gesamten Körper sowie die Augen und guten Verwendungseigenschaften.

#### **Umweltkriterien**

### Entflammungsverzögerer

Entflammungsverzögerer sind in Leiterplatten, Kabeln, Drähten, Gehäusen und Außenhüllen enthalten. Ihre Funktion besteht darin, die Ausbreitung von Flammen zu verzögern. Bis zu dreißig Prozent des Kunststoffs eines Computergehäuses können aus entflammungsverzögernden Substanzen bestehen. Die meisten Entflammungsverögerer enthalten Brom oder Chlor und sind verwandt mit einer weiteren Gruppe von Umweltgiften, den PCBs (polychlorierten Biphenylenen), die im Verdacht stehen, schwere Gesundheitsstörungen zu verursachen und unter anderem aufgrund

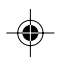

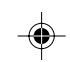

# **TCO'99** *–fortsetzung*

bioakkumulativer Prozesse\* auch negative Auswirkungen auf die Vermehrung fischfressender Vögel und Säugetiere zu haben. Entflammungsverzögerer wurden auch im menschlichen Blut gefunden, und die Wissenschaftler fürchten, daß sie Störungen der fetalen Entwicklung zur Folge haben könnten.

TCO'99 verlangt, daß Plastikkomponenten, die mehr als 25 Gramm wiegen, keine Entflammungsverzögerer mit organisch gebundenem Chlor oder Brom enthalten dürfen. In Leiterplatten sind Entflammungsverzögerer zulässig, da es noch keinen Ersatz gibt.

### **Blei\*\***

Blei findet sich in Bildröhren, Anzeigebildschirmen, Lötmetallen und Kondensatoren. Blei schädigt das Nervensystem und verursacht in höheren Dosen Bleivergiftungen.

TCO'99 erlaubt die Verwendung von Blei, da bisher noch kein Ersatz dafür entwickelt wurde.

#### **Kadmium\*\***

Kadmium ist in wiederaufladbaren Batterien und in den farbgenerierenden Schichten bestimmter Computerdisplays enthalten. Kadmium schädigt das Nervensystem und ist in hohen Dosen giftig.

TCO'99 fordert, daß Batterien, die farbgenerierenden Schichten von Anzeigebildschirmen und die elektrischen oder elektronischen Komponenten überhaupt kein Kadmium enthalten dürfen.

#### **Quecksilber\*\***

Quecksilber findet sich mitunter in Batterien, Relais und Schaltern. Quecksilber schädigt das Nervensystem und ist in hohen Dosen giftig.

TCO'99 besagt, daß Batterien überhaupt kein Quecksilber enthalten dürfen. Darüber hinaus dürfen auch die mit der Displayeinheit zusammenhängenden elektrischen oder elektronischen Komponenten keinerlei Quecksilber enthalten.

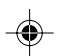

### **FCKWs (Freone)**

FCKWs (Freone) werden manchmal zum Waschen von Leiterplatten verwendet. FCKWs bauen jedoch Ozon ab und schädigen damit die Ozonschicht der Stratosphäre, wodurch vermehrt ultraviolettes Licht auf die Erde gelangt, wodurch wiederum das Hautkrebsrisiko (malignes Melanom) steigt.

Das relevante TCO'99-Kriterium sieht vor, daß zur Herstellung oder zum Zusammenbau des Produkts sowie zu seiner Verpackung weder Fluorchlorkohlenwasserstoffe noch halogenierte Fluorchlorkohlenwasserstoffe verwendet werden dürfen.

\* "Bioakkumaltiv" bezieht sich auf Substanzen, die sich in lebenden Organismen anreichern. \*\*Blei, Kadmium und Quecksilber sind bioakkumulative Schwermetalle.

Nähere Informationen über das die Umweltkriterien darlegende Dokument erhalten Sie bei: TCO Development Unit

SE 114 94 Stockholm Schweden Faxnummer: +46 8 782 92 07

E-mail (Internet): development@tco.se

Information über die gemäß TCO'99 zertifizierten und zugelassenen Produkte finden Sie auch auf der TCO-Webseite: http://www.tco-info.com/

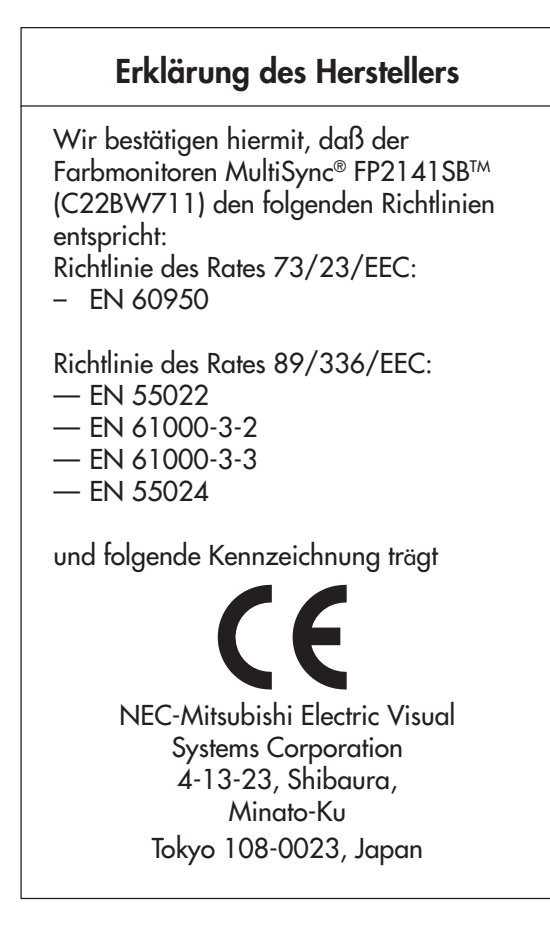

### **Röntgenstrahlung**

Die in diesem Gerät erzeugten Röntgenstrahlen sind durch die eigensichere Kathodenstrahlröhre ausreichend abgeschirmt.

Unsachgemäße Eingriffe, insbesondere Veränderungen der Hochspannung oder Einbau eines anderen Bildröhrentyps, können dazu führen, daß Röntgenstrahlung in erheblicher Stärke auftritt. So veränderte Geräte entsprechen nicht mehr dieser Zulassung und dürfen nicht betrieben werden.
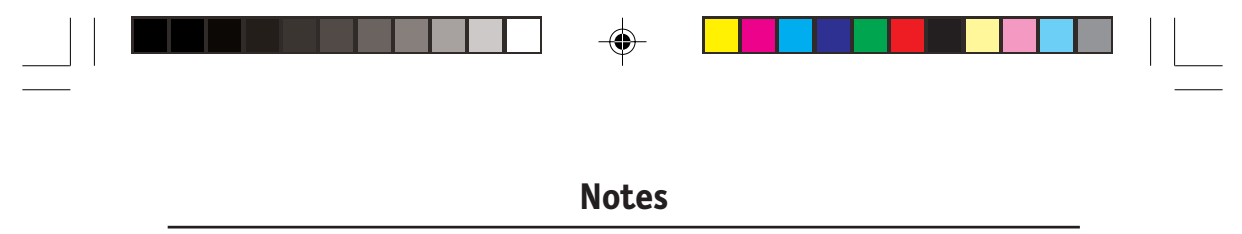

71

 $\bigoplus$ 

 $\sqrt{\frac{1}{n}}$ 

 $\Rightarrow$ 

 $\overline{\overline{\mathcal{L}}}$ 

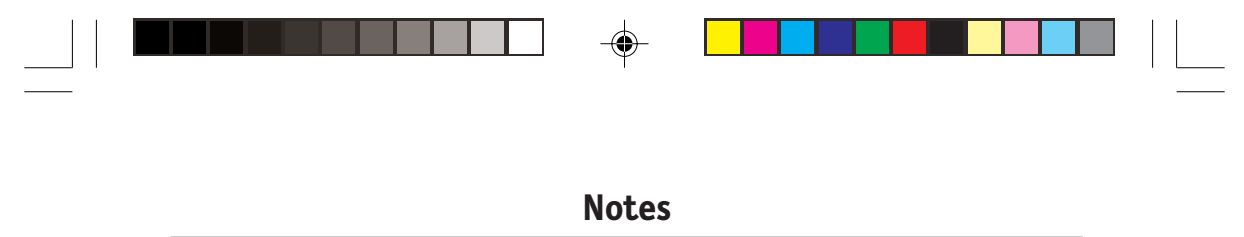

72

 $\Rightarrow$ 

 $\Rightarrow$ 

 $\sqrt{-}$ 

 $\bigoplus$ 

 $\overline{\overline{\mathcal{L}}}$ 

### **NEC Flat Enterprise Series**

#### **EIGENTUMSRECHTE UND HAFTUNGSAUSSCHLUSS**

Die in diesem Dokument veröffentlichten Informationen einschließlich sämtlicher Muster und verwandten Materialien sind Eigentum der Firma NEC-Mitsubishi Electronics Display of America und/oder ihrer Lizenzgeber. NEC-Mitsubishi Electronics Display of America bzw. die betreffenden Lizenzgeber behalten sich sämtliche Patentrechte, Urheberrechte und sonstigen Eigentumsrechte am vorliegenden Dokument einschließlich sämtlicher Muster-, Herstellungs-, Reproduktions, Nutzungs-und Verkaufsrechte vor, sofern die besagten Rechte nicht ausdrücklich Dritten gewährt werden.

Auf die im vorliegenden Dokument genannten Produkte von NEC-Mitsubishi Electronics Display of America wird eine Garantie gemäß des Dokuments "Beschränkte Gewährleistung", das dem betreffenden Produkt beiliegt, geleistet. Die tatsächliche Leistung jedes derartigen Produkts hängt jedoch von verschiedenen Faktoren wie beispielsweise der Systemkonfiguration, den Kundendaten und der Bedienung durch den Benutzer ab. Da die Verwendung des Produkts von einem Käufer zum anderen variieren kann, muß die Eignung eines Produktes für einen spezifischen Zweck oder eine spezifische Anwendung vom Käufer festgestellt werden und wird von NEC-Mitsubishi Electronics Display of America nicht gewährleistet.

Um Verbesserungen der Konstruktion und der technischen Daten zu ermöglichen, behält sich der Hersteller das Recht vor, die im vorliegenden Dokument enthaltenen Informationen jederzeit ohne vorherige Ankündigung zu ändern. Eine Reproduktion des vorliegenden Dokuments oder von Teilen desselben ist ohne die vorherige Genehmigung der Firma NEC-Mitsubishi Electronics Display of America nicht gestattet.

# KONFORMITÄTSERKLÄRUNG

Dieses Gerät entspricht Abschnitt 15 der FCC-Bestimmungen. Die Benutzung unterliegt den beiden folgenden Bedingungen: (1) Das Gerät darf keine störenden Interferenzen erzeugen. (2) Das Gerät darf nicht für Interferenzen empfänglich sein. Dies schließt Interferenzen mit ein, die eine unerwünschte Funktionsweise bewirken könnten.

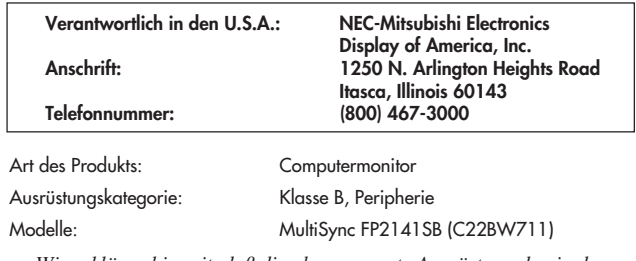

*Wir erklären hiermit, daß die obengenannte Ausrüstung den in den FCC-Bestimmungen enthaltenen technischen Standards entspricht.*

FC

Windows ist ein eingetragenes Warenzeichen der Firma Microsoft Corporation. NEC ist ein eingetragenes Warenzeichen von NEC Corporation. **ENERGY STAR** ist ein in den U.S.A. eingetragenes Warenzeichen. Alle sonstigen Marken und Producktnamen sind Warenzeichen oder eingetragene Warenzeichen ihrer jeweiligen Inhaber.

ENERGY STAR® Partner: NEC-Mitsubishi Electronics Display of America, Inc. hat festgestellt, daß dieses Produkt den ENERGY STAR-<br>Richtlinien für Energieeffizienz entspricht. Das ENERGY STAR-Emblem bedeutet nicht, daß die EP Dienstleistung unterstützt.

> Teile Nr. 15502061 Gedruckt in China

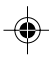

### **NEC Flat Enterprises Series**

#### **PROPRIETARY NOTICE AND LIABILITY DISCLAIMER**

The information disclosed in this document, including all designs and related materials, is the valuable property of NEC-Mitsubishi Electronics Display of America and/or its licensors, as appropriate, reserve all patent, copyright and other proprietary rights to this document, including all design, manufacturing, reproduction, use and sales rights thereto, except to the extent said rights are expressly granted to others.

The NEC-Mitsubishi Electronics Display of America product(s) discussed in this document are warranted in accordance with the terms of the Limited Warranty Statement accompanying each product. However, actual performance of each such product is dependent upon factors such as system configuration, customer data and operator control. Since implementation by customers of each product may vary, the suitability of specific product configurations and applications must be determined by the customer and is not warranted by NEC-Mitsubishi Electronics Display of America.

To allow for design and specification improvements, the information in this document is subject to change at any time without notice. Reproduction of this document or portions thereof without prior approval of NEC-Mitsubishi Electronics Display of America is prohibited.

## DECLARATION OF CONFORMITY

This device complies with Part 15 of FCC Rules. Operation is subject to the following two conditions. (1) This device may not cause harmful interference, and (2) this device must accept any interference received, including interference that may cause undesired operation.

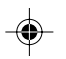

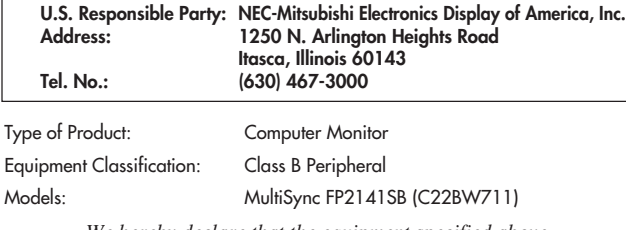

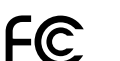

*We hereby declare that the equipment specified above conforms to the technical standards as specified in the FCC Rules.*

Windows is a registered trademark of Microsoft Corporation. NEC is a registered trademark of NEC Corporation. **ENERGY STAR** is a U.S. registered trademark. All other brands and product names are trademarks or registered trademarks of their respective owners.

As an **ENERGY STAR®** Partner, NEC-Mitsubishi Electronics Display of America, Inc. has determined that this product meets the **ENERGY STAR** guidelines for energy efficiency. The **ENERGY STAR** emblem does not represent EPA endorsement of any product or service.

> Part No. 15502061 Printed in China

Free Manuals Download Website [http://myh66.com](http://myh66.com/) [http://usermanuals.us](http://usermanuals.us/) [http://www.somanuals.com](http://www.somanuals.com/) [http://www.4manuals.cc](http://www.4manuals.cc/) [http://www.manual-lib.com](http://www.manual-lib.com/) [http://www.404manual.com](http://www.404manual.com/) [http://www.luxmanual.com](http://www.luxmanual.com/) [http://aubethermostatmanual.com](http://aubethermostatmanual.com/) Golf course search by state [http://golfingnear.com](http://www.golfingnear.com/)

Email search by domain

[http://emailbydomain.com](http://emailbydomain.com/) Auto manuals search

[http://auto.somanuals.com](http://auto.somanuals.com/) TV manuals search

[http://tv.somanuals.com](http://tv.somanuals.com/)